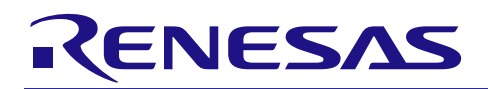

# V850E2/ML4

R01AN1480JJ0100 Rev.1.00 2013.08.06

## イーサネット・コントローラを使用したフラッシュ・セルフ・ プログラミングによるプログラムアップデート例

## 要旨

本アプリケーションノートでは、V850E2/ML4のイーサネット通信で転送したデータをフラッシュ・セル フ・プログラミングで書き換えるプログラムアップデート例について説明します。

本アプリケーションノートで実現するプログラムアップデート例の特長を以下に示します。

- イーサネット通信により受信したインテル拡張へキサ・フォーマットのアップデートプログラムファイル を使用して、フラッシュ・メモリ領域のプログラムを書き換えます。
- 意図せず書き換え処理が中断するなど正常に書き換えできなかった場合の対策として、チェックサムによ るエラー制御を実装しています。

## 対象デバイス

#### V850E2/ML4

本アプリケーションノートを他のマイコンへ適用する場合、そのマイコンの仕様にあわせて変更し、十分 評価してください。

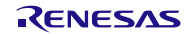

## 目次

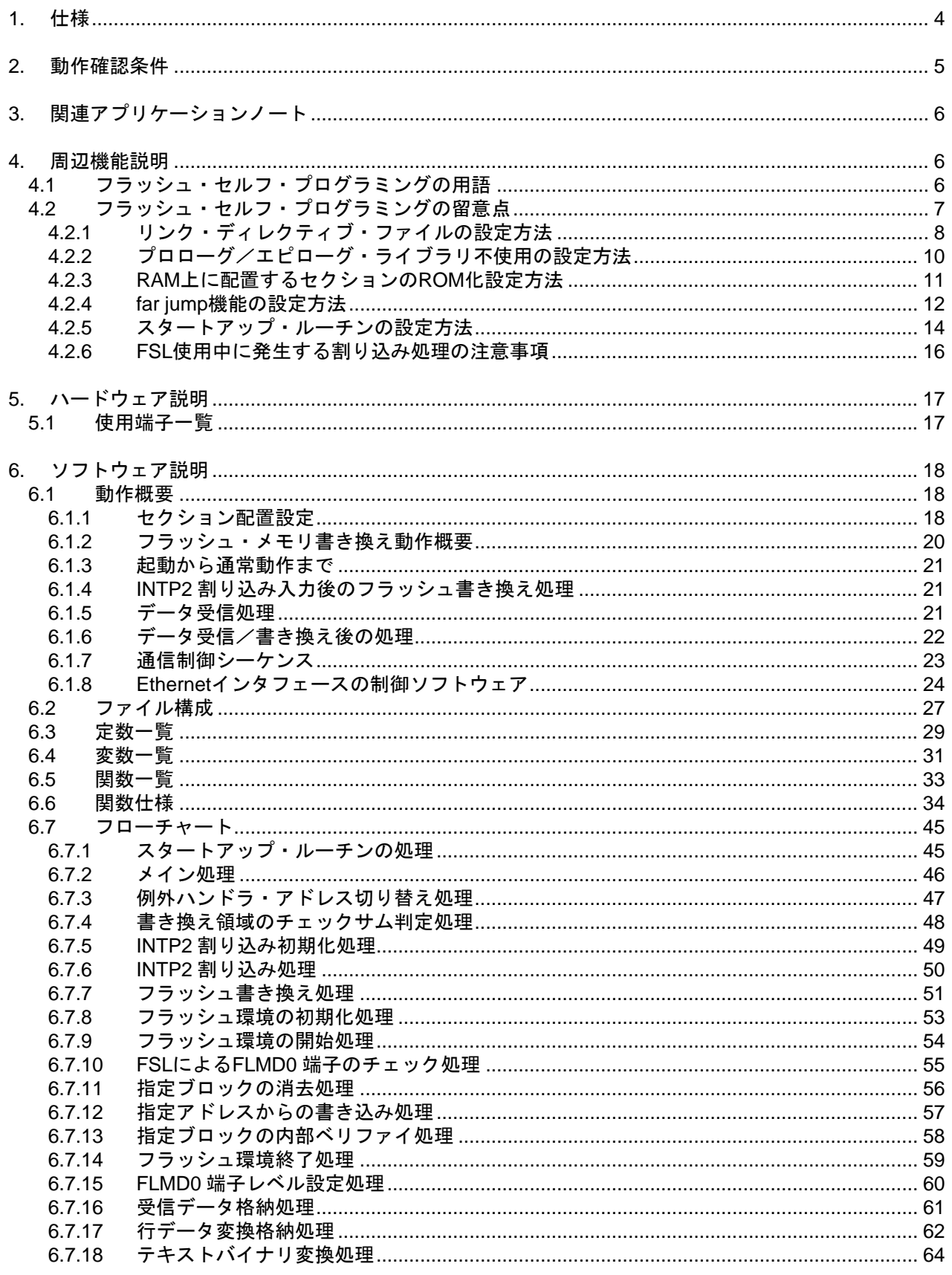

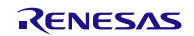

## イーサネット・コントローラを使用したフラッシュ・ セルフ・プログラミングによるプログラムアップデート例

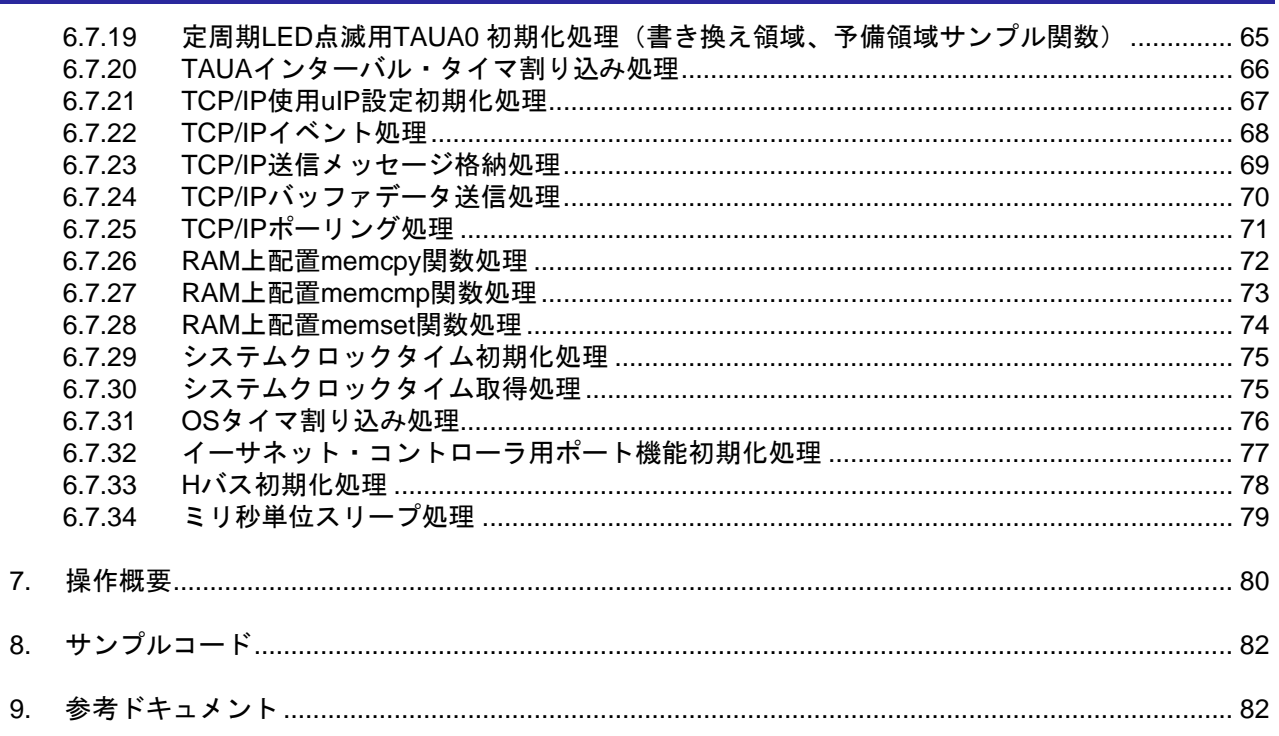

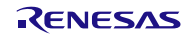

### <span id="page-3-0"></span>1. 仕様

フラッシュ・セルフ・プログラミングを使用して、内蔵のフラッシュ・メモリ書き換えによるプログラム アップデートを行います。

ホスト PC とのイーサネット通信により、インテル拡張ヘキサ・フォーマットのアップデート用プログラム ファイルデータを受信して、内蔵フラッシュ・メモリ領域のプログラムを書き換えます。

表 [1.1](#page-3-0)に [使用する周辺機能と用途](#page-3-0)を、図 [1.1](#page-3-0)に [システム構成図を](#page-3-0)示します。

#### 表1.1 使用する周辺機能と用途

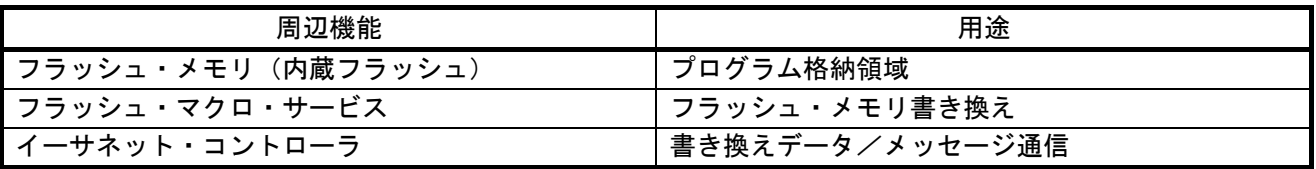

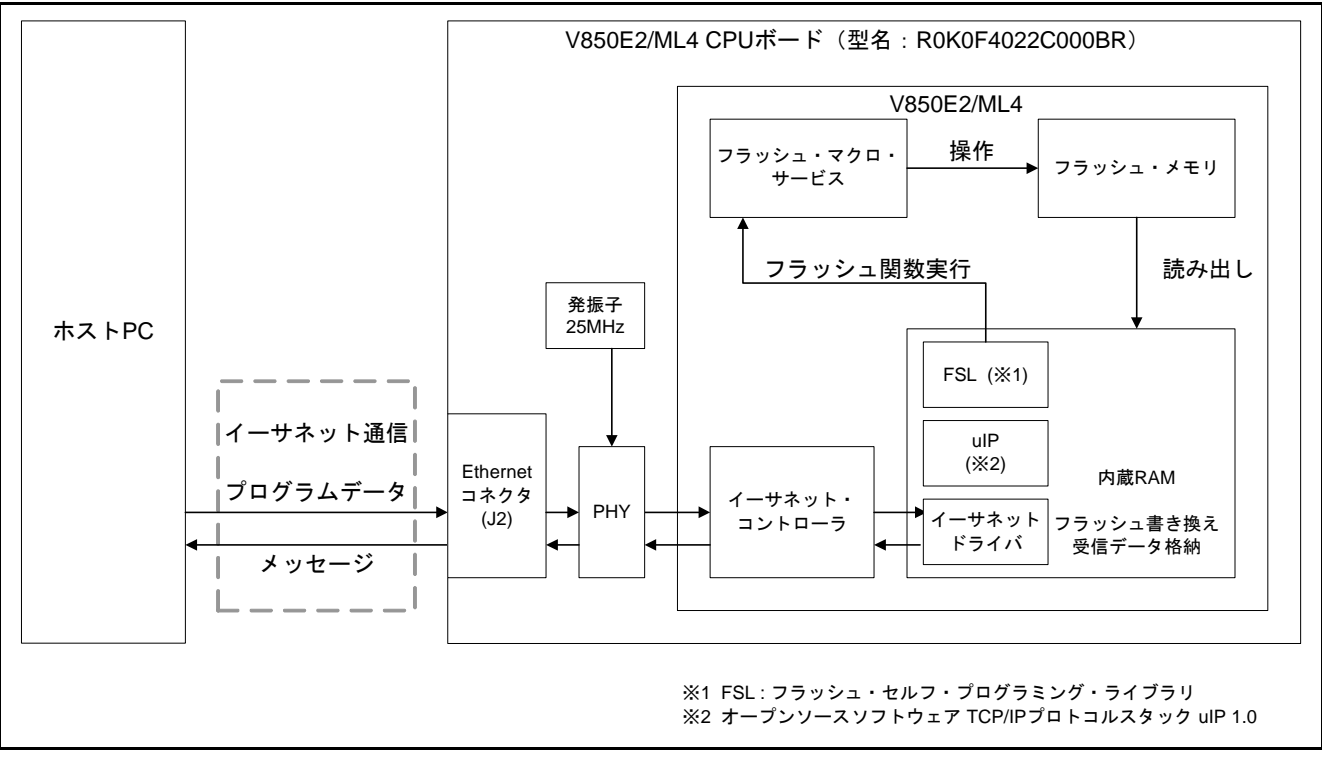

図1.1 システム構成図

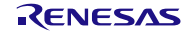

### <span id="page-4-0"></span>2. 動作確認条件

本アプリケーションノートのサンプルコードは、下記の条件で動作を確認しています。

#### 表2.1 動作確認条件

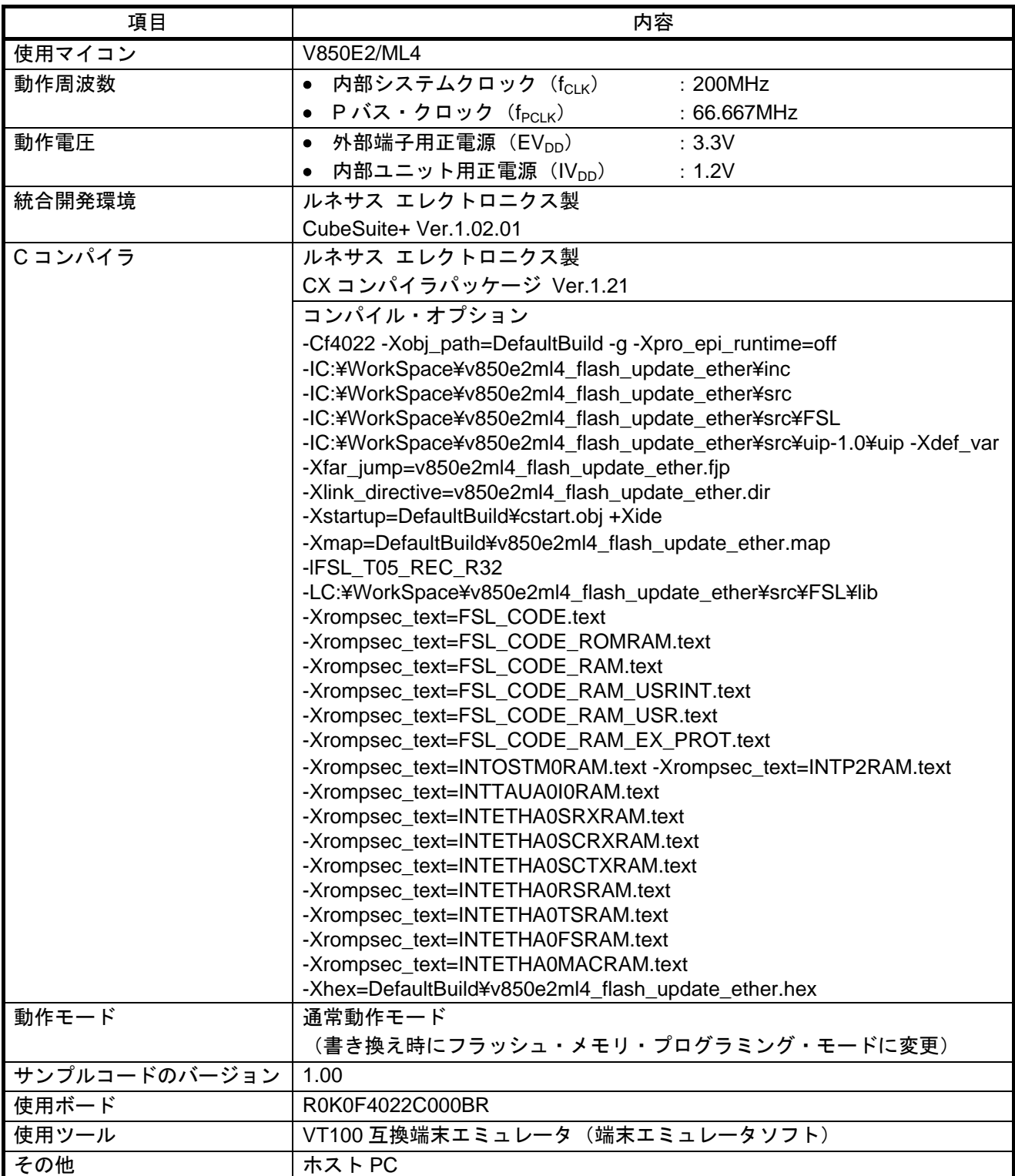

RENESAS

## <span id="page-5-0"></span>3. 関連アプリケーションノート

本アプリケーションノートに関連するアプリケーションノートを以下に示します。併せて参照してくださ い。

- V850 マイクロコントローラ フラッシュ・セルフ・プログラミング・ライブラリ Type05(R01AN0661JJ)
- V850 マイクロコントローラ フラッシュ・メモリ・セルフ・プログラミング・ライブラリ Type05 Ver.1.03 使用上の留意点(R20AN0112JJ)
- V850E2/ML4 イーサネット送受信設定例 (R01AN1018JJ)

### 4. 周辺機能説明

フラッシュ・メモリを V850E2/ML4 上で動作するソフトウェアで書き換えるために必要となるフラッ シュ・セルフ・プログラミング・ライブラリについて補足します。基本的な内容は「V850E2/ML4 ユーザー ズマニュアル ハードウェア編」と「V850 マイクロコントローラ フラッシュ・セルフ・プログラミング・ラ イブラリ Type05」に記載しています。

## 4.1 フラッシュ・セルフ・プログラミングの用語

以下に、本アプリケーションノートで使用しているフラッシュ・セルフ・プログラミングの用語について 説明します。

- フラッシュ・マクロ・サービス デバイスが内蔵している、フラッシュ・メモリを操作する機能です。
- フラッシュ環境

フラッシュ・マクロ・サービスを使用し、コード・フラッシュの操作が可能である状態です。通常の プログラムの実行とは異なる制限事項があります。フラッシュ環境を終了しないと他の環境へは遷移 できません。

- フラッシュ関数 セルフ・ライブラリを構成する個々の関数です。C 言語で利用できます。
- 内部ベリファイ フラッシュ・メモリへの書き込み後、内部での信号レベルのチェックを行い、書き込み/消去状態を 確認するコマンドです。

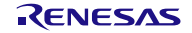

### <span id="page-6-0"></span>4.2 フラッシュ・セルフ・プログラミングの留意点

V850E2/ML4 は、フラッシュ・メモリを操作する機能であるフラッシュ・マクロ・サービスを内蔵してお り、本サンプルコードでは、フラッシュ・マクロ・サービスを C 言語から利用できるフラッシュ・セルフ・ プログラミング・ライブラリ (FSL) を使用してプログラムの書き換えを行います。以下に、FSL を使用す る際の留意点を示します。

- フラッシュ環境中に実行されるプログラム (ランタイム・ライブラリ含む) の RAM 上配置。
	- –– 該当プログラムを RAM 上に配置するためのセクション設定:
		- セクション設定にはリンク・ディレクティブ・ファイルの作成と設定が必要です。詳細は「[4.2.1](#page-7-0) [リンク・ディレクティブ・ファイルの設定方法](#page-7-0)」を参照してください。
	- 関数のプロローグ/エピローグ・ランタイム・ライブラリの不使用設定または RAM 上配置設定: 本サンプルコードでは、プロローグ/エピローグ・ランタイム・ライブラリの不使用設定を実施し ています。詳細は「[4.2.2](#page-9-0) [プロローグ/エピローグ・ライブラリ不使用の設定方法](#page-9-0)」を参照してく ださい。
	- 割り込みを使用する場合の、例外ハンドラ・アドレス切り替え機能の設定: 例外ハンドラ・アドレス切り替え機能の設定はソフトウェアで行います。詳細は「[6.7.3](#page-46-0) [例外ハン](#page-46-0) [ドラ・アドレス切り替え処理](#page-46-0)」を参照してください。
	- RAM 配置先プログラム領域の初期化:
		- V850E2/ML4 でRAM上にプログラムを配置する際、配置先プログラム領域を含む 16 バイト境界領 域(H'xxxx\_xxx0~H'xxxx\_xxxF)を初期化(0クリア)する必要があります。本サンプルコードで は、スタートアップ・ルーチンの中でこの初期化を行っています。スタートアップ・ルーチンの変 更については「[4.2.5](#page-13-0) [スタートアップ・ルーチンの設定方法」](#page-13-0)を、処理内容については「[6.7.1](#page-44-0) [ス](#page-44-0) [タートアップ・ルーチンの処理](#page-44-0)」を参照してください。
	- プログラムを RAM 上に展開するためのセクション ROM 化設定: CubeSuite+でのROM化設定については、「[4.2.3](#page-10-0) RAM[上に配置するセクションの](#page-10-0)ROM化設定方 [法](#page-10-0)」を参照してください。
- 割り込みハンドラ内におけるフラッシュ関数の実行禁止。
- 2M バイト以上離れたアドレスに配置された関数をコールする際の、CX コンパイラへの far jump オプショ ン指定。

本サンプルコードでは、フラッシュ・メモリ上からコールするRAM上配置関数に対しfar jumpオプショ ンを指定しています。詳細は「[4.2.4](#page-11-0) far jump[機能の設定方法」](#page-11-0)を参照してください。

• 割り込みハンドラ内で C 言語のグローバル変数へのアクセスを行う場合の gp レジスタ、ep レジスタの退 避、設定および復帰。

割り込みハンドラ内でデータセクションにアクセスする際に上記の操作が必要になる場合があります。 詳細は「[4.2.6](#page-15-0) FSL[使用中に発生する割り込み処理の注意事項」](#page-15-0)を参照してください。

FSL の関数仕様とシステム構築については、関連アプリケーションノート「V850 マイクロコントローラ フ ラッシュ・セルフ・プログラミング・ライブラリ Type05」を参照してください。

FSL のビルド方法とその留意点については、関連アプリケーションノート「V850 マイクロコントローラ フ ラッシュ・メモリ・セルフ・プログラミング・ライブラリ Type05 使用上の留意点」を参照してください。

CubeSuite+上での CX コンパイラへのセクション指定と配置アドレス設定、ROM 化設定、far Jump オプショ ン指定については「CubeSuite+ V1.03.00 統合開発環境ユーザーズマニュアル ビルド編(CX コンパイラ)」 を参照してください。

例外ハンドラ・アドレス切り替えの実行については「V850E2M ユーザーズマニュアル アーキテクチャ編」 を参照してください。

<span id="page-7-0"></span>4.2.1 リンク・ディレクティブ・ファイルの設定方法

セクション配置を変更するためには、リンク・ディレクティブ・ファイルの作成と CubeSuite+への設定が 必要です。CubeSuite+のメニューから生成せずに、テキストエディタでリンク・ディレクティブ・ファイル を作成した場合、CubeSuite+の設定が必要です。エクスプローラなどからリンク・ディレクトリ・ファイル をドラッグして、プロジェクト・ツリーの下部の空白部分にドロップしてください。CubeSuite+では、拡張 子が「dir」または「dr」のファイルはリンク・ディレクティブ・ファイルとみなされます。プロジェクト・ ツリーの「CX(ビルド・ツール)」を選択した上で、プロパティの「リンク・オプション」タブをクリック し、「入力ファイル」を開くと「使用するリンク・ディレクティブ・ファイル」が確認できます。詳細は、 CubeSuite+に付属の「CubeSuite+V1.03.00 統合開発環境ユーザーズマニュアル コーディング編(CX コンパ イラ)」をご参照ください。

リンク・ディレクティブ・ファイルを作成する際、本サンプルコードでは、デフォルトの領域以外にフラッ シュ・メモリ上に書き換え領域セクション (MasterPRG.text) と予備領域セクション (SparePRG.text) および、 FSL 領域 (FSL.CONST) を作成してください。また、RAM 上に FSL 使用領域とユーザ・プログラム領域の セクション (FSL\_DATA.bss、FSL\_CODE.text、FSL\_CODE\_ROMRAM.text、FSL\_CODE\_RAM.text、 FSL\_CODE\_RAM\_USRINT.text、FSL\_CODE\_RAM\_USR.text、FSL\_CODE\_RAM\_EX\_PROT.text)および、例 外ハンドラ・アドレスのセクション(INTP2RAM.text、INTTAUA0I0RAM.text、INTTAUA0I0RAM.text、 INTETHA0SRXRAM.text、INTETHA0SCRXRAM.text、INTETHA0SCTXRAM.text、INTETHA0RSRAM.text、 INTETHA0TSRAM.text、INTETHA0FSRAM.text、INTETHA0MACRAM.text)を作成してください。

本サンプルコードでは、MasterPRG.textセクションの開始アドレスは H'0000 B000に設定しています。また、 例外ハンドラ・アドレスのセクションの開始アドレスについては、転送先のベース・アドレス H'FEDF E000 にそれぞれの割り込みハンドラ・アドレスを加算したアドレスに設定しています。

図 [4.1](#page-7-0)に [リンク・ディレクティブ・ファイルの登録箇所](#page-7-0)を示します。

図 [4.2](#page-8-0)に [リンク・ディレクティブ・ファイルの作成・セクション設定例](#page-8-0)を示します。

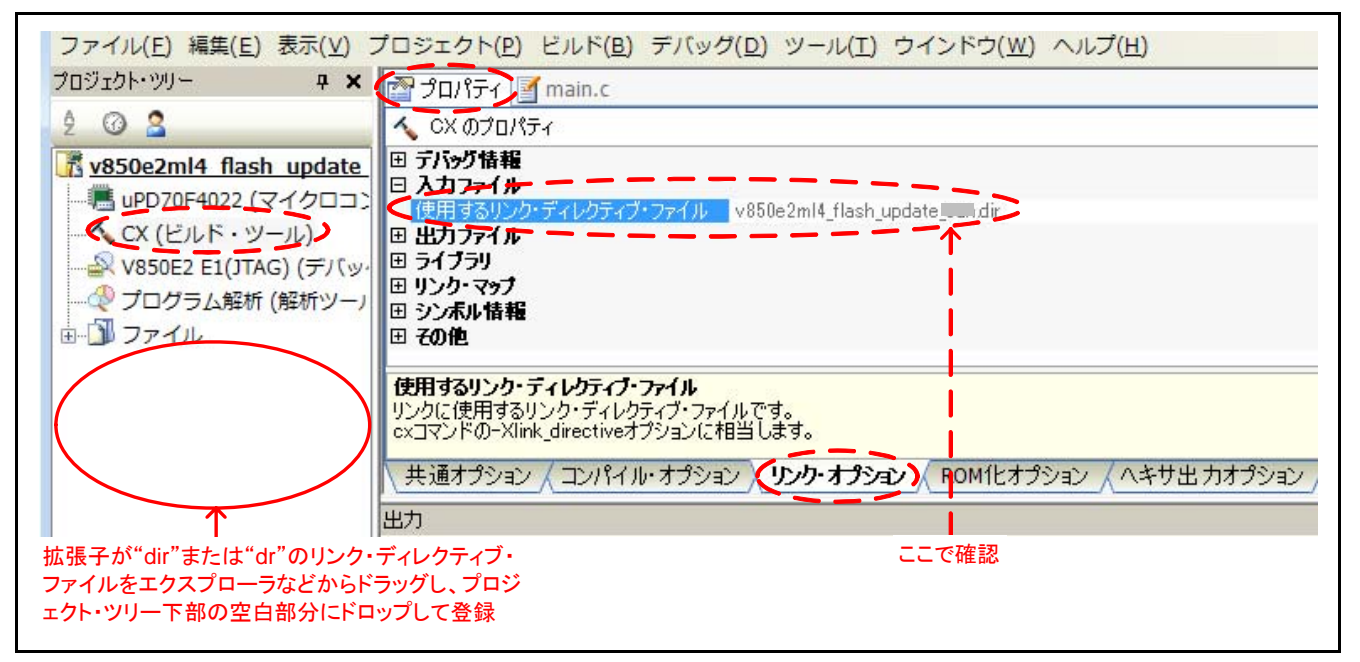

図4.1 リンク・ディレクティブ・ファイルの登録箇所

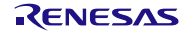

<span id="page-8-0"></span>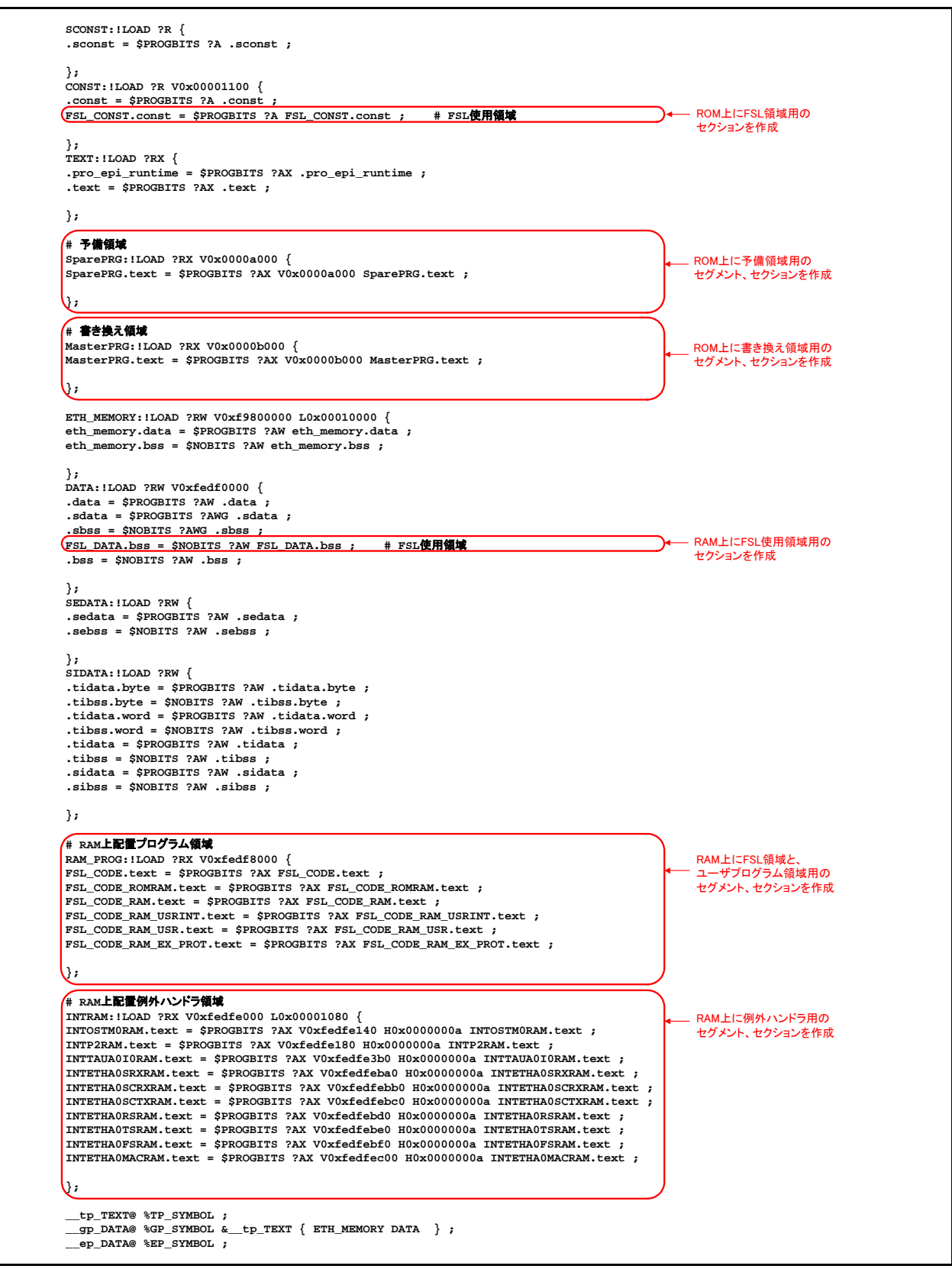

図4.2 リンク・ディレクティブ・ファイルの作成・セクション設定例

### <span id="page-9-0"></span>4.2.2 プロローグ/エピローグ・ライブラリ不使用の設定方法

プロローグ/エピローグ・ライブラリ不使用の設定は、CubeSuite+で行います。プロジェクト・ツリーの「CX (ビルド・ツール)」を選択した上で、プロパティの「コンパイル・オプション」のタブをクリックし、「最 、<br>適化(詳細)」の「プロローグ/エピローグ・ライブラリを使用する」を「いいえ(-Xpro\_epi\_runtime=off)」 に設定します。

図 [4.3](#page-9-0)に [プロローグ/エピローグ・ライブラリ不使用の設定箇所](#page-9-0)を示します。

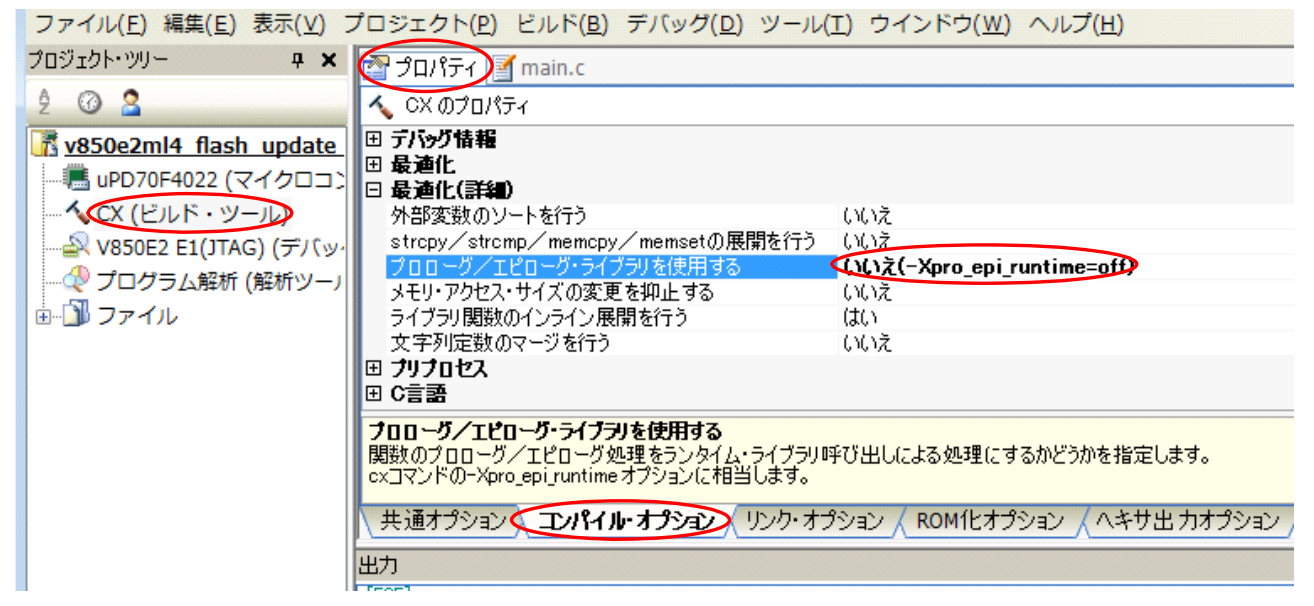

図4.3 プロローグ/エピローグ・ライブラリ不使用の設定箇所

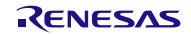

#### <span id="page-10-0"></span>4.2.3 RAM 上に配置するセクションの ROM 化設定方法

セクションを RAM 上に展開するための ROM 化には、CubeSuite+の設定が必要です。プロジェクト・ツリー の「CX(ビルド・ツール)」を選択した上で、「プロパティ」の「ROM 化オプション」のタブをクリック し、「rompsec セクションに含めるテキスト・セクション」にて、RAM 上に配置するセクションの中で ROM 化が必要なセクションを指定します。右端の「…」ボタンをクリックすることで表示される「テキスト編集」 ウィンドウに、対象のセクション名を(1行に1セクション名で)記述します。

図 [4.4](#page-10-0)に RAM[上に配置するセクションの](#page-10-0)ROM化設定登録箇所を示します。

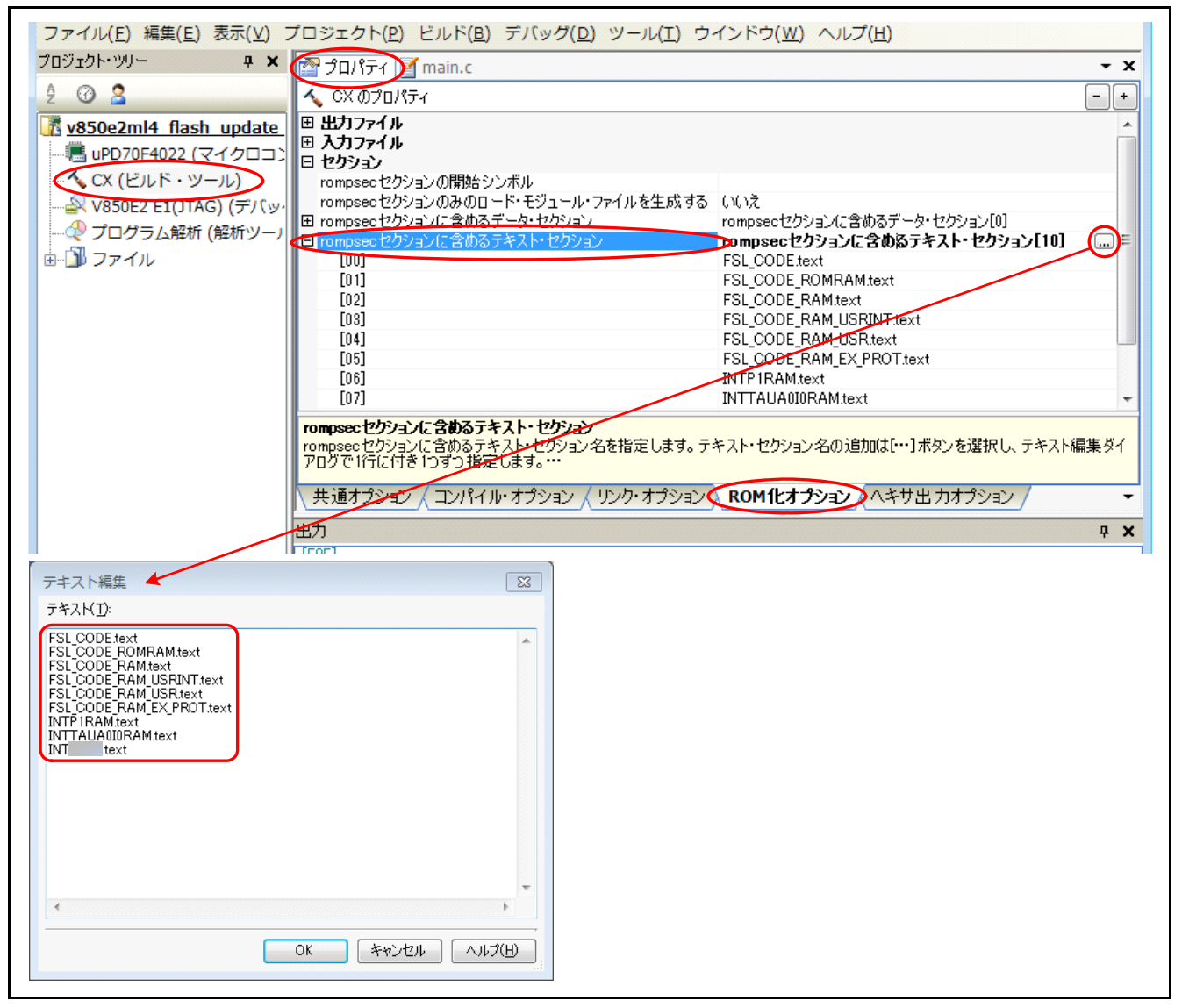

図4.4 RAM 上に配置するセクションの ROM 化設定登録箇所

<span id="page-11-0"></span>

#### 4.2.4 far jump 機能の設定方法

V850E2/ML4 では、フラッシュ・メモリの終端アドレスと内蔵 RAM の先頭アドレスとの間が 2M バイト以 上離れています。CX コンパイラでは、関数コール時に±2M バイト以上離れた領域に分岐する場合、コール 先の関数に対し far jump オプションを指定する必要があります。本サンプルコードでは、内蔵 RAM に配置す る関数のうちフラッシュ・メモリ上の関数からコールされるもの、および使用する全ての割り込みハンドラ に対し、far jump オプションを指定しています。

far jump オプションを指定するためには、指定する関数を列挙したファイル(far jump 呼び出し関数一覧ファ イル)を作成し、コンパイル・オプション「-Xfar\_jump」にて当該ファイル名を指定します。CubeSuite+上で 設定するには、プロジェクト・ツリーの「CX(ビルド・ツール)」を選択した上で、プロパティの「コンパ イル・オプション」タブをクリックし、「出力コード」の「far jump ファイル名」の項目右端にある「…」ボ タンをクリックして、作成した far jump 呼び出し関数一覧ファイルのパスを記述してください。(なお、far jump 呼び出し関数一覧ファイル名の拡張子は任意ですが、「.fjp」にすることを推奨します。)

far jump 呼び出し関数一覧ファイルでは、1行に1関数名を記述し、このときの関数名は C 言語の関数名 の先頭に「\_(アンダスコア)」を付記します。また、「{all\_interrupt}」と記述すると、全ての割り込みハン ドラ関数が対象になります。far jump 呼び出し関数一覧ファイルの作成方法の詳細は「CubeSuite+ V1.03.00 統合開発環境ユーザーズマニュアル コーディング編 (CX コンパイラ)」の「3.3.3 far jump 機能」を参照 してください。

図 [4.5](#page-12-0)に far jump[呼び出し関数一覧ファイルの登録箇所](#page-12-0)を示します。

図 [4.6](#page-12-0)に far jump[呼び出し関数一覧ファイル作成例](#page-12-0)を示します。

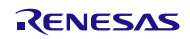

<span id="page-12-0"></span>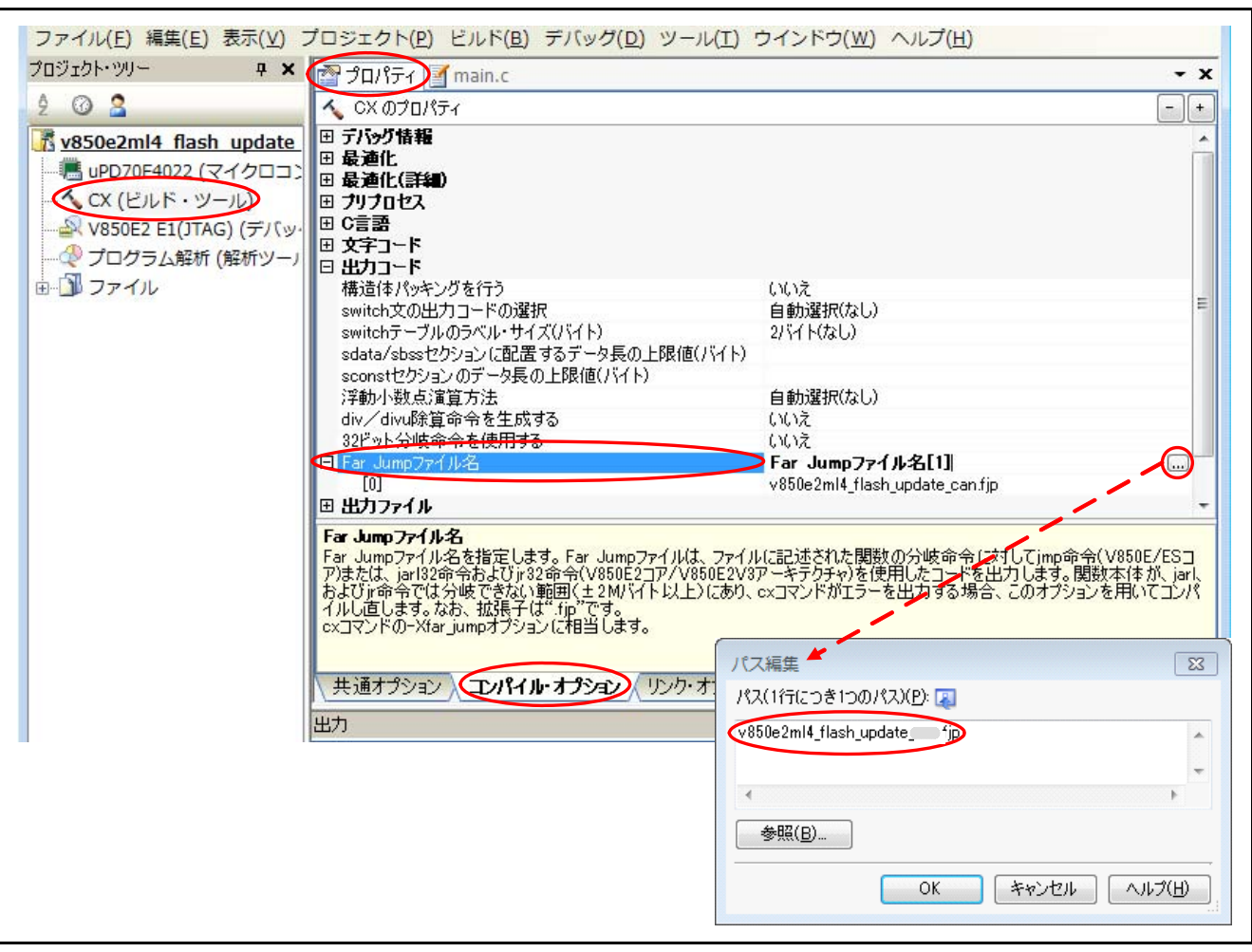

図4.5 far jump 呼び出し関数一覧ファイルの登録箇所

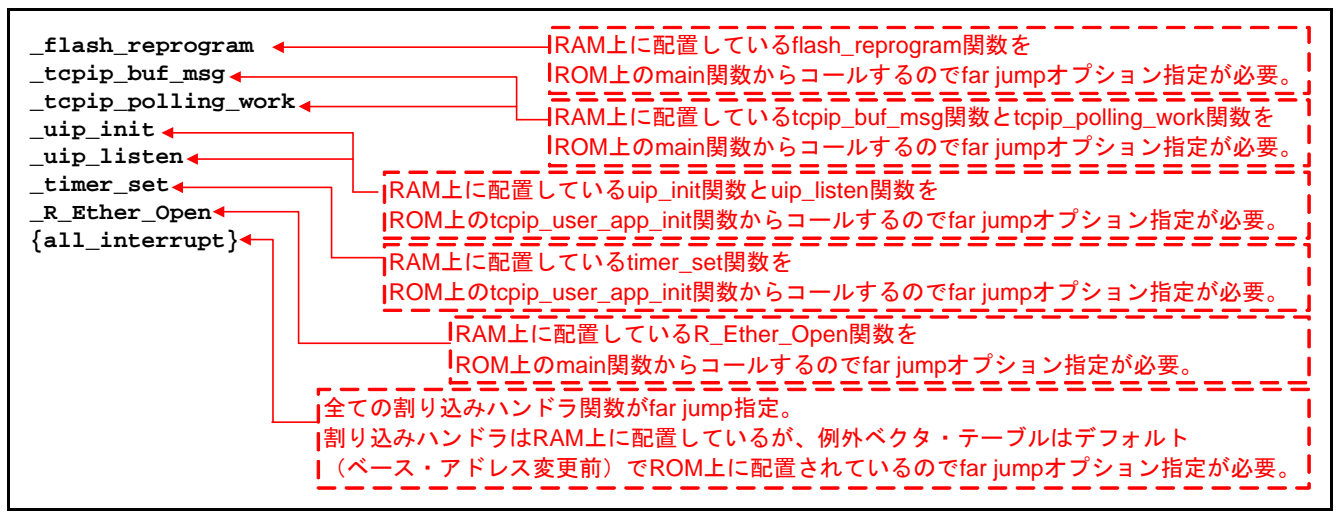

図4.6 far jump 呼び出し関数一覧ファイル作成例

<span id="page-13-0"></span>4.2.5 スタートアップ・ルーチンの設定方法

本サンプルコードで使用するスタックは、標準のスタートアップ・ルーチンで設定されているスタック・ サイズ (512 バイト) よりも大きな領域を必要とします。また、標準のスタートアップ・ルーチンでは、初 期値ありデータおよび RAM 配置プログラムを展開するための関数「\_rcopy」(ROM 化処理)を実行してい ますが、プログラム領域に対し ROM 化処理を行う場合は、「\_rcopy」実行前に、プログラム配置先の16バ イト境界領域に対し初期化(0 クリア)する必要があります。本サンプルコードでは、標準のスタートアッ プ・ルーチンが記述されているアセンブラ・ソース・ファイル「cstart.asm」に対し、スタック・サイズ変更、 およびプログラム配置先の 16 バイト境界領域に対する初期化処理を追加しています。

標準のスタートアップ・ルーチンを切り替える場合、スタートアップ・ルーチンを記述したユーザ作成の アセンブラ・ソース・ファイルを準備して、CubeSuite+のプロジェクトに登録する必要があります。CubeSuite+ のプロジェクト・ツリーの「ファイル」の中にある項目「スタートアップ」を右クリックすると、スタート アップ・ルーチンのソース・ファイルを追加するためのメニューが表示されます。

図 [4.7](#page-13-0)の [スタートアップ・ルーチンの登録箇所](#page-13-0)を示します。

図 [4.8](#page-14-0)の スタートアップ・ルーチンの作成例 (cstart.asmの一部) を示します。

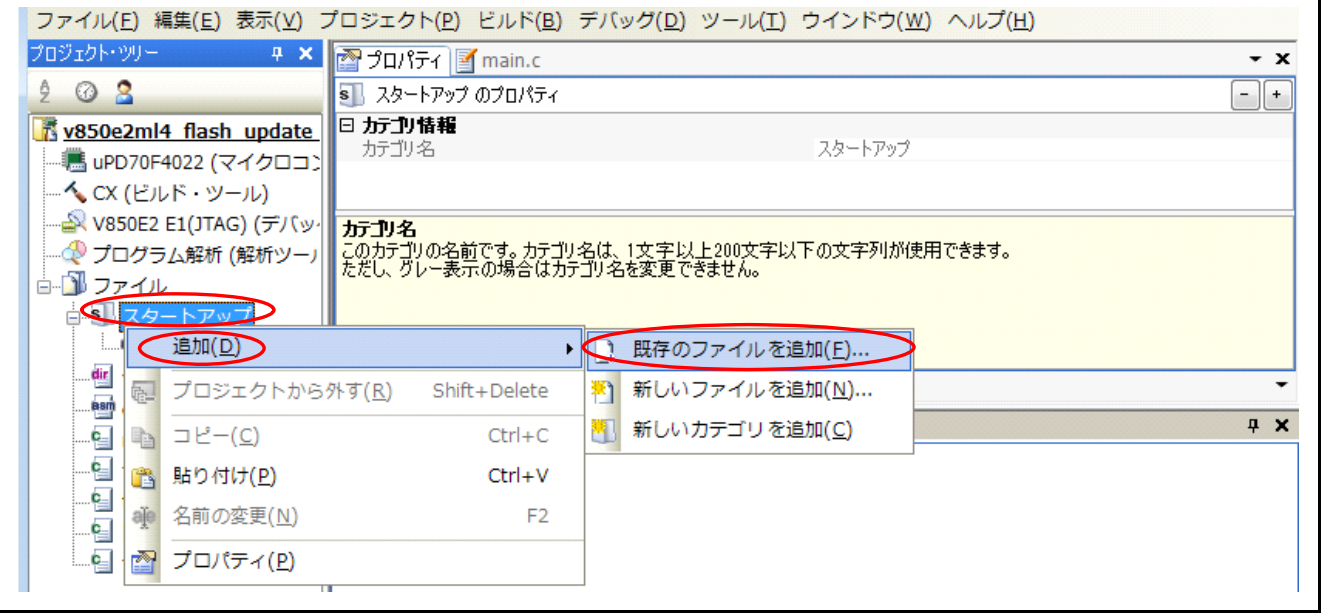

図4.7 スタートアップ・ルーチンの登録箇所

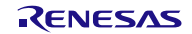

<span id="page-14-0"></span>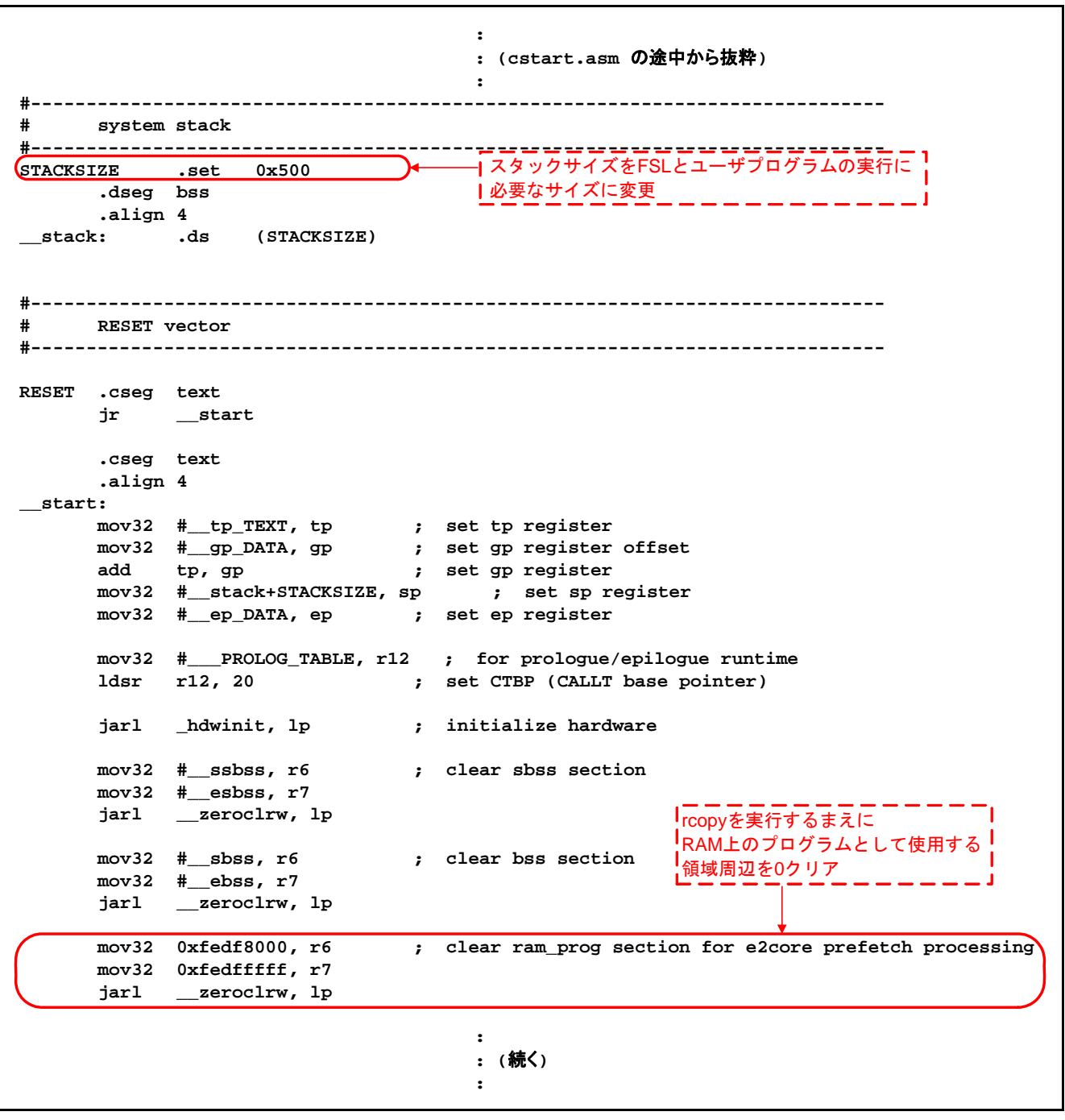

図4.8 スタートアップ・ルーチンの作成例(cstart.asm の一部)

#### <span id="page-15-0"></span>4.2.6 FSL 使用中に発生する割り込み処理の注意事項

FSL 使用中に発生する割り込み処理内で gp レジスタ、ep レジスタを用いたデータ・アクセスを行う場合、 データ・アクセスを行う前に、gp レジスタ、ep レジスタに適切な値を設定してください。このとき、gp レジ スタ、ep レジスタに適切な値を設定する前に、gp レジスタ、ep レジスタの退避処理が必要です。また、割り 込み処理からの復帰を行う前に gp レジスタ、ep レジスタの復帰処理が必要となります。上記の措置を行わな い場合、gp レジスタ、ep レジスタを用いたデータ・アクセスは正常に動作できません。

• gp レジスタをベース・アドレスとしてアクセスを行うセクション:

(セクション指定せずに作成したグローバル変数は、.sdata, .sbss に配置されます。)

- ⎯ .data
- $\overline{\phantom{a}}$ .bss
- ⎯ .sdata
- ⎯ .sbss
- ep レジスタをベース・アドレスとしてアクセスを行うセクション:
	- .sedata
	- sebss
	- ⎯ .sidata
	- .sibss
	- .tidata.byte
	- .tibss.byte
	- ⎯ .tidata.word
	- tibss.word

本サンプルコードでは、ep レジスタをベース・アドレスとしてアクセスするセクションを使用していない ため、ep レジスタの退避/設定/復帰の処理を割り込み処理で行っておりません。また、V850E2/ML4 では、 FSL を使用する際の gp レジスタの退避/設定/復帰は不要です。

使用マイコンを変更する場合や上記セクションを使用する場合は、割り込み処理内で gp レジスタや ep レ ジスタの退避/設定/復帰が必要になる場合がありますので、応用する際は注意してください。

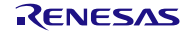

<span id="page-16-0"></span>5. ハードウェア説明

#### 5.1 使用端子一覧

表 [5.1](#page-16-0)に [使用端子と機能](#page-16-0)を示します。

#### 表5.1 使用端子と機能

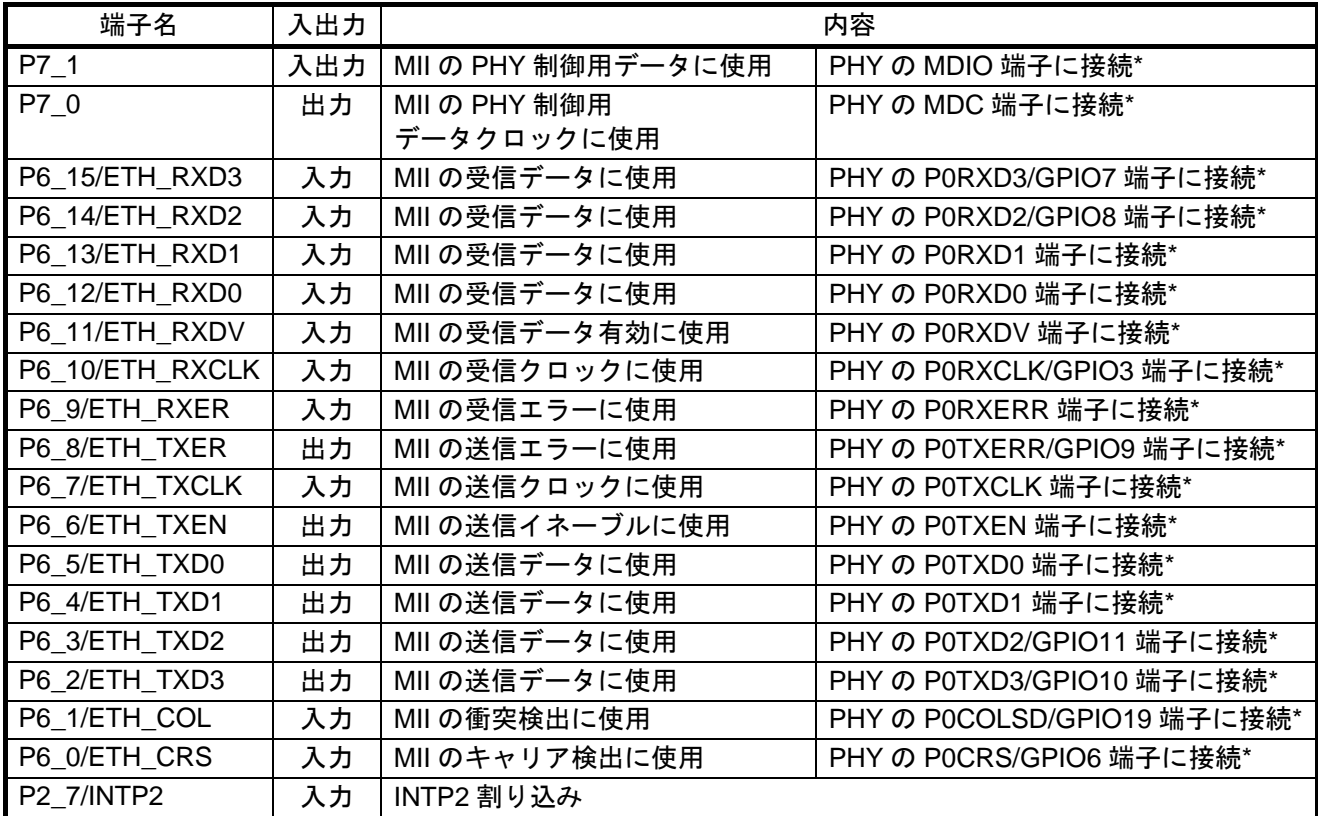

【注】\* 本サンプルコードでは、ルネサスイーサネットデバイスの標準ルネサス API(RAPI)を使用してイー サネット・コントローラの制御を行っています。イーサネット・コントローラと PHY の制御について は、アプリケーションノート「V850E2/ML4 イーサネット送受信設定例」を参照してください。

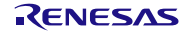

#### <span id="page-17-0"></span>6. ソフトウェア説明

#### 6.1 動作概要

本サンプルコードでは、イーサネット通信でインテル拡張ヘキサ・フォーマットのアップデート用プログ ラムファイルデータを受信し、フラッシュ・メモリ領域のプログラムを書き換えます。ここでは、その動作 概要について説明します。

#### 6.1.1 セクション配置設定

フラッシュ・メモリ書き換え中はフラッシュ・メモリへのアクセスが禁止されているため、フラッシュ・ メモリ書き換え中に使用するプログラムは全てフラッシュ・メモリ以外の領域に転送する必要があります。 本サンプルコードでは、フラッシュ・メモリ書き換え中に使用するプログラムは全て内蔵 RAM に転送する よう、セクション配置を設定しています。

表 [6.1](#page-17-0)に [フラッシュ・メモリ書き換え中に使用するセクション](#page-17-0)を示します。

#### 表6.1 フラッシュ・メモリ書き換え中に使用するセクション

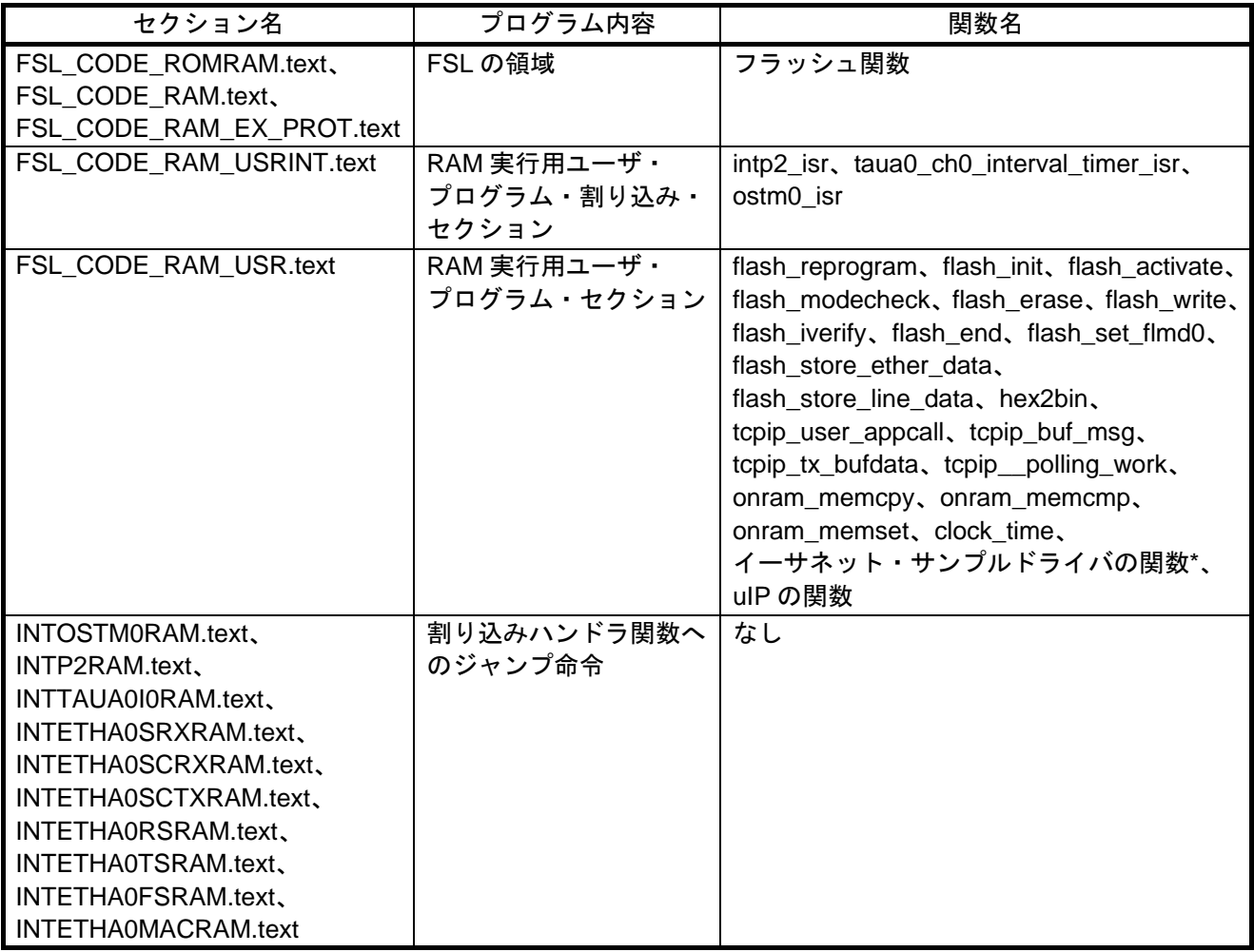

【注】\*ただし、イーサネット・サンプルドライバ使用のイーサネット・コントローラ割り込み関数を含みま す。

**RENESAS** 

<span id="page-18-0"></span>本サンプルコードでは、意図せずフラッシュ・メモリの書き換え処理が中断するなど正常に書き換え(アッ プデート)できなかった場合の対策として、予備プログラム格納用のセクション領域を別途割り当てていま す。また、データ受信前(初期)の書き換え領域と予備領域には、それぞれ同じ処理内容のプログラムを格 納しています。表 [6.2](#page-18-0)にその対応を示します。

#### 表6.2 フラッシュ・メモリ上にアドレスを指定して配置する関数とセクション

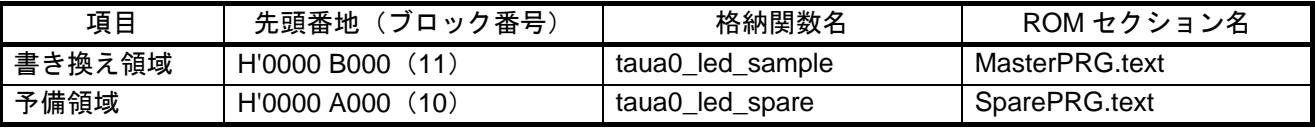

### <span id="page-19-0"></span>6.1.2 フラッシュ・メモリ書き換え動作概要

図 [6.1](#page-19-0)に [フラッシュ・メモリ書き換え動作概要図](#page-19-0)を示します。

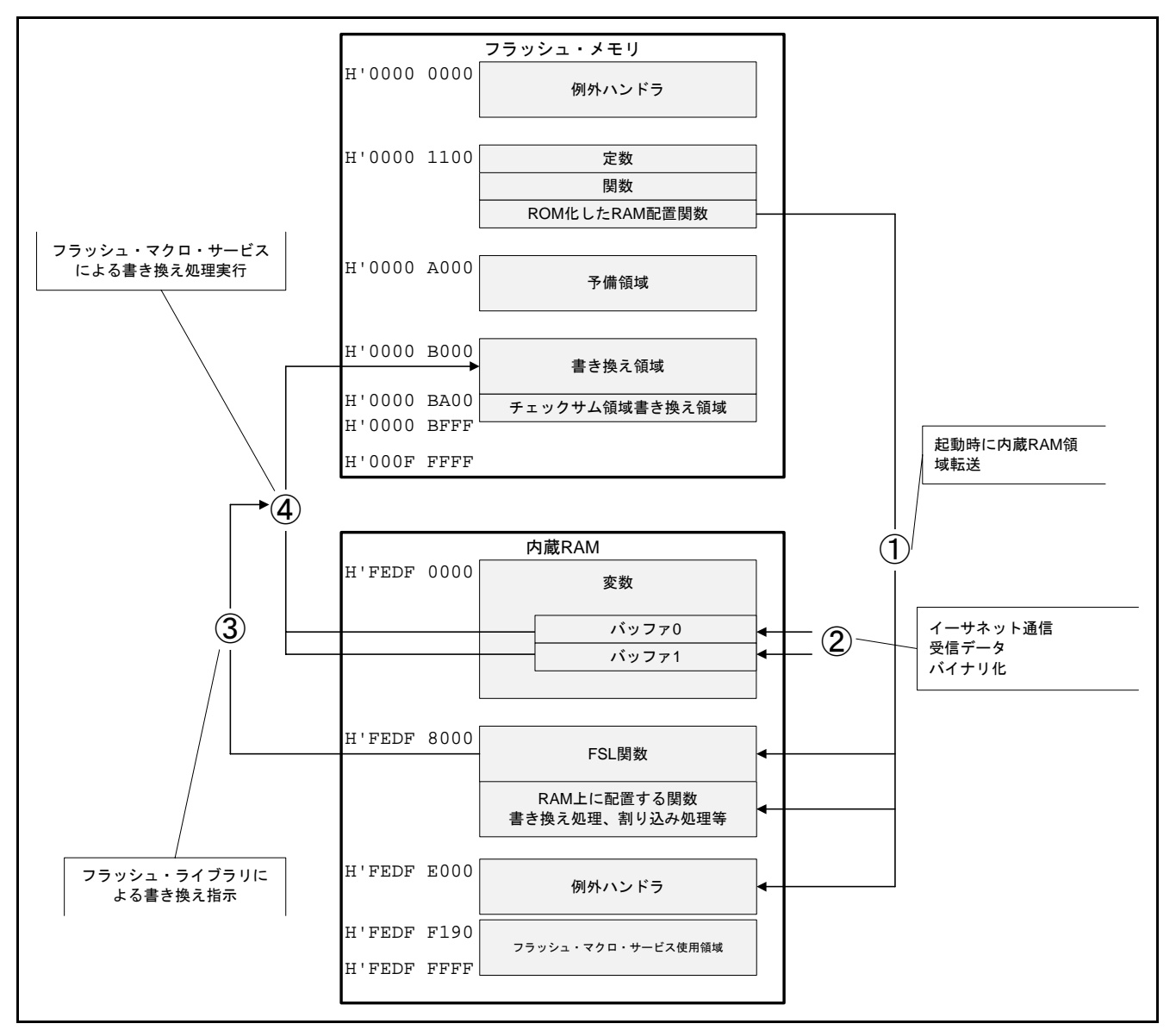

図6.1 フラッシュ・メモリ書き換え動作概要図

- ① リセット解除後、main 関数開始前に cstart.asm の処理の内部で\_\_S\_romp(ROM 化されたセクション群) は内蔵 RAM にコピーされます。
- ② イーサネット通信で受信したインテル拡張ヘキサ・フォーマットのデータは、書き込みを行うバイナ リデータの状態で内蔵 RAM に格納されます。
- ③ 内蔵 RAM 上に配置されたフラッシュ・ライブラリの関数からフラッシュ・マクロ・サービスの操作を 行います。
- ④ フラッシュ・マクロ・サービスにより、内蔵フラッシュの書き換え処理が実行されます。

#### <span id="page-20-0"></span>6.1.3 起動から通常動作まで

システム起動後、メイン処理にて各種初期化処理を行い、チェックサム判定処理関数をコールして、書き 換え領域のプログラムコードに問題がないか、チェックサムにより判定します。

本サンプルコードのチェックサムは、「プログラムコードサイズ」およびプログラムを 1 バイトずつ加算 した「チェックサムデータ」の 2 つを使用します。チェックサム判定処理関数では、書き換え領域の先頭番 地 (H'0000 B000) から 1 バイトずつ、プログラムサイズの回数分加算します。その加算結果を、データ受信 時に算出したチェックサム判定データ(MasterPRG.textの最後尾 1536 バイト領域に格納/詳細は [6.1.6](#page-21-0)節参 照)と比較し、一致していれば書き換え領域のプログラムを、一致していなければ予備領域のプログラムを 実行します。

また、ホスト PC 上で端末エミュレータソフトを起動してボードとの接続が完了した際には、ホスト PC に 対し「Generate INTP2 interrupt for transition to flash programming event.」というメッセージを送信します。メッ セージを送信した後は、INTP2 割り込み待ちを行います。

#### 6.1.4 INTP2 割り込み入力後のフラッシュ書き換え処理

INTP2 割り込み(立ち下がりエッジ検出/CPU ボード上の INTP2 外部割り込み用スイッチ(SW5)押下) が発生すると、フラッシュ書き換え処理に移行します。

フラッシュ書き換え処理では、最初にホスト PC に対して「--> INTP2 detected!」というメッセージを送信 し、書き換え領域を消去します。その後、ホスト PC に「Send subroutine code to update program in Intel expanded hex format.」というメッセージを送信し、ホスト PC からのデータ受信待ち状態となります。

データ受信待ち状態では、フラグ変数を使用して、フラッシュ書き込みの可否をポーリングで検出します。 ホスト PC からインテル拡張ヘキサ・フォーマットのアップデート用プログラムファイルデータを受信する と、後述のデータ受信処理を行い、書き込みデータ格納バッファ(書き込みバッファ)にデータを格納しま す。書き込みバッファが満杯になって書き込み可能であることを検出すると、そのバッファデータをフラッ シュ・メモリに書き込みます。

本サンプルコードでは、書き込みバッファを二重構造にしており、「データ受信処理による書き込みデー タ格納」および「フラッシュ・メモリへの書き込み」において、使用する書き込みバッファを切り替えてそ れぞれの処理を行います。

#### 6.1.5 データ受信処理

データ受信待ち状態に入った後、ホスト PC からデータが送られていないかポーリングで確認し続けます。 データが送られていた場合はデータ格納バッファ(受信バッファ)に順次格納します。改行コードを受信す ると、それまで受信バッファに格納したデータを 1 行分のレコードデータと判断し、以下に説明するデータ 受信処理を行って、アップデートに必要な書き込みデータを抽出します。

以下、図 [6.2](#page-20-0)に示す [インテル拡張ヘキサ・フォーマットのファイルデータ例を](#page-20-0)参考にデータ受信処理につい て説明します。(図 [6.2](#page-20-0)に示すデータは、機能によって色分けしています。)

## **:04000005000013C81C :020000040000FA :20800000E0570584CA5EEFFF605F0484E0670583CC6EEFFF606F0483407640FF2E7F054609**

**:20802000CF86EFFF408E40FF71870546E0970580929E1000609F0480405681FF6A070082E5 :208040002B06FAFF0000406681FF6C5F4082206EFF3F606F00C44076FFFF0E7F66608F86C8 :1A8060000F00408EFFFF518766604096FFFFD2BF6660019A609FC4C57F00C0 :00000001FF**

図6.2 インテル拡張ヘキサ・フォーマットのファイルデータ例

- <span id="page-21-0"></span>● 各行の処理において、受信バッファ内の1文字目のデータが「:」であるかを判定し、「:」ならばインテ ル拡張ヘキサ・フォーマットとして 8 文字目、9 文字目(赤)の判定を行います。1 文字目が「:」でなけ れば、そのレコードデータは無効となり、再び受信データ待ち状態に戻ります。また 8 文字目が「0」で ないときも、そのレコードデータは無効となり、再び受信データ待ち状態に戻ります。
- 1行目は8文字目と9文字目(赤)が「05」になっています。この「05」はスタート・リニア・アドレス・ レコードを示します。スタート・リニア・アドレス・レコードにはプログラムデータはありませんので、 スタート・リニア・アドレス・レコードを受信した場合は次のレコード(行データ)が揃うまで、再び受 信データ待ち状態に戻ります。
- 2 行目は 8 文字目と 9 文字目 (赤) が「04」になっています。この「04」は拡張リニア・アドレス・レコー ドを示します。拡張リニア・アドレス・レコードにはプログラムデータはありませんので、拡張リニア・ アドレス・レコードを受信した場合は次のレコードが揃うまで、再び受信データ待ち状態に戻ります。
- 3 行目のレコードデータが揃うと、8、9 文字目 (赤) が「00」になっているので3 行目は 「データ・レコー ド」と判定します。このようにインテル拡張ヘキサ・フォーマットでは、各レコードの先頭から 9 文字目 の数値によりレコードの種類が判別できるようになっています。
- レコードの2文字目と3文字目(青)はレコードサイズを示す1バイト分の16進数を示し、4文字目から 8 文字目(緑)までの 4 文字は、レコードの先頭データ格納アドレスの下位 2 バイトを示します。
- レコードの10文字目(橙)以降が、それぞれ2文字単位で1バイトを示すデータ部になっています。デー タ受信処理では、この10 文字目(橙)以降を2 文字単位でバイナリデータに変換(「テキストバイナリ 変換処理」関数をコール)し、変換後の 1 バイトデータを書き込みバッファに順次格納します。また、こ のとき、書き換え後のチェックサム判定用にその1バイトデータを加算(チェックサムデータ)し、さら にそのデータ数をプログラムコードサイズとしてカウントします。これらの処理をレコードの最後の 2 文 字(黒)手前まで繰り返したら、次のレコードが揃うまで再び受信データ待ち状態に戻ります。
- レコードデータの8文字目と9文字目(赤)が「01」の場合は「エンド・レコード」を示します。(図[6.2](#page-20-0) では一番下の行に相当します。)「エンド・レコード」を判定したら、受信データの格納処理は行わずに データ受信処理を終了します。ただし、この時点で書き込みバッファ内のデータサイズが(フラッシュ書 き込み単位の)1536 バイトに満たない場合、バッファサイズが 1536 バイトになるようにH'FFを付加しま す。

本サンプルコードでは、書き込みバッファを 1536 バイトサイズの二重構造としており、書き込みバッファ 内の格納データが 1536 バイトで満杯になるたびに、データ受信処理の中で格納先をもう一方の書き込みバッ ファに切り替えます。一方の書き込みバッファが満杯になるとフラッシュ書き込み可能状態となり、フラッ シュ書き換えイベント処理にてそのバッファデータをフラッシュ・メモリに書き込みます。フラッシュ・メ モリへの書き込み処理のため、満杯でバッファを切り替えるときには、書き込み可能を表すフラグ変数をセッ トしておきます。

#### 6.1.6 データ受信/書き換え後の処理

データ受信処理にてエンド・レコードを判定し、受信データのフラッシュ・メモリ書き込みが終了すると、 フラッシュ書き換えイベント処理内のデータ受信待ち状態を抜けて、データ受信時に算出したチェックサム 判定用データ(プログラムコードサイズおよびチェックサムデータ/それぞれ2バイト分)をフラッシュ· メモリに書き込みます。本サンプルコードでは、チェックサム判定用データを、書き換え領域の最後尾部分 4 バイト H'0000 BA00~H'0000 BA03(H'0000 BA00~H'0000 BA01:プログラムコードサイズ、H'0000 BA02 ~H'0000 BA03:チェックサムデータ)に格納します。

チェックサム判定用のデータ書き込み後はホスト PC にメッセージを送信し、リセット待ち状態となります。

## <span id="page-22-0"></span>6.1.7 通信制御シーケンス

図 [6.3](#page-22-0)に [通信制御シーケンス](#page-22-0)を示します。

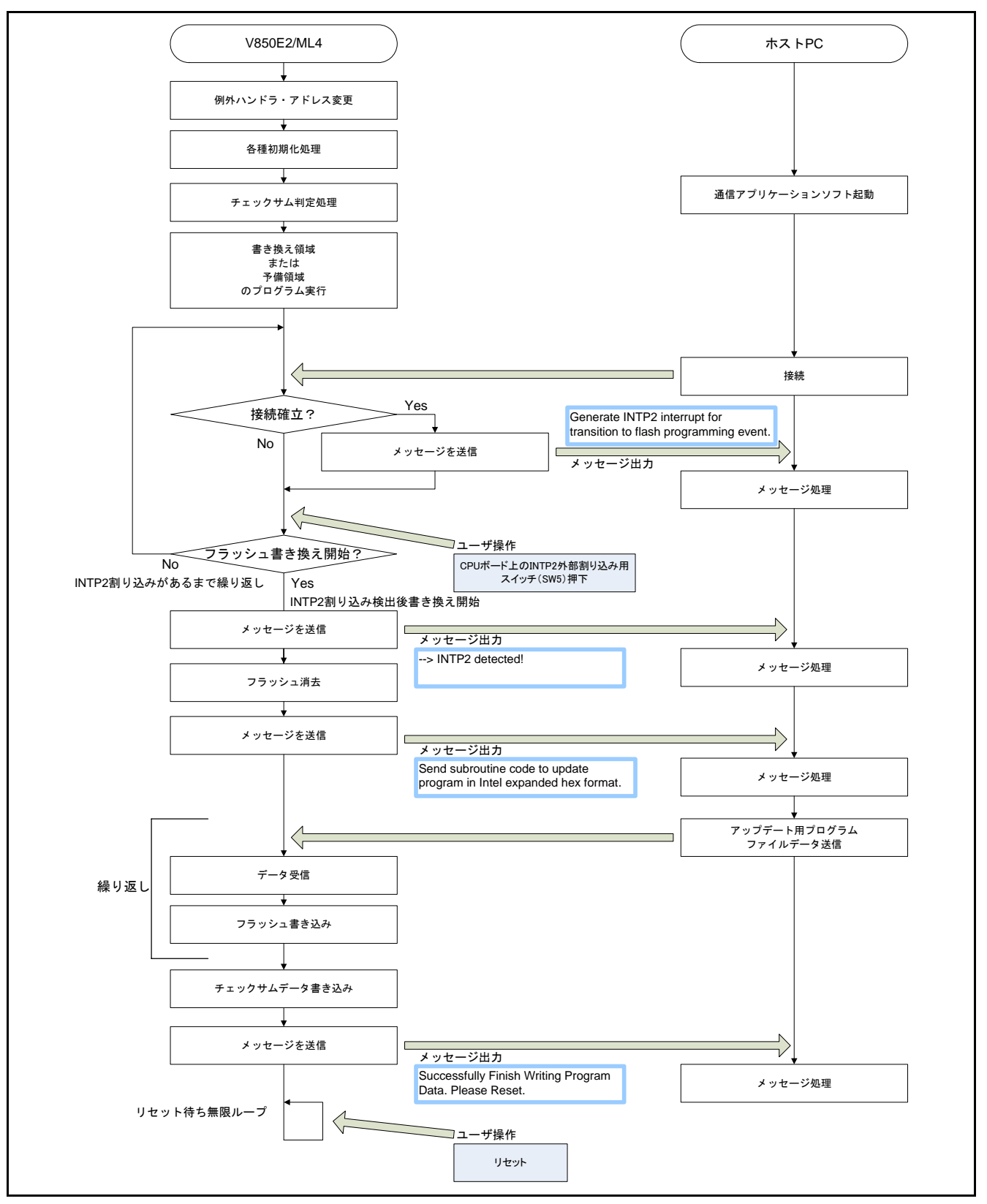

図6.3 通信制御シーケンス

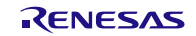

#### <span id="page-23-0"></span>6.1.8 Ethernet インタフェースの制御ソフトウェア

本サンプルコードでは、フラッシュ書き換えのためルネサス製 FSL の使用する以外に、イーサネット通信、 TCP/IP 通信を行うためにルネサス製イーサネットドライバ API(イーサネット・サンプルドライバ)とオー プンソースソフトウェアである uIP(uip-1.0)を使用しています。。

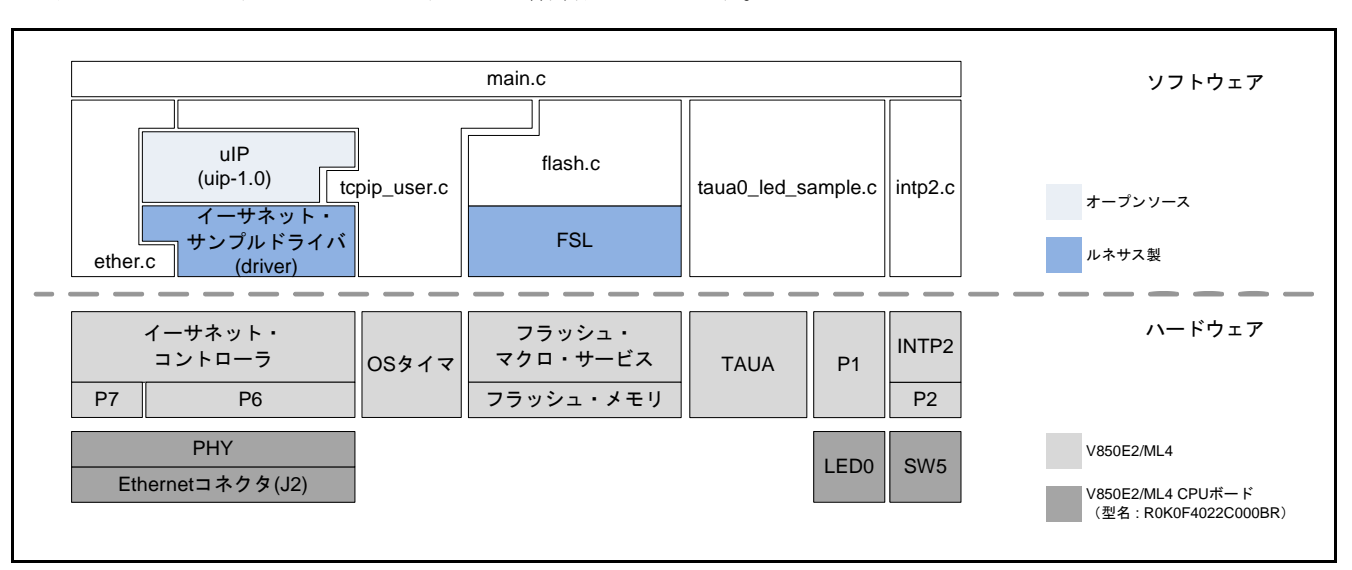

図 [6.4](#page-23-0)に [ソフトウェアとハードウェアの階層図](#page-23-0)を示します。

本サンプルコードで使用するボード ROKOF4022C000BR は、Ethernet コネクタ (J2) を実装しており、外付 け PHY 経由でイーサネット通信を行うことができます。イーサネット・コントローラおよび PHY の制御は、 標準ルネサス API (RAPI) として公開されているドライバインタフェース(イーサネット・サンプルドライ バ)を使用して行います。本サンプルコードのプロジェクトでは、イーサネット・サンプルドライバを RAM 上に配置して動作させるために、使用するファイルのみをビルドの対象にして、最小限の変更を加えて使用 しています。

- イーサネット・サンプルドライバ使用ファイル:
	- ether driver.c (本サンプルコードでは FSL\_CODE\_RAM\_USER.text セクションへの配置指定 「#pragma text "FSL\_CODE\_RAM\_USER"」を追記して使用)
	- ether\_phy.c (本サンプルコードでは FSL\_CODE\_RAM\_USER.text セクションへの配置指定 「#pragma text "FSL\_CODE\_RAM\_USER"」を追記して使用)
	- ether\_mem\_for\_cubesuite.s (本サンプルコードでは.text セクションへの配置指定「 .cseg text」を FSL\_CODE\_RAM\_USER.text セクションへの配置指定「FSL\_CODE\_RAM\_USER.test .cseg test」に 変更して使用)
	- その他、変更なしで使用するヘッダ・ファイル: ether register.h、ether driver.h、debug.h、r\_stdint.h
- イーサネットドライバ API の本サンプルコード内で使用する関数:
	- R\_Ether\_Open
	- R Ether Read
	- R\_Ether\_Write

図6.4 ソフトウェアとハードウェアの階層図

本サンプルコードでは、イーサネット・サンプルドライバを使用して TCP/IP の通信を行うために TCP/IP のプロトコルスタック uIP を使用します。uIP については「uip-1.0 リファレンスマニュアル」を参照してく ださい。本サンプルコードのプロジェクトでは、uIP を RAM 上に配置して動作させるために、使用するファ イルのみをビルドの対象にして、最小限の変更を加えて使用しています。

- $\bullet$  uIP 使用ファイル:
	- uip.c (FSL\_CODE\_RAM\_USER.text セクションへの配置指定 「#pragma text "FSL\_CODE\_RAM\_USER"」を追記、memcpy 関数を onram\_memcpy 関数に変更、memset 関数を onram\_memset 関数に変更、memcmp 関数を onram\_memcmp 関数に変更)
	- uip arp.c (FSL CODE RAM USER.text セクションへの配置指定 「#pragma text "FSL\_CODE\_RAM\_USER"」を追記、memcpy 関数を onram\_memcpy 関数に変更、memset 関数を onram\_memset 関数に変更、memcmp 関数を onram\_memcmp 関数に変更)
	- timer.c (FSL\_CODE\_RAM\_USER.text セクションへの配置指定 「#pragma text "FSL\_CODE\_RAM\_USER"」を追記、memcpy 関数を onram\_memcpy 関数に変更、memset 関数を onram\_memset 関数に変更、memcmp 関数を onram\_memcmp 関数に変更)
	- uip.h (memcpy 関数を onram\_memcpy 関数に変更、memset 関数を onram\_memset 関数に変更、 memcmp 関数を onram\_memcmp 関数に変更)
	- その他、変更なしで使用するヘッダ・ファイル: uipopt.h、uip\_arch.h、uip\_arp.h、timer.h、clock.h
- uIP の本サンプルコードで使用する関数、マクロ定義、変数:
	- ⎯ uip\_init、uip\_ipaddr、uip\_sethostaddr、uip\_setnetmask、uip\_listen、uip\_connected、uip\_newdata、uip\_send、 uip\_datalen、uip\_arp\_ipin、uip\_input、uip\_arp\_out、uip\_arp\_arpin、uip\_periodic、uip\_arp\_timer、timer\_set、 timer\_reset、int timer\_expired、HTONS、uip\_len、uip\_buf、uip\_appdata、UIP\_ETHTYPE\_IP、 UIP\_ETHTYPE\_ARP、IP\_PORT\_NUM、

本サンプルコードでは、イーサネット・サンプルドライバを使用するために必要な関数、処理を ether.c で 実装しています。

- ether.c 実装内容:
	- msleep 関数 (R Ether Open 関数内からコールされるため実装が必要)
		- 機能実現のため uIP の timer\_set 関数と timer\_expired 関数を使用
	- ⎯ イーサネット・コントローラ用ポート機能初期化処理(本サンプルコードでは ether\_port\_init 関数)
	- H バス初期化処理 (本サンプルコードでは hbus\_init 関数)

本サンプルコードでは、uIP を動作させるために必要な関数、処理、マクロ定義、型定義を clock-arch.h、 tcpip\_user.h、tcpip\_user.c、で実装しています。また、uIP の環境設定ヘッダ・ファイル uip-conf.h は uIP サン プルから設定値を変更して使用しています。

- uip-conf.h の変更内容:
	- ⎯ ビルドオプションは、本サンプルコードの環境に合わせ下記の通り変更
		- UIP\_CONF\_MAX\_CONNECTIONS 1
		- UIP\_CONF\_MAX\_LISTENPORTS 1
		- UIP\_CONF\_BUFFER\_SIZE 1514
		- UIP\_CONF\_BYTE\_ORDER UIP\_LITTLE\_ENDIAN
	- アプリケーションに対するインクルードヘッダは tcpip\_user.h に指定
- clock-arch.h 実装内容 (uIP からインクルードされるため、ファイル名 clock-arch.h で実装が必要): — マクロ定義 CLOCK\_CONF\_SECOND
	- 型定義 clock timer t
- tcpip\_user.h 実装内容:
	- マクロ定義 UIP\_APPCALL (uIP 内部からコールされるイベント処理指定のため必要、本サンプルコー ドでは tcpip\_user\_appcall 関数を指定)
	- 型定義 uip\_tcp\_appstate\_t (本サンプルコードでは未使用、uIP ビルドのため必要)
- tcpip\_user.c 実装内容:
	- イベント処理 (本サンプルコードでは tcpip\_user\_appcall 関数として実装)
	- 主制御ループで行うパケット受信処理と周期タイマ関数実行処理(本サンプルコードでは tcip\_ip\_polling\_work 関数として実装して、割り込み待ちなどのループ内から実行)
	- clock time 関数 (uIP 内部からコールされるため実装が必要)
		- 機能実現のため V850E2/ML4 の OS タイマモジュールを使用

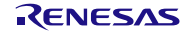

## <span id="page-26-0"></span>6.2 ファイル構成

表 [6.3](#page-26-0)、表 [6.4](#page-27-0)に [サンプルコードで使用するファイル](#page-26-0)を示します。なお、統合開発環境で自動生成されるファ イルは除きます。

#### 表6.3 サンプルコードで使用するファイル (1/2)

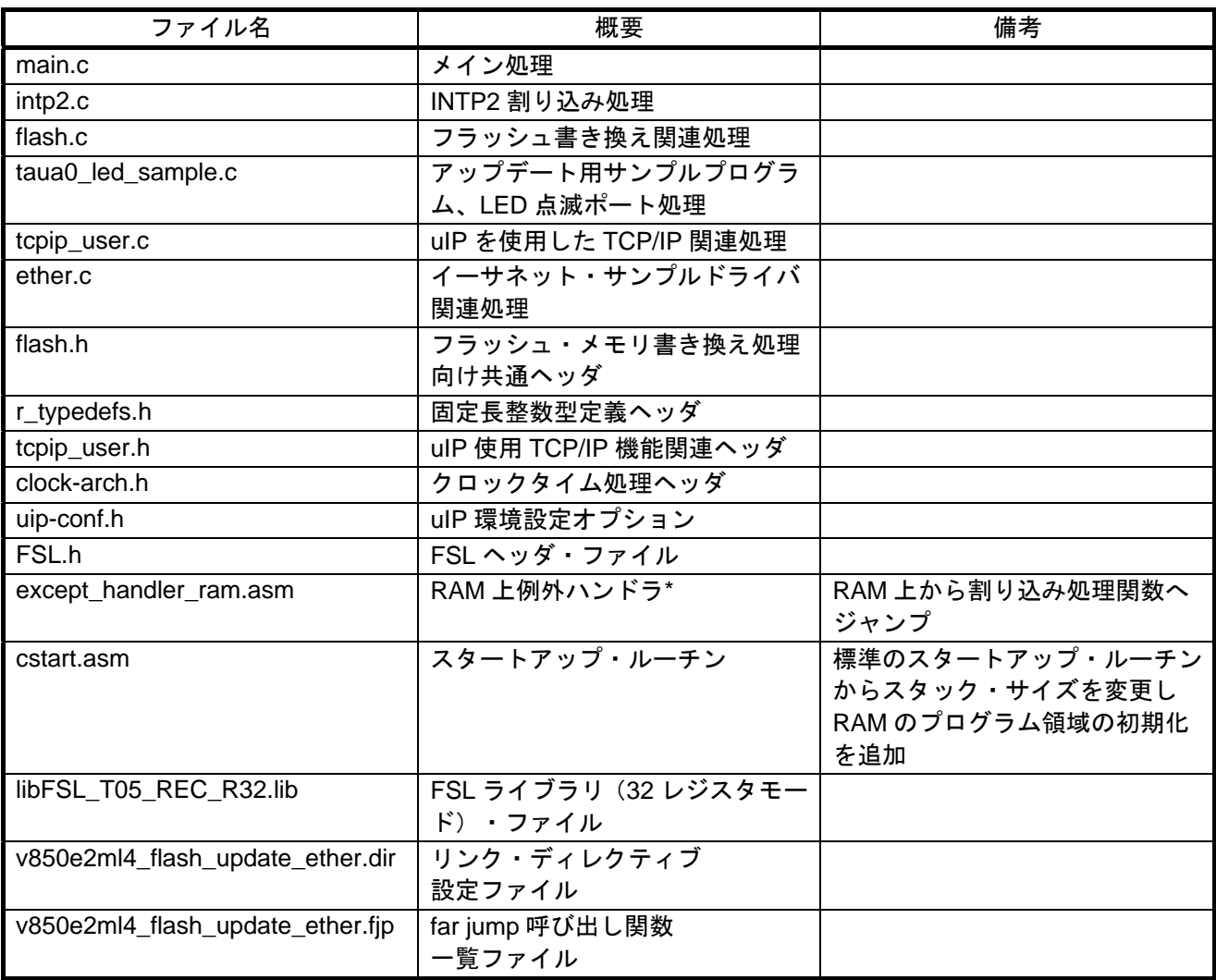

【注】\* 例外ハンドラ上に配置する、割り込みのハンドラ・アドレスから割り込みハンドラ関数へのジャンプ 命令を記述しています。

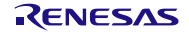

## <span id="page-27-0"></span>表6.4 サンプルコードで使用するファイル(2/2)

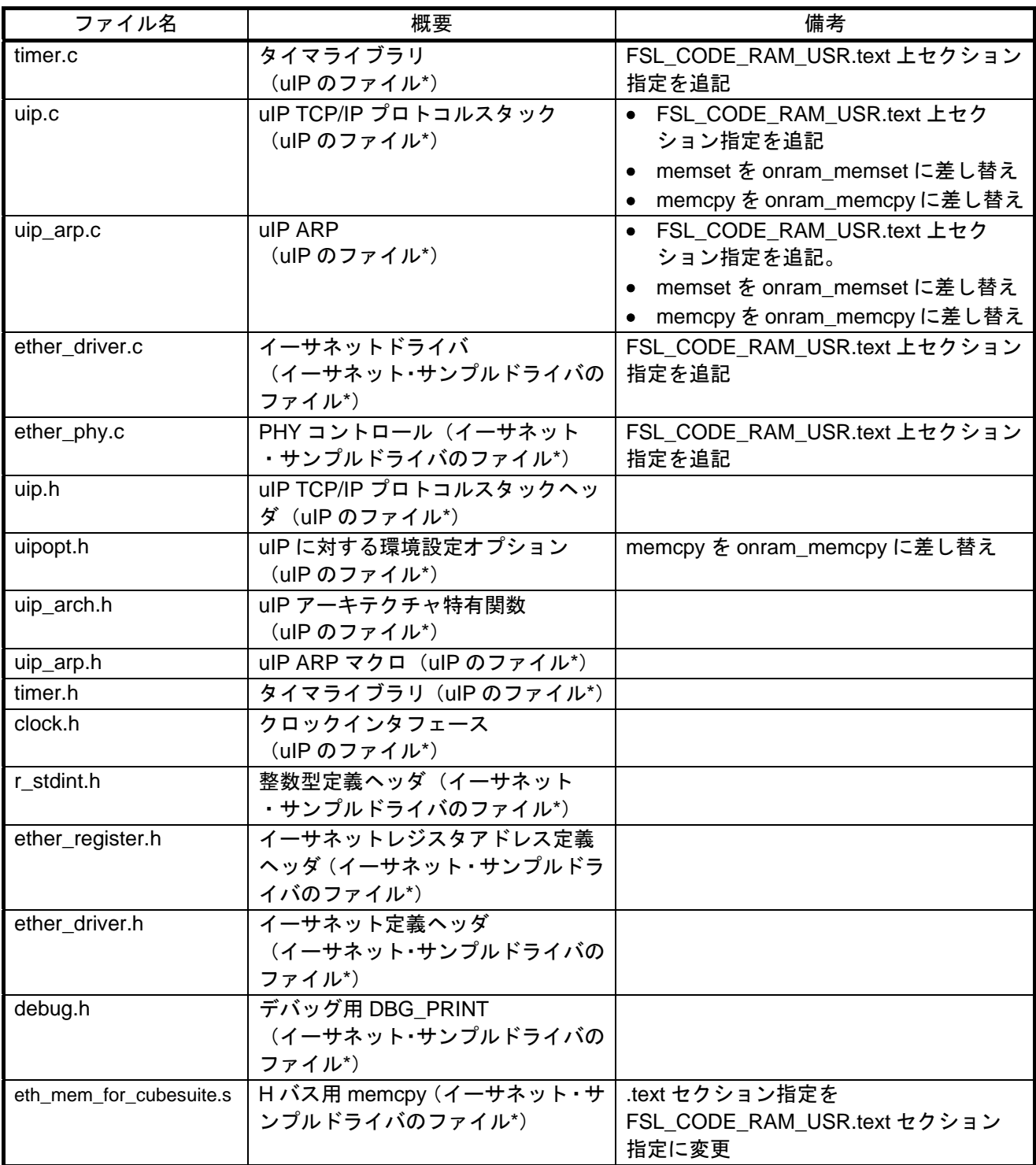

【注】\* 本サンプルコードでは、イーサネット・サンプルドライバと uIP のソースコードを組み込んでいます。 これらのソースコードに含まれる API の仕様については、それぞれのマニュアルを参照してください。 なお、これらのソースコードは RAM 上で動作させるために、セクション指定と使用メモリ関数の差 替えを行っています。

## <span id="page-28-0"></span>6.3 定数一覧

表 [6.5](#page-28-0)、表 [6.6](#page-29-0)に [サンプルコードで使用する定数](#page-28-0)を示します。

表6.5 サンプルコードで使用する定数 (1/2)

| 定数名                        | 設定値                 | 内容                         |
|----------------------------|---------------------|----------------------------|
| RET_OK                     | $\Omega$            | 正常終了                       |
| RET_ERR                    | $-1$                | 異常終了                       |
| RET ERR FLASH ACTIVATE     | $-1$                | フラッシュ環境の開始失敗               |
| RET ERR FLASH MODECHECK    | $-2$                | FLMD0端子のチェック NG            |
| RET ERR FLASH ERASE        | $-3$                | 消去処理失敗                     |
| RET ERR FLASH WRITE        | $-4$                | 書き込み処理失敗                   |
| RET ERR FLASH IVERIFY      | $-5$                | 内部ベリファイ失敗                  |
| RET ERR FLASH DEACTIVATE   | $-6$                | フラッシュ環境の終了失敗               |
| RET ERR FLASH FLMD0 HIGH   | $-7$                | FLMD0 端子 High レベル設定失敗      |
| RET ERR FLASH FLMD0 LOW    | -8                  | FLMD0 端子 Low レベル設定失敗       |
| RET ERR FLASH HEX LINESIZE | -9                  | ヘキサ・ファイルの行データ数異常           |
| RET ERR FLASH HEX DATA     | $-10$               | ヘキサ・ファイルのプログラムデータ          |
|                            |                     | 異常                         |
| <b>BLOCK MASTER PRG</b>    | H'B                 | 書き換え領域ブロック番号               |
| TOP ADDR MASTER PRG        | H'0000B000          | 書き換え領域先頭アドレス               |
| SIZE MASTER PRG            | H'1000              | 書き換え領域サイズ (4K バイト)         |
| SIZE WRITE                 | 1536                | 書き込み指定サイズ                  |
| TOP_ADDR_MASTER_PRG_CHKSUM | TOP_ADDR_MASTER_PRG | チェックサム領域先頭アドレス             |
|                            | + SIZE_MASTER_PRG   | (H'0000BA00)               |
|                            | - SIZE_WRITE        |                            |
| TOP ADDR EXT HANDLER       | H'FEDF E000         | 転送先例外ハンドラ・アドレス先頭           |
| FLASH_STATUS_FLMD0_HIGH    | H'01                | FLMD0のHigh設定完了状態(プルアッ      |
|                            |                     | プ有効)                       |
| FLASH_STATUS_FSL_ACTIVE    | H'02                | FSL の開始状態                  |
| HEXDATA POS RECMARK        | $\Omega$            | ヘキサ・データのレコード・マークの          |
|                            |                     | 位置                         |
| HEXDATA POS BYTE NUM       | $\mathbf{1}$        | ヘキサ・データのバイト数の位置            |
| HEXDATA POS RECTYPE UPPER  | $\overline{7}$      | ヘキサ・データのレコード・タイプ           |
|                            | 8                   | 上位桁の位置<br>ヘキサ・データのレコード・タイプ |
| HEXDATA POS RECTYPE LOWER  |                     | 下位桁の位置                     |
| HEXDATA POS CODE TOP       | 9                   | ヘキサ・データのコードの先頭位置           |
|                            |                     |                            |

RENESAS

<span id="page-29-0"></span>表6.6 サンプルコードで使用する定数 (2/2)

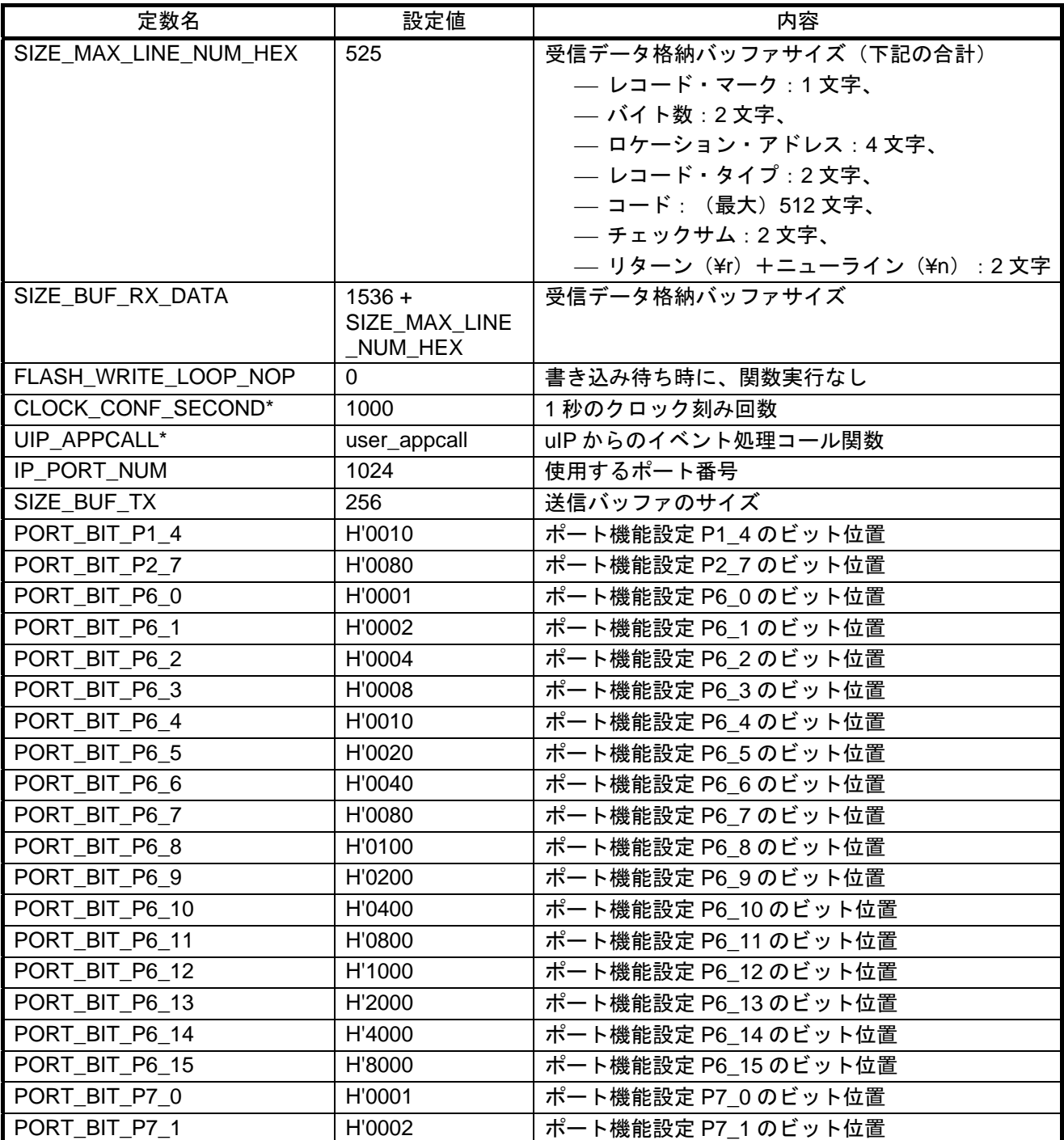

【注】\* CLOCK\_CONF\_SECOND と UIP\_APPCALL は uIP を組み込む際にユーザが実装しなければならない 定義です。uIP のリファレンスマニュアルを参照してください。

## <span id="page-30-0"></span>6.4 変数一覧

表 [6.7](#page-30-0)、表 [6.8](#page-31-0)に [グローバル変数](#page-30-0)を示します。

#### 表6.7 グローバル変数 (1/2)

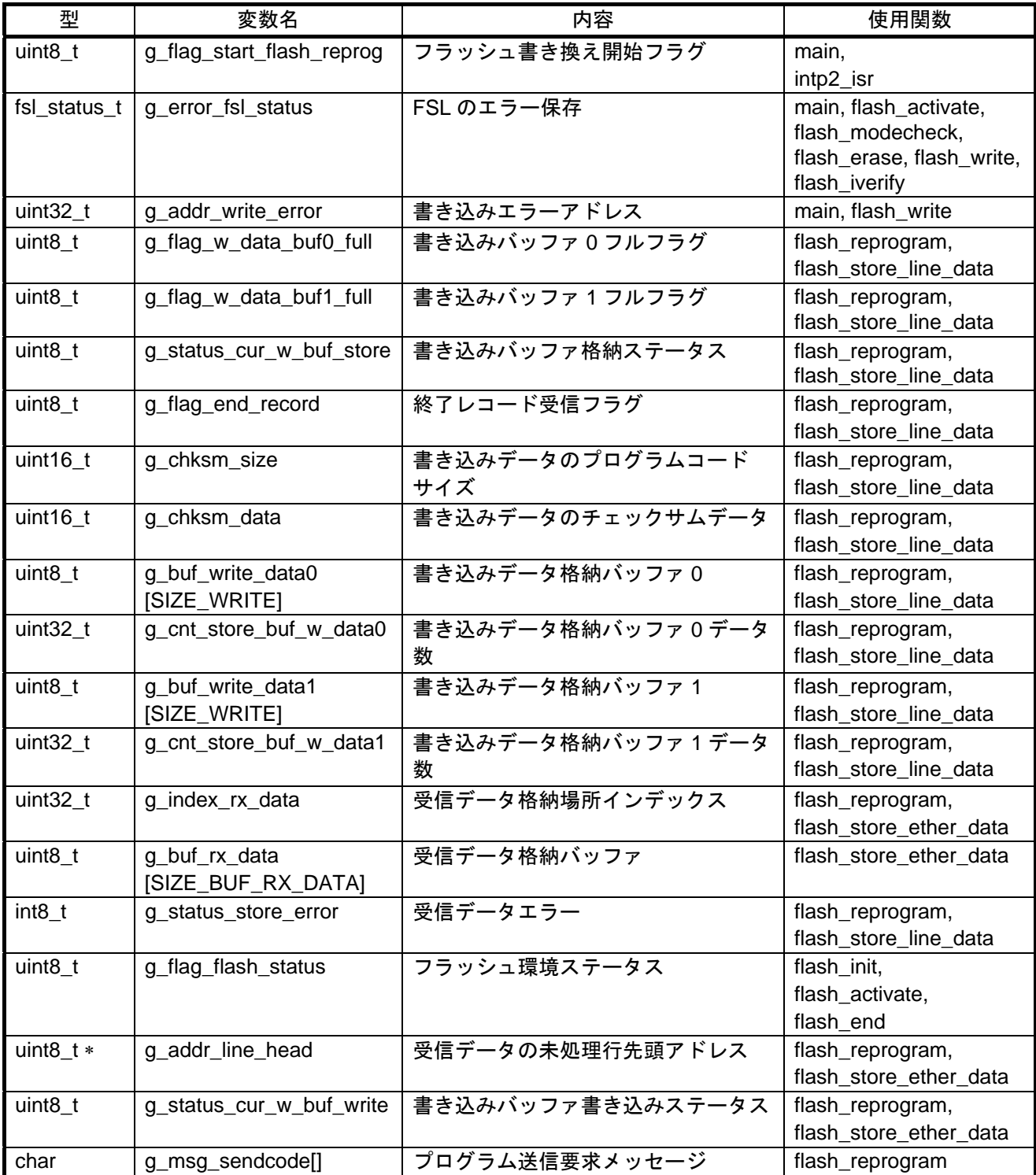

<span id="page-31-0"></span>表6.8 グローバル変数 (2/2)

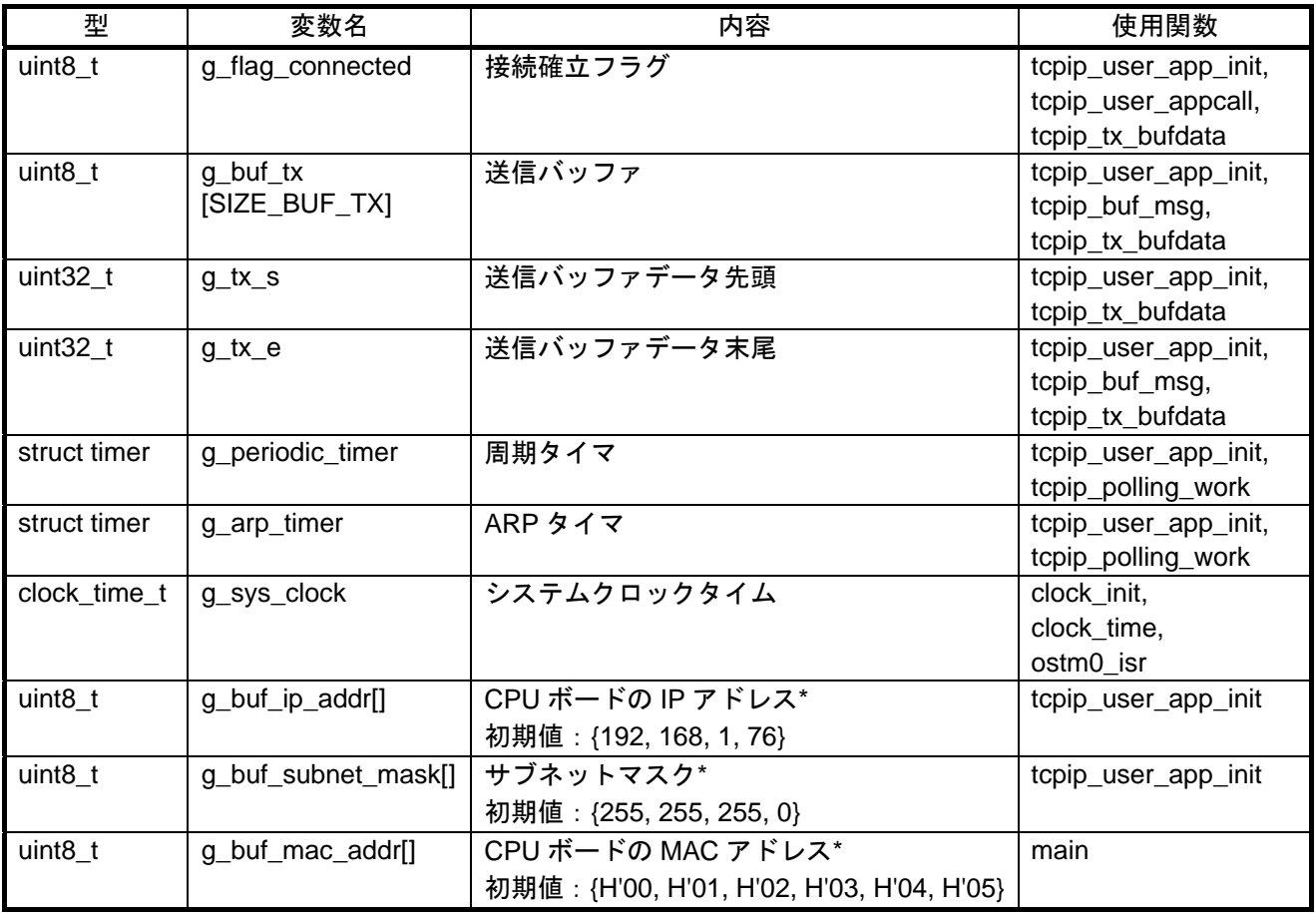

【注】\* 設定値は環境に合わせて適宜変更してください。

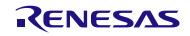

## <span id="page-32-0"></span>6.5 関数一覧

表 [6.9](#page-32-0)に [関数](#page-32-0)を示します。

#### 表6.9 関数

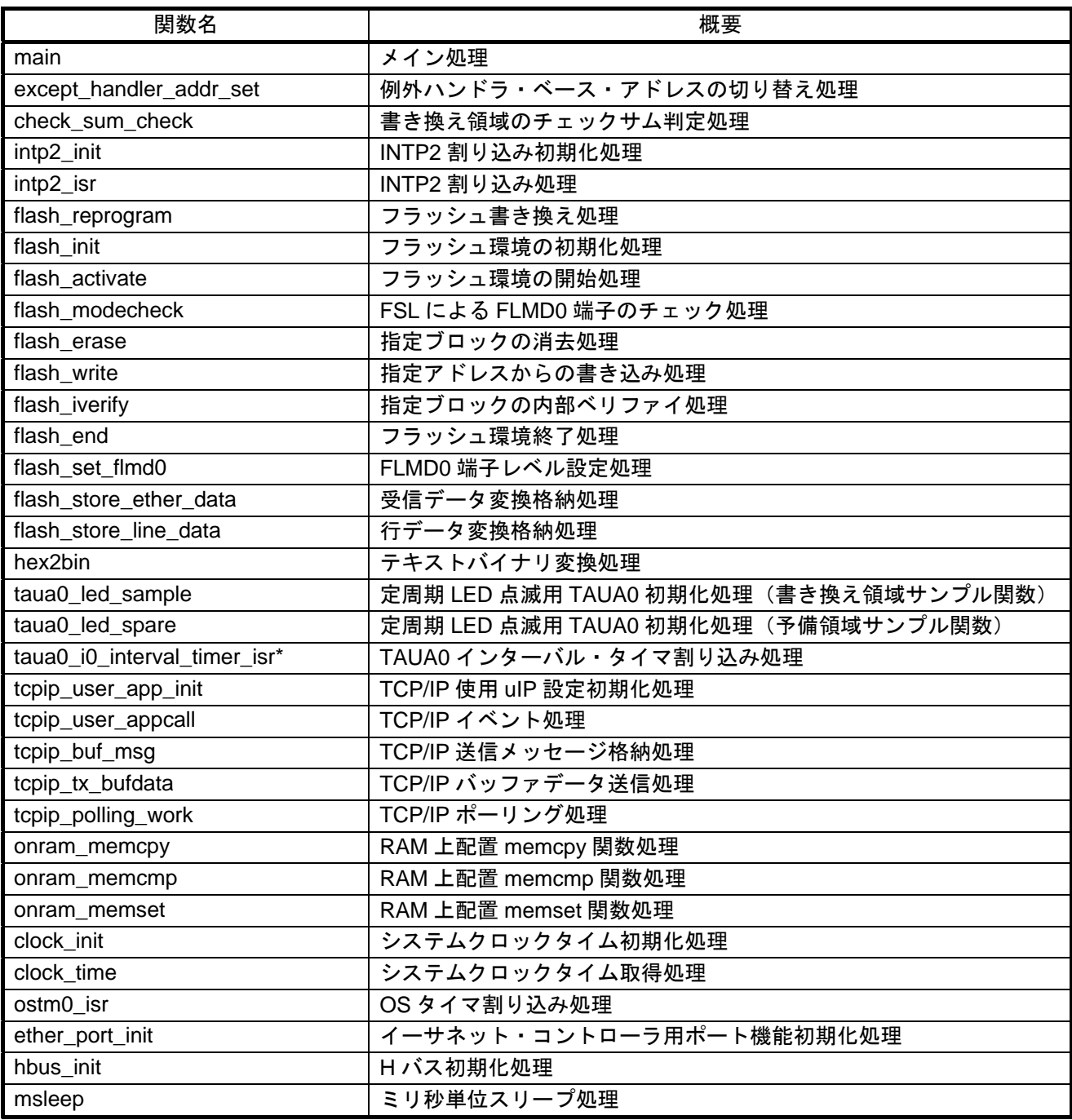

【注】\* LED の点滅処理よりも Ethernet 通信により受信したプログラムデータの格納処理を優先するために、 割り込みハンドラ関数 taua0\_ch0\_interval\_timer\_isr は多重割り込みを許可しています。また、TAUA0 インターバル・タイマ割り込みは他の割り込みよりも優先順位を低く設定しています。

## <span id="page-33-0"></span>6.6 関数仕様

サンプルコードの関数仕様を示します。

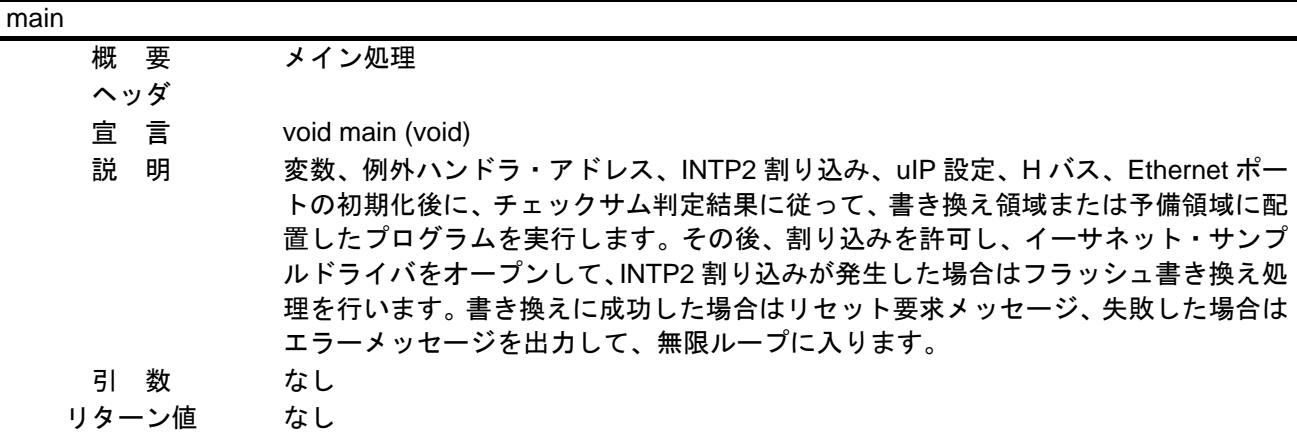

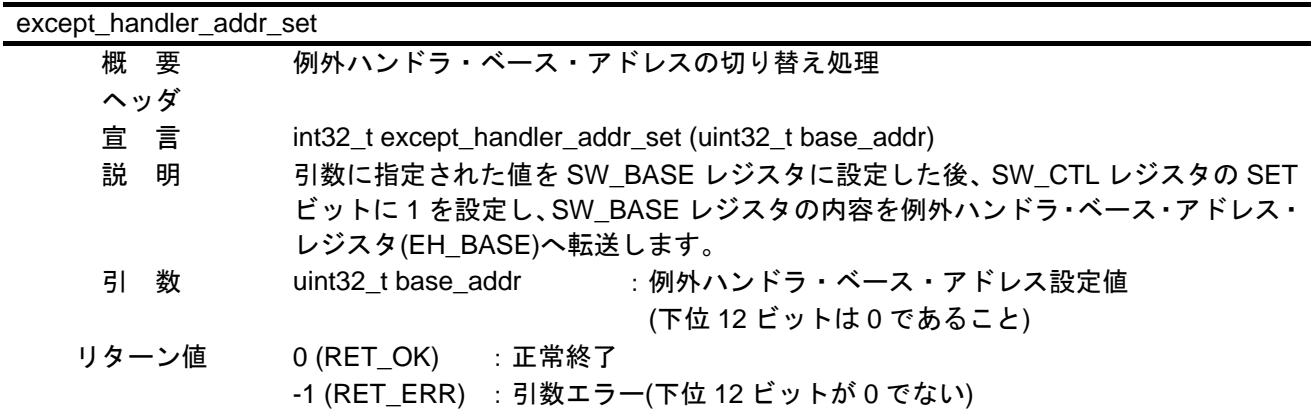

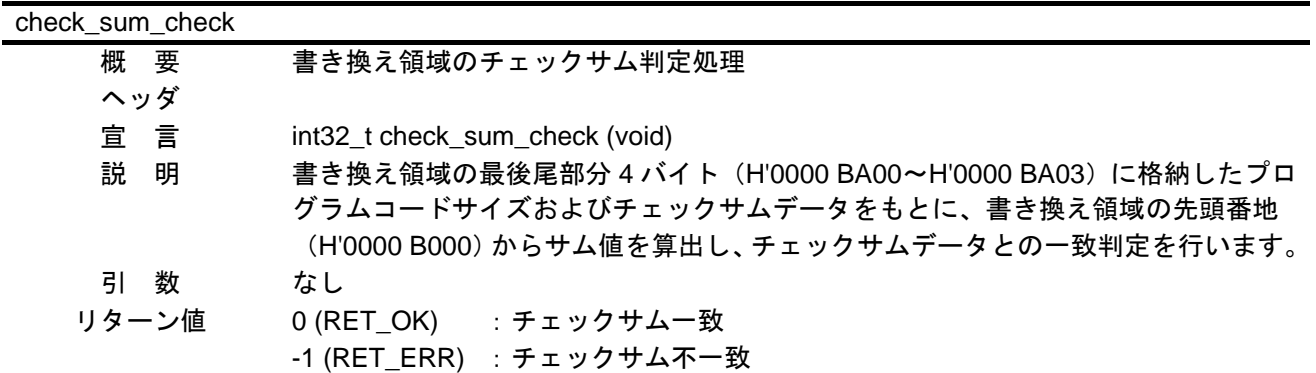

intp2\_init

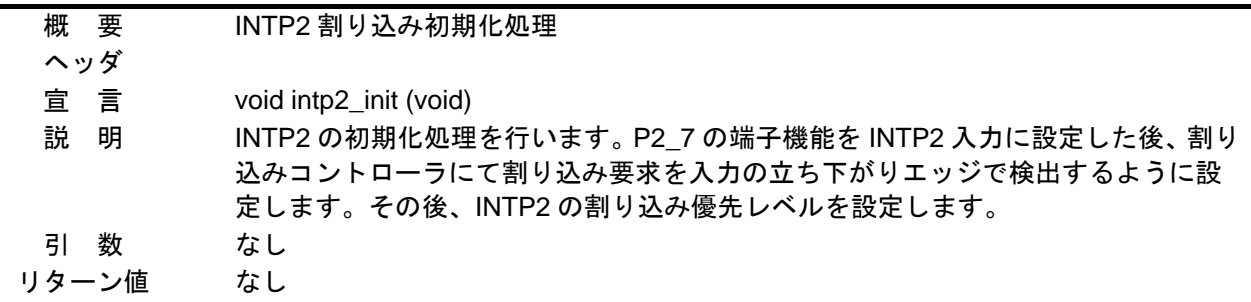

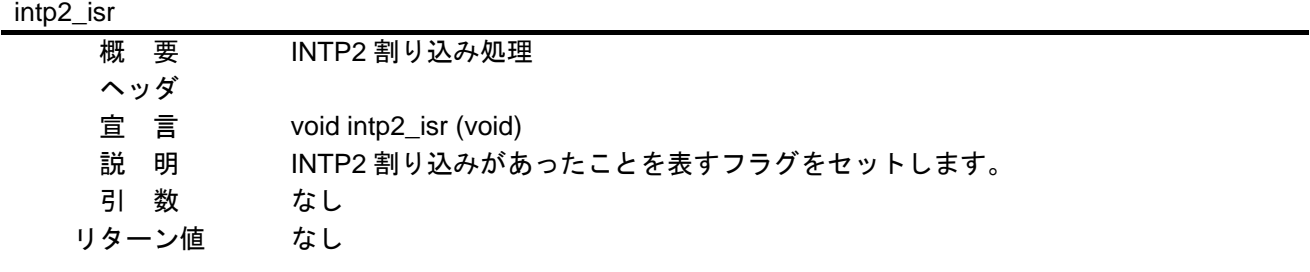

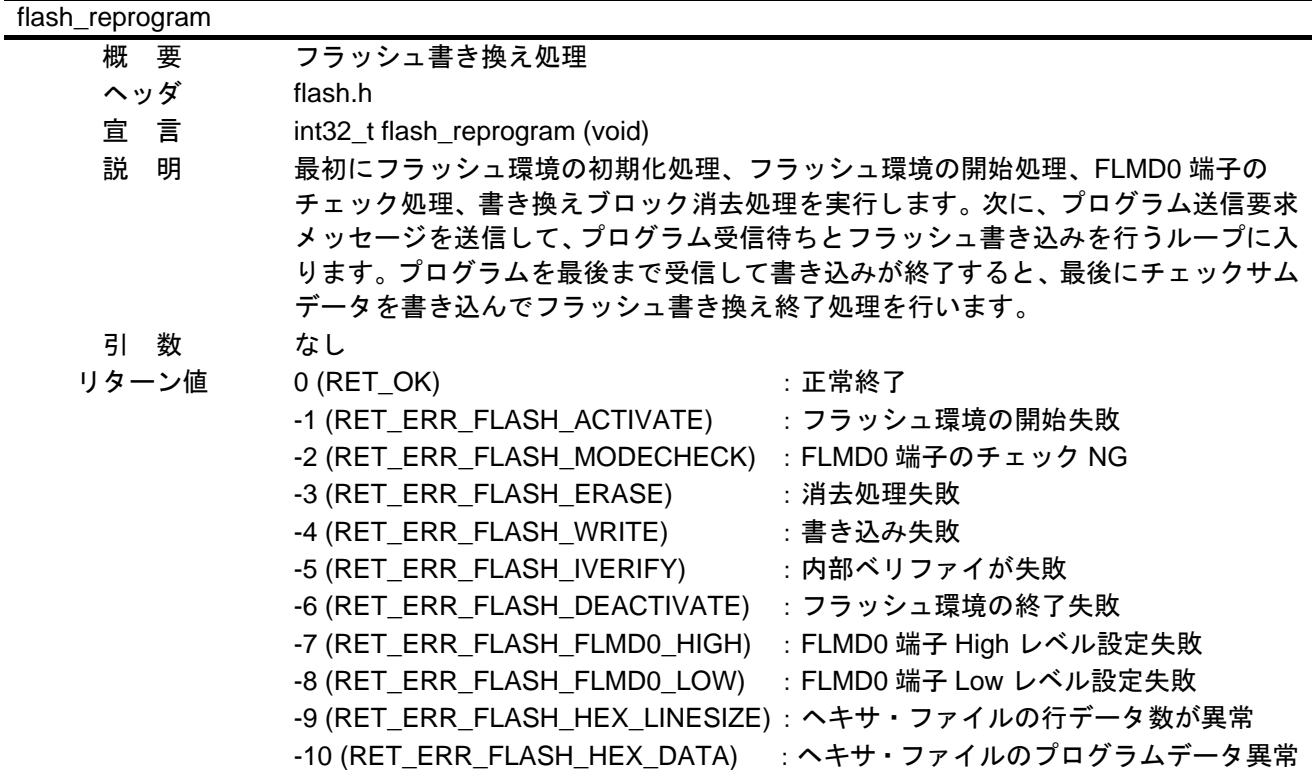

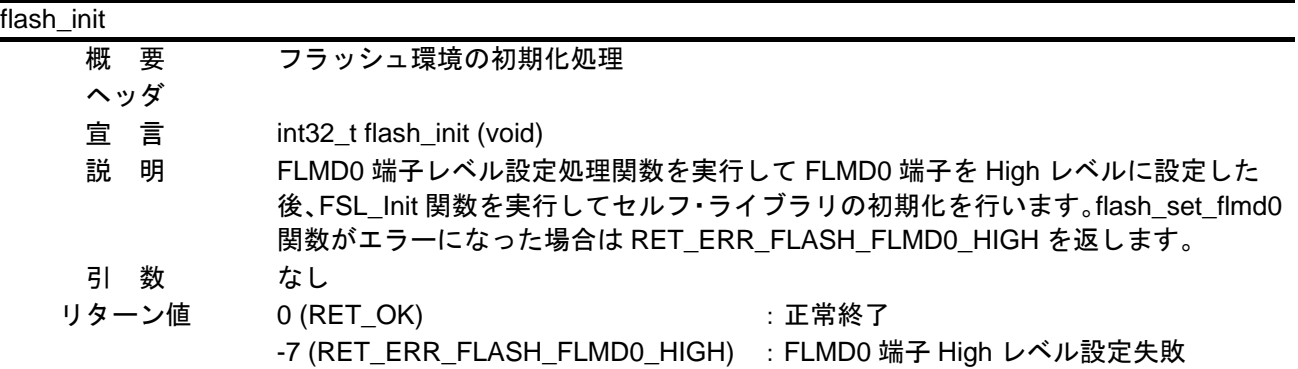

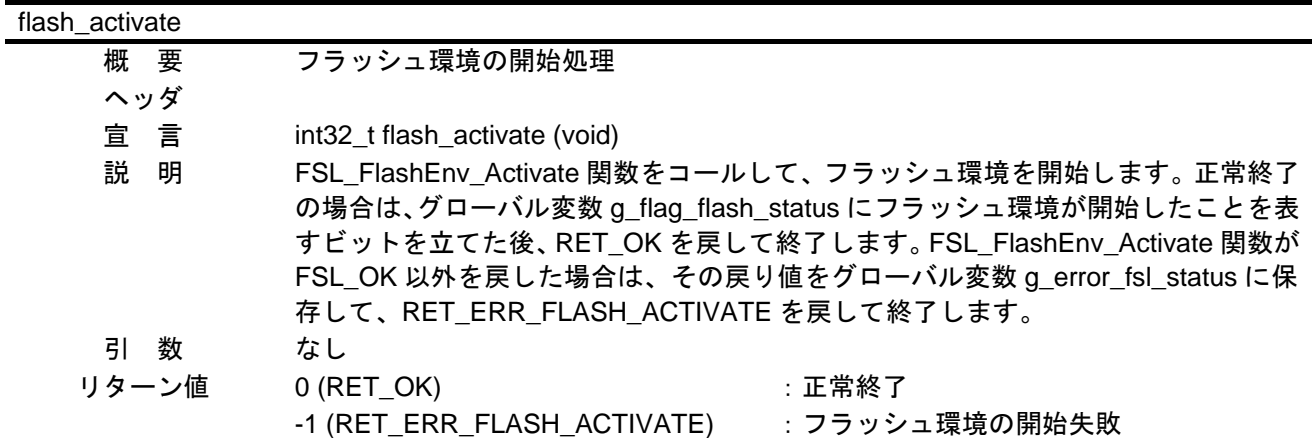

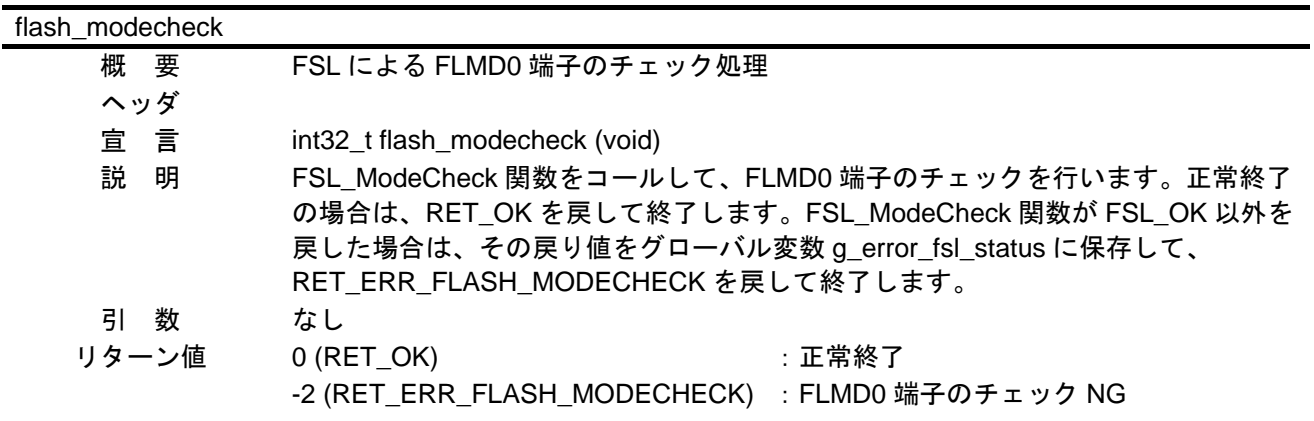
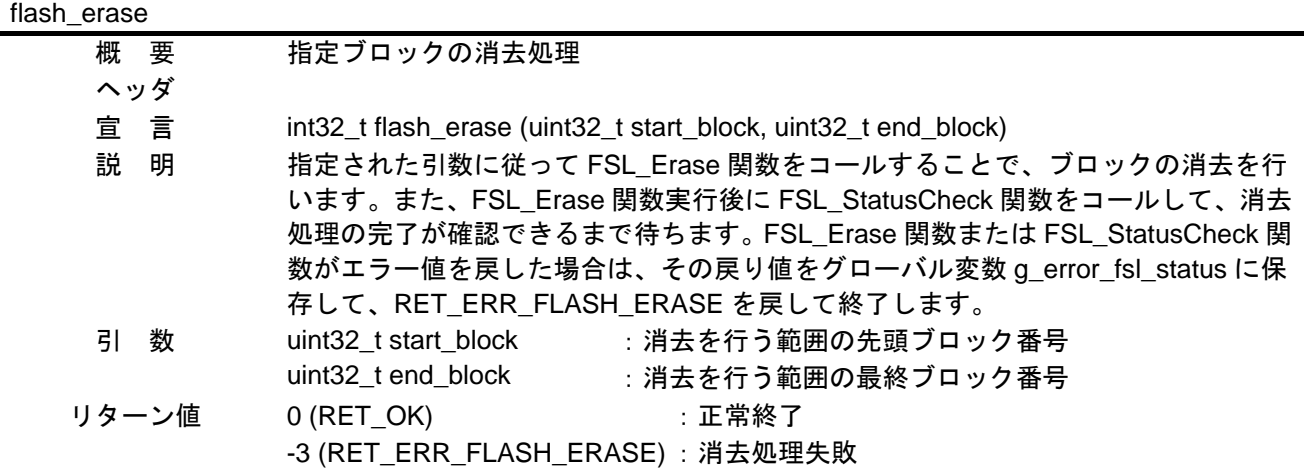

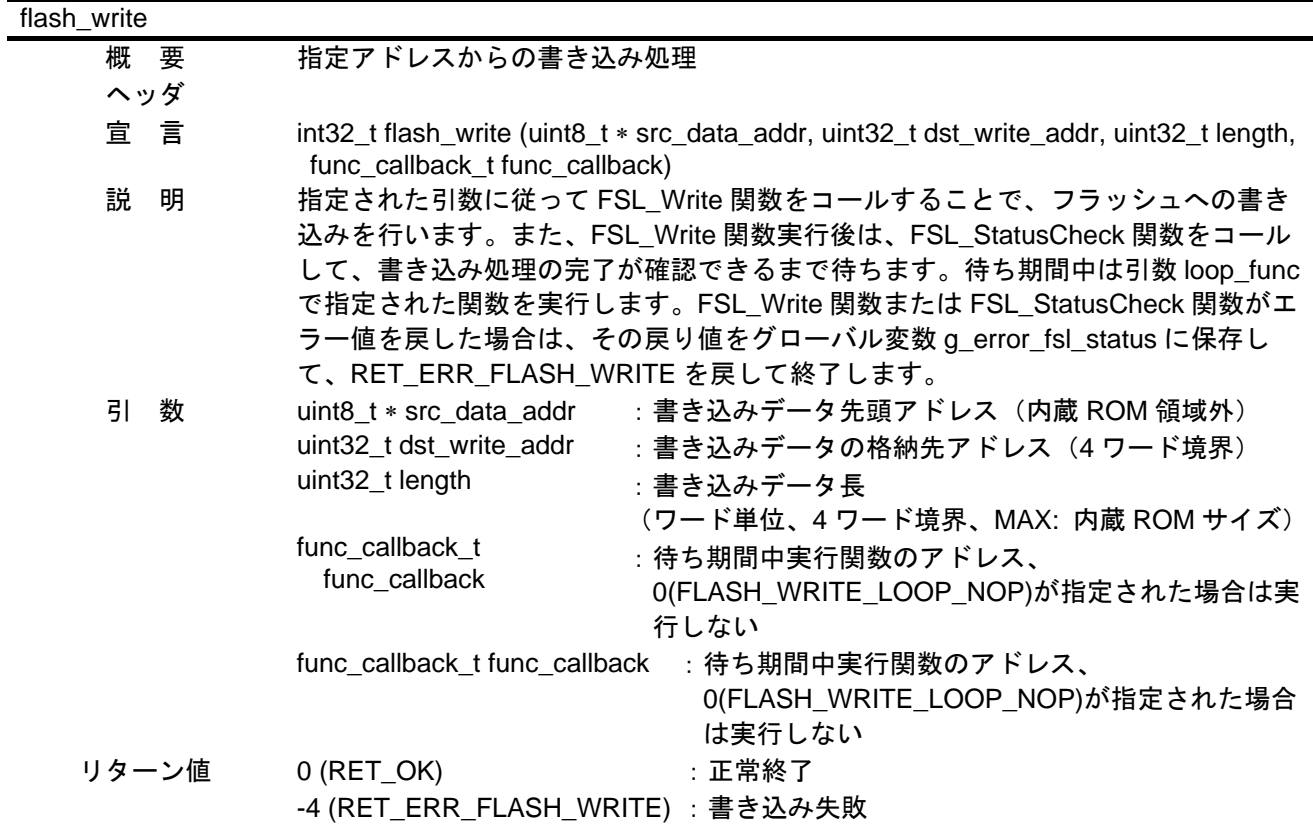

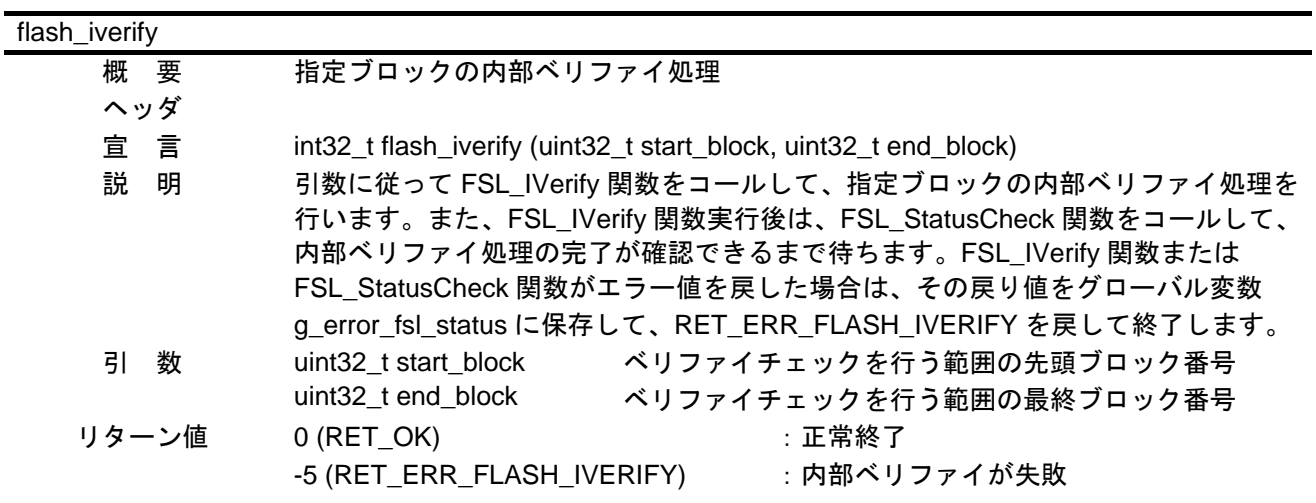

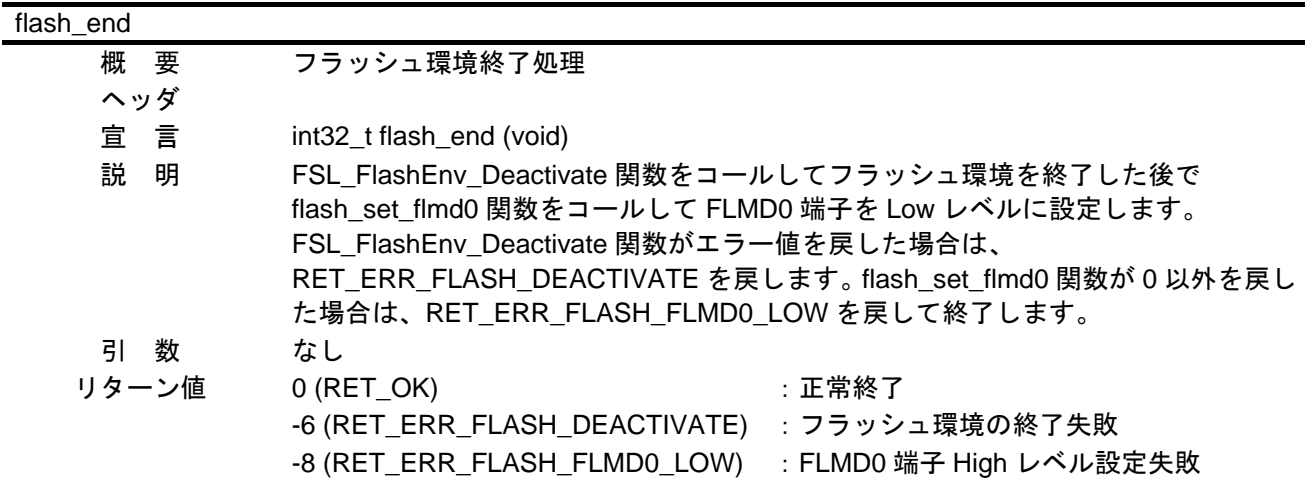

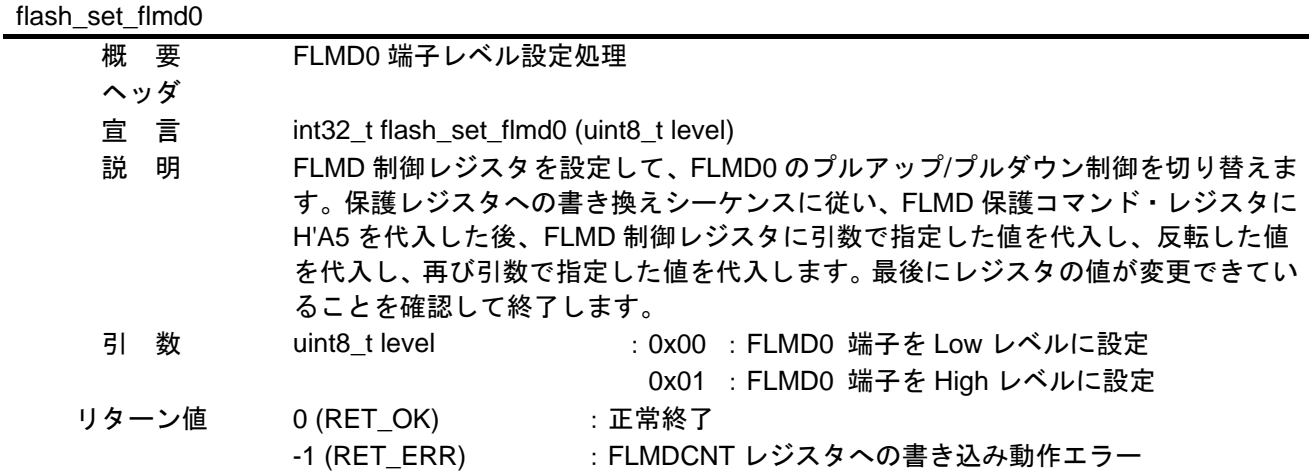

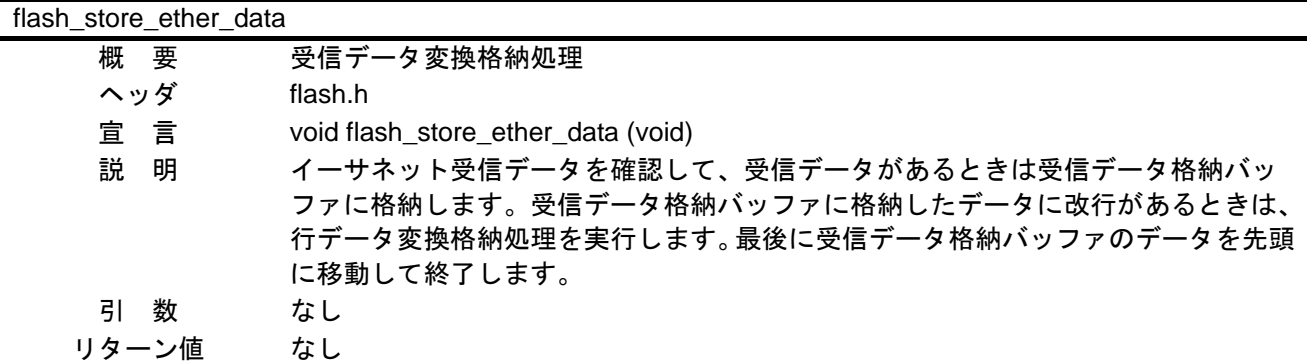

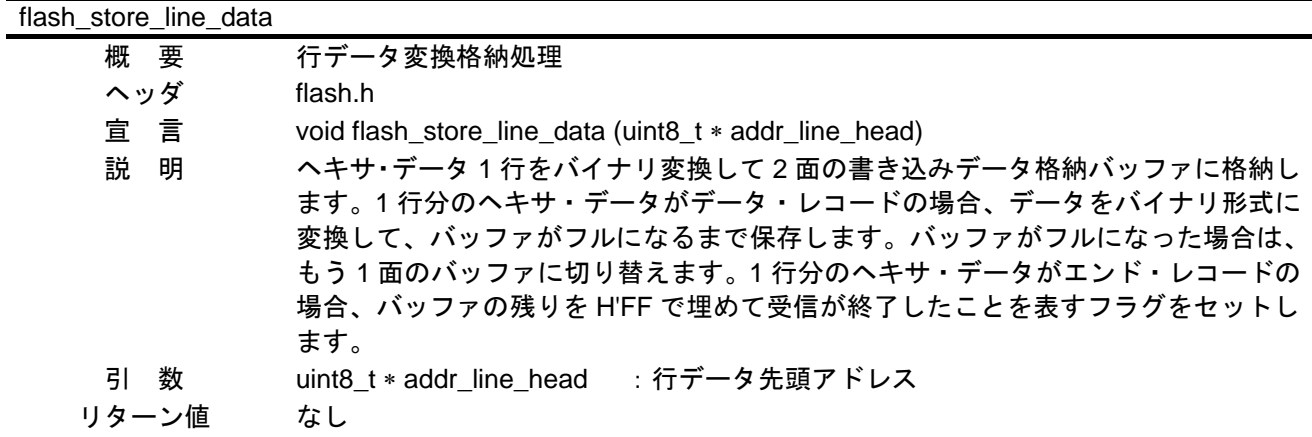

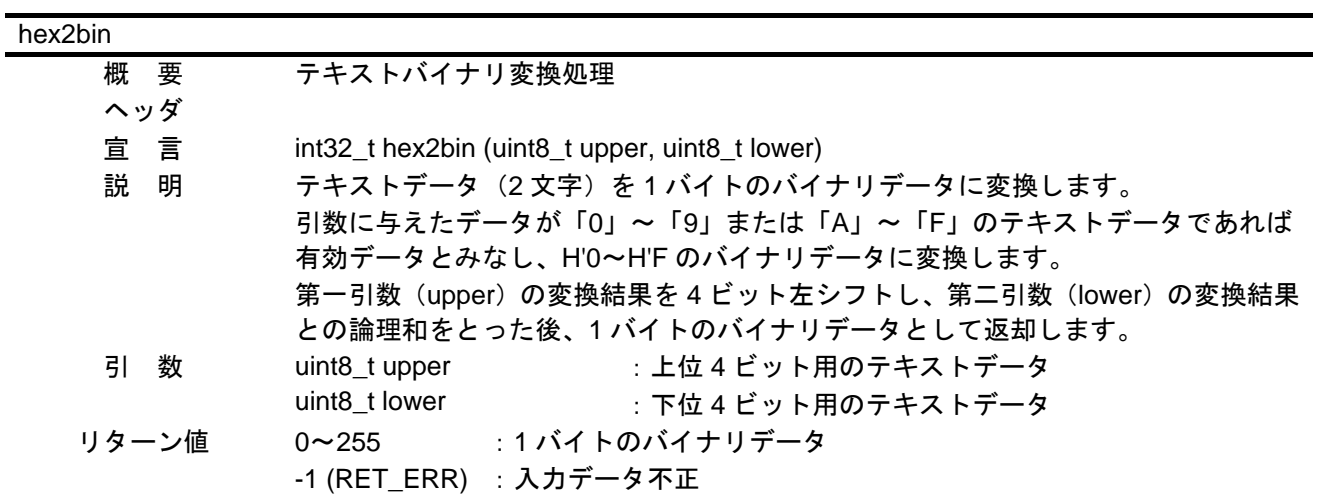

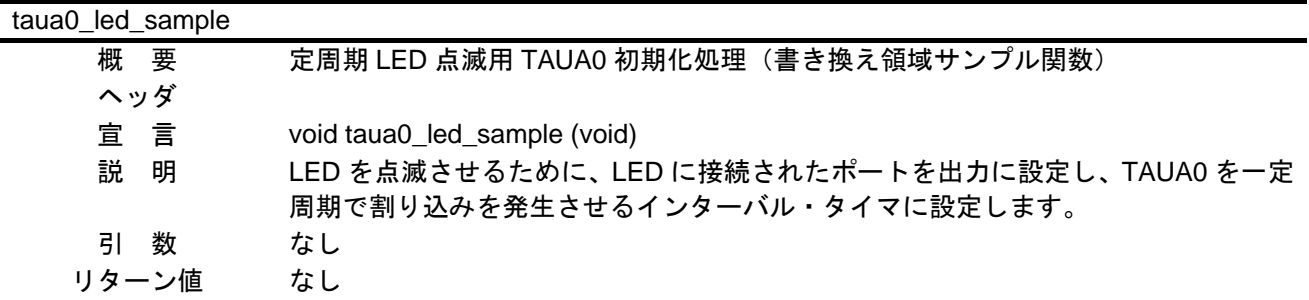

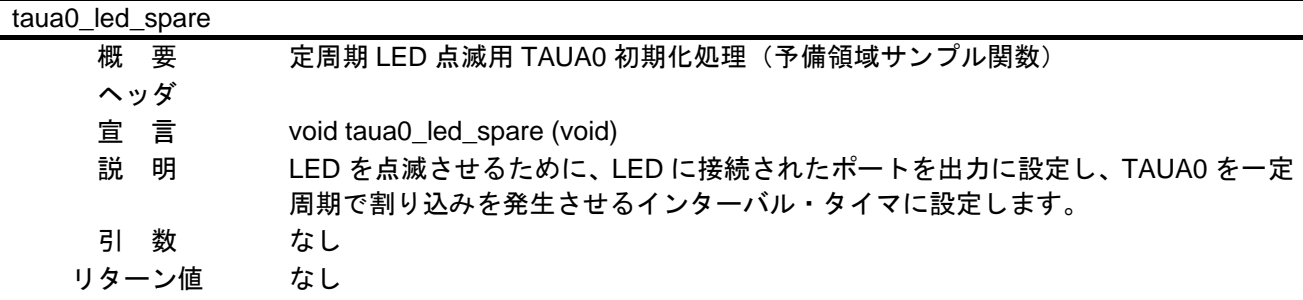

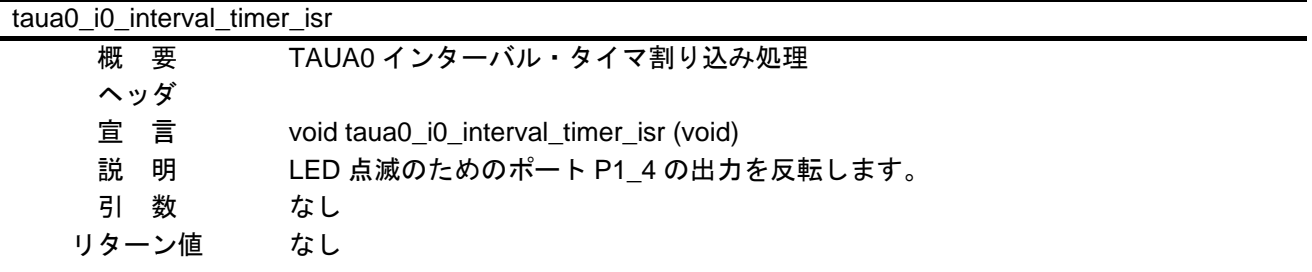

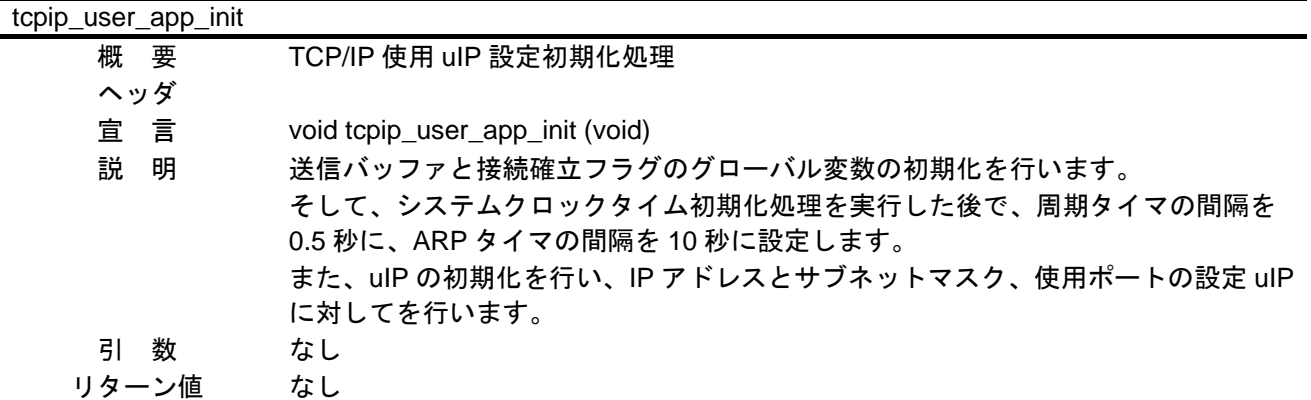

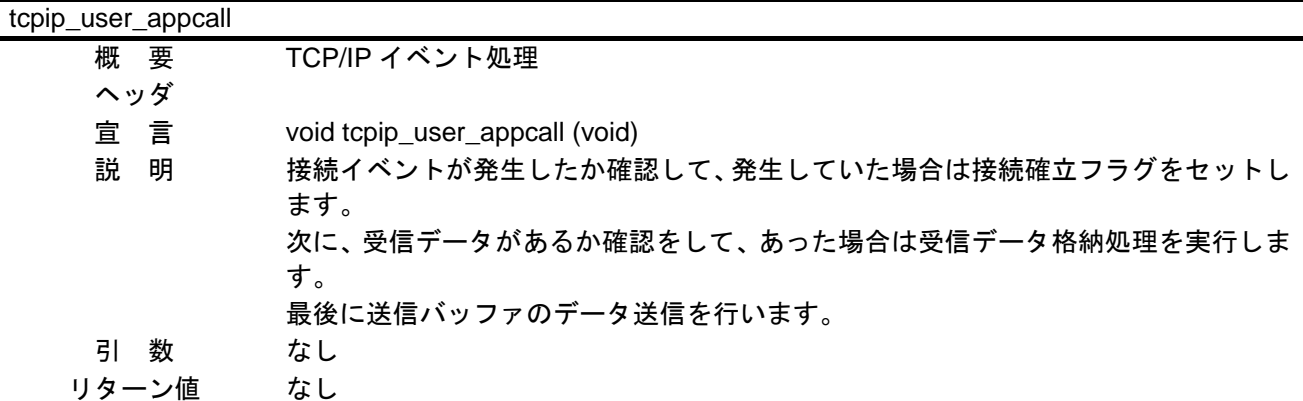

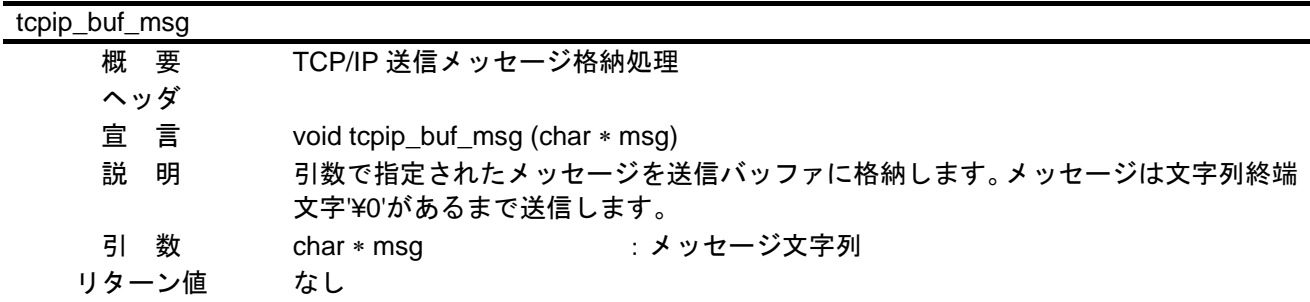

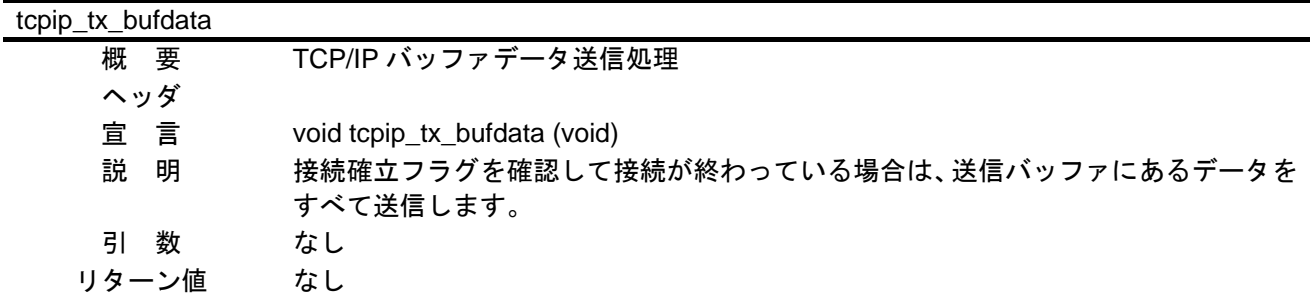

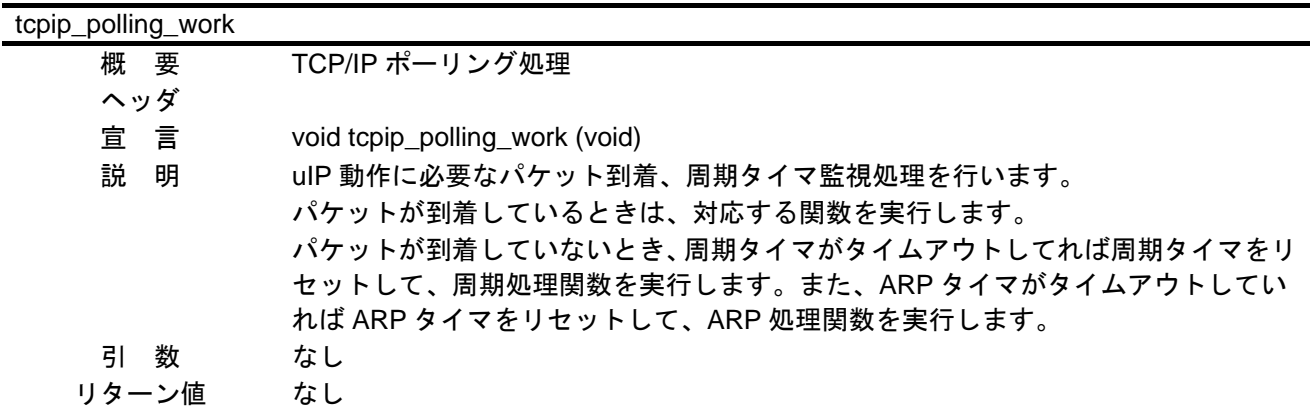

# V850E2/ML4 イーサネット・コントローラを使用したフラッシュ· セルフ・プログラミングによるプログラムアップデート例

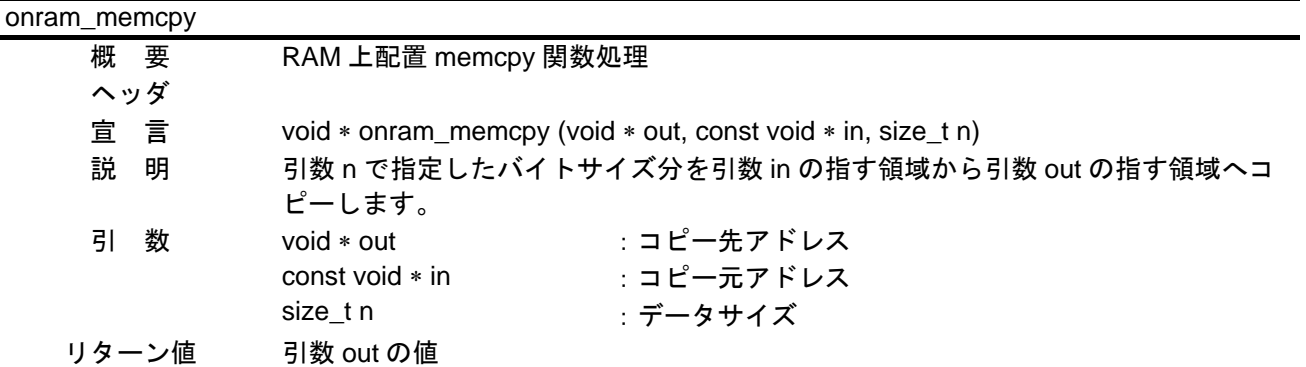

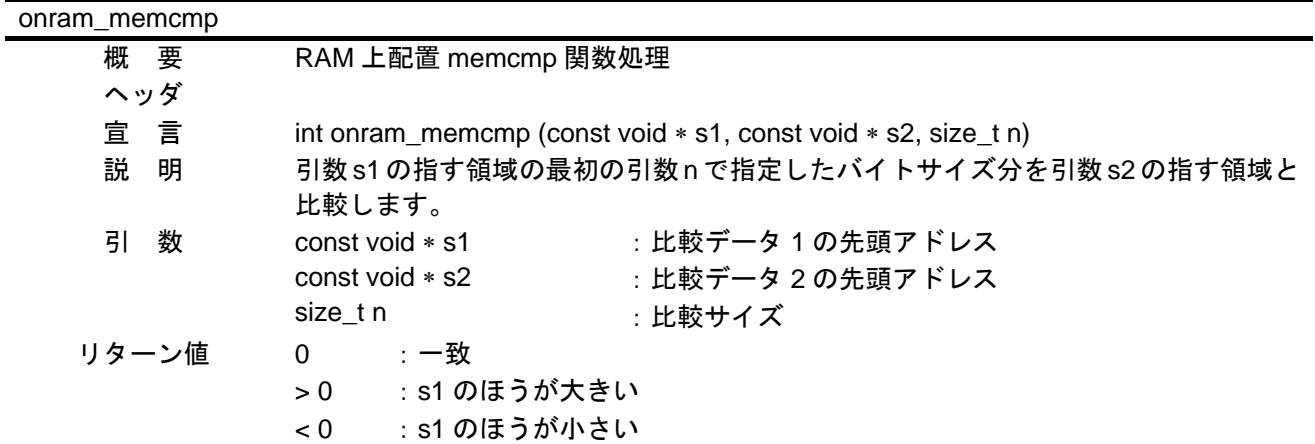

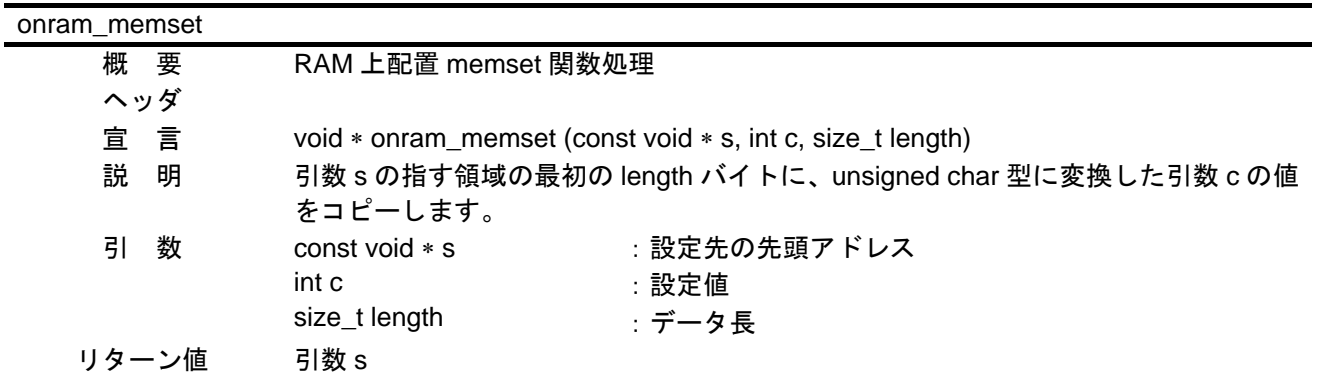

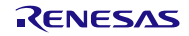

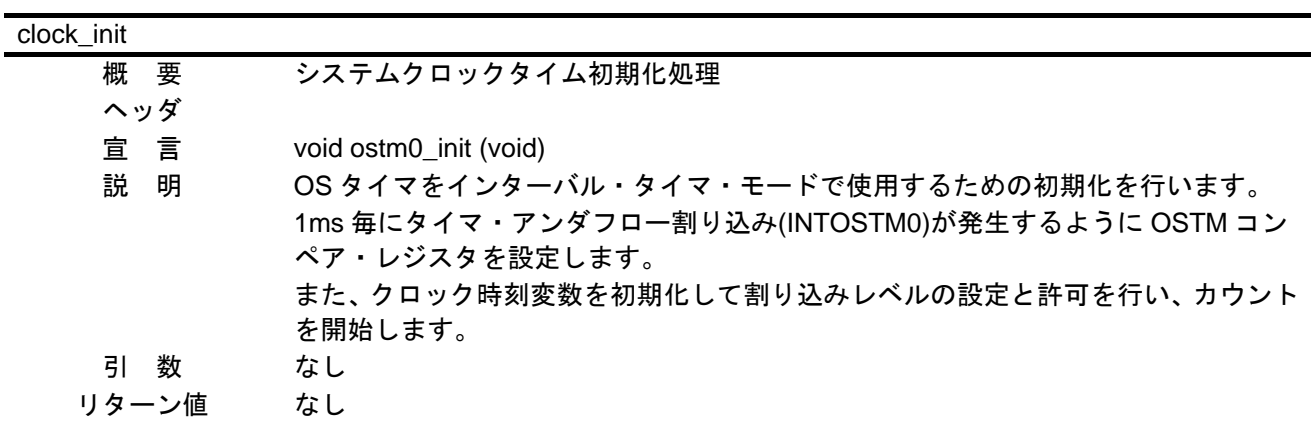

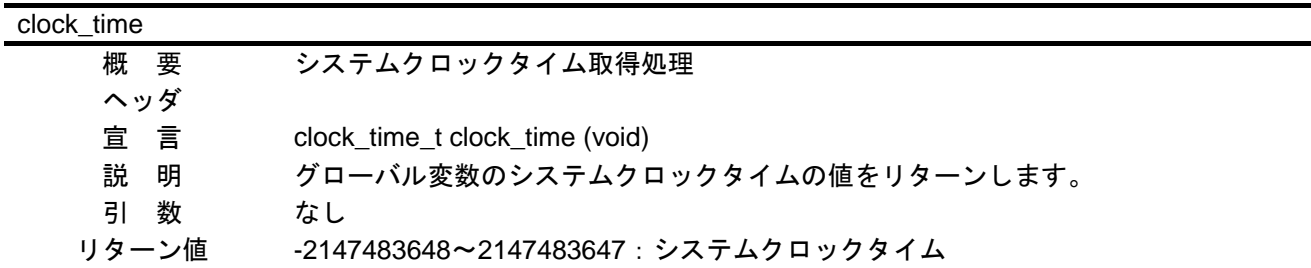

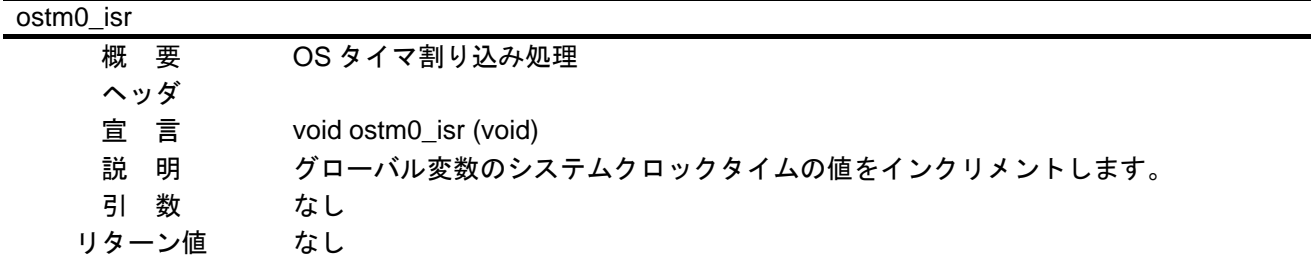

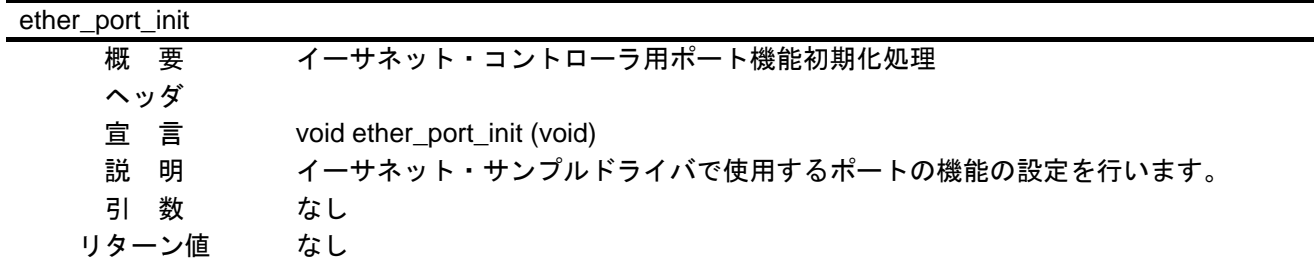

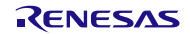

# V850E2/ML4 イーサネット・コントローラを使用したフラッシュ· セルフ・プログラミングによるプログラムアップデート例

hbus\_init

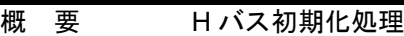

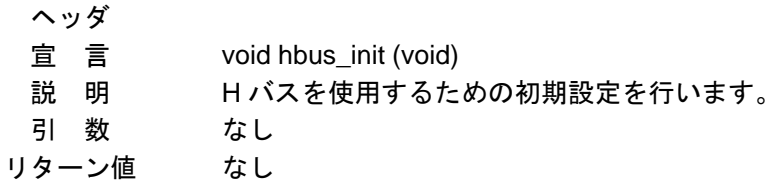

#### msleep

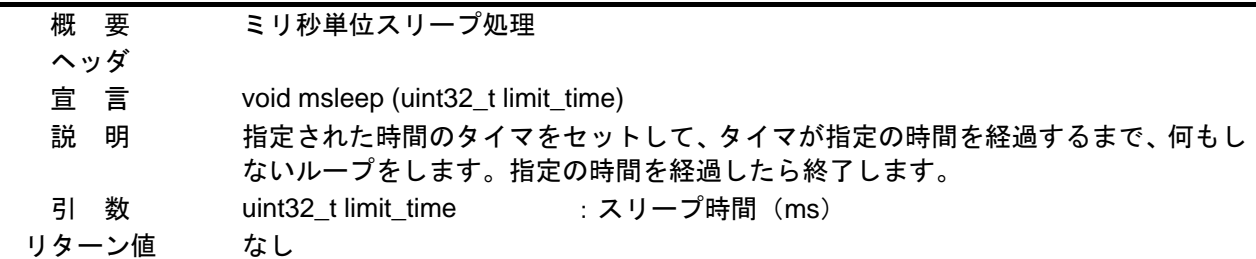

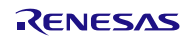

- <span id="page-44-0"></span>6.7 フローチャート
- 6.7.1 スタートアップ・ルーチンの処理

図 [6.5](#page-44-0)に [スタートアップ・ルーチンの処理](#page-44-0)のフローチャートを示します。

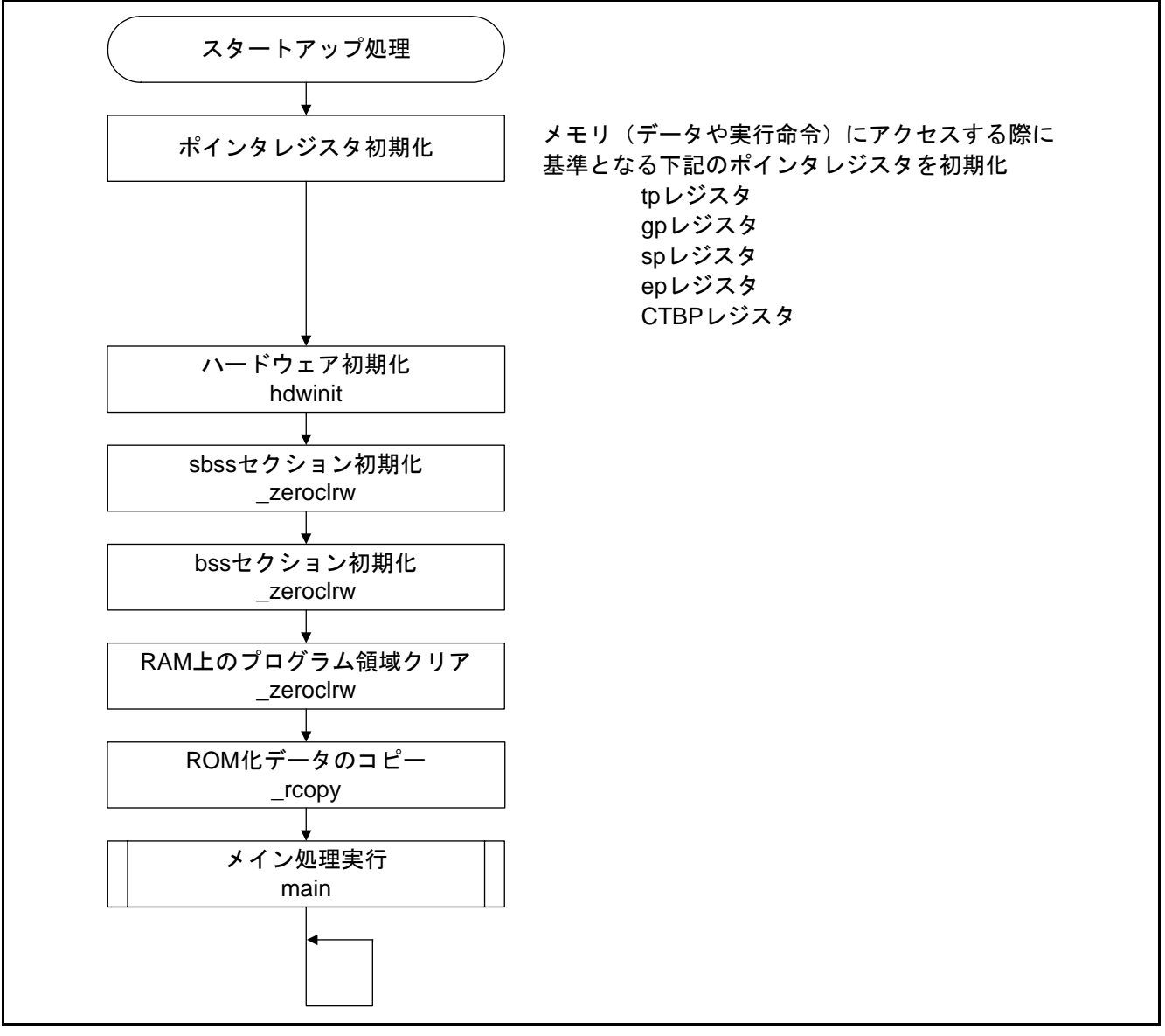

図6.5 スタートアップ・ルーチンの処理

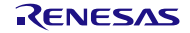

# <span id="page-45-0"></span>6.7.2 メイン処理

図 [6.6](#page-45-0)に [メイン処理](#page-45-0)のフローチャートを示します。

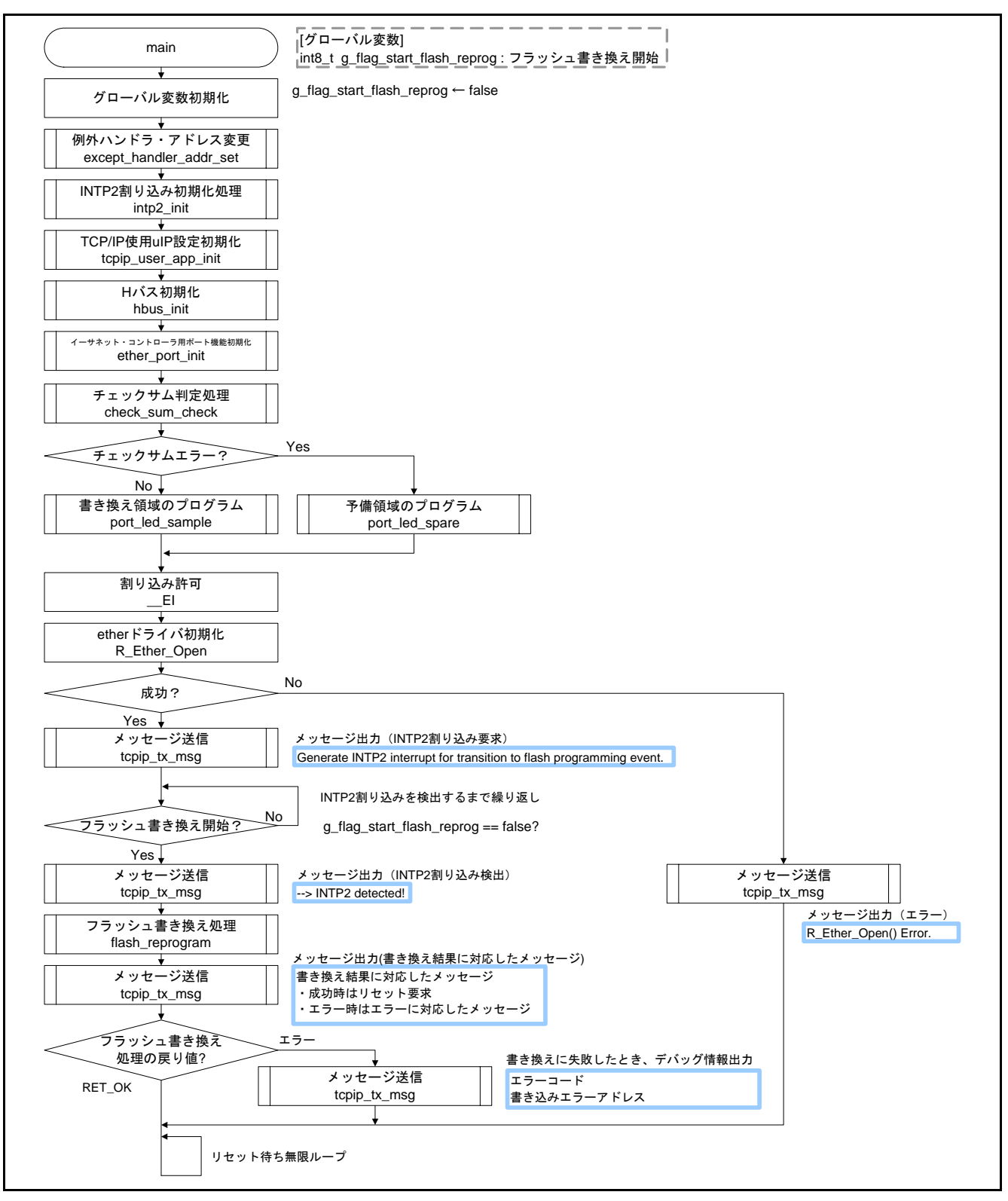

図6.6 メイン処理

#### <span id="page-46-0"></span>6.7.3 例外ハンドラ・アドレス切り替え処理

図 [6.7](#page-46-0)に[例外ハンドラ・アドレス処理](#page-46-0)のフローチャートを示します。

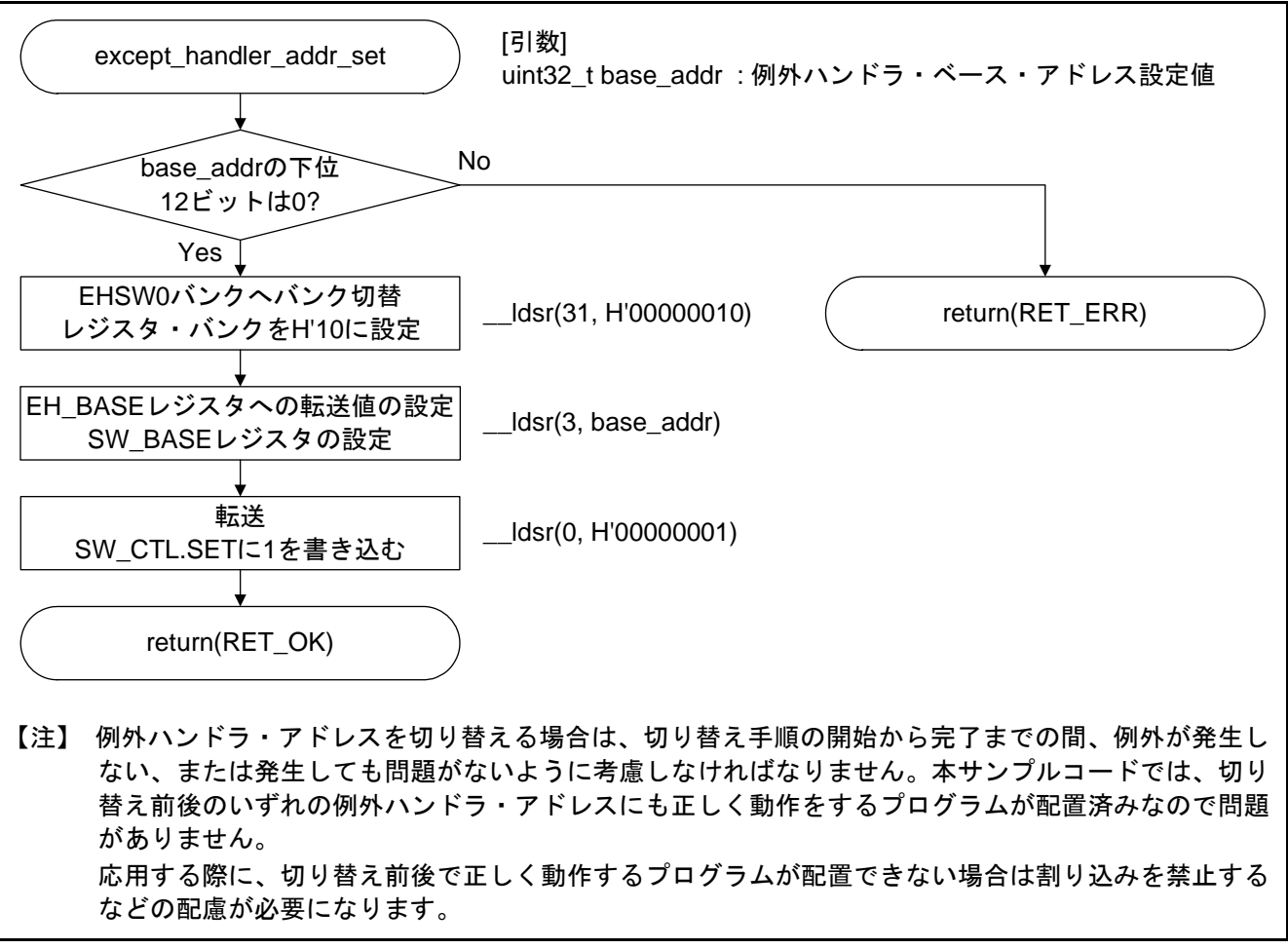

図6.7 例外ハンドラ・アドレス処理

### <span id="page-47-0"></span>6.7.4 書き換え領域のチェックサム判定処理

図 [6.8](#page-47-0)に [書き換え領域のチェックサム判定処理](#page-47-0)のフローチャートを示します。

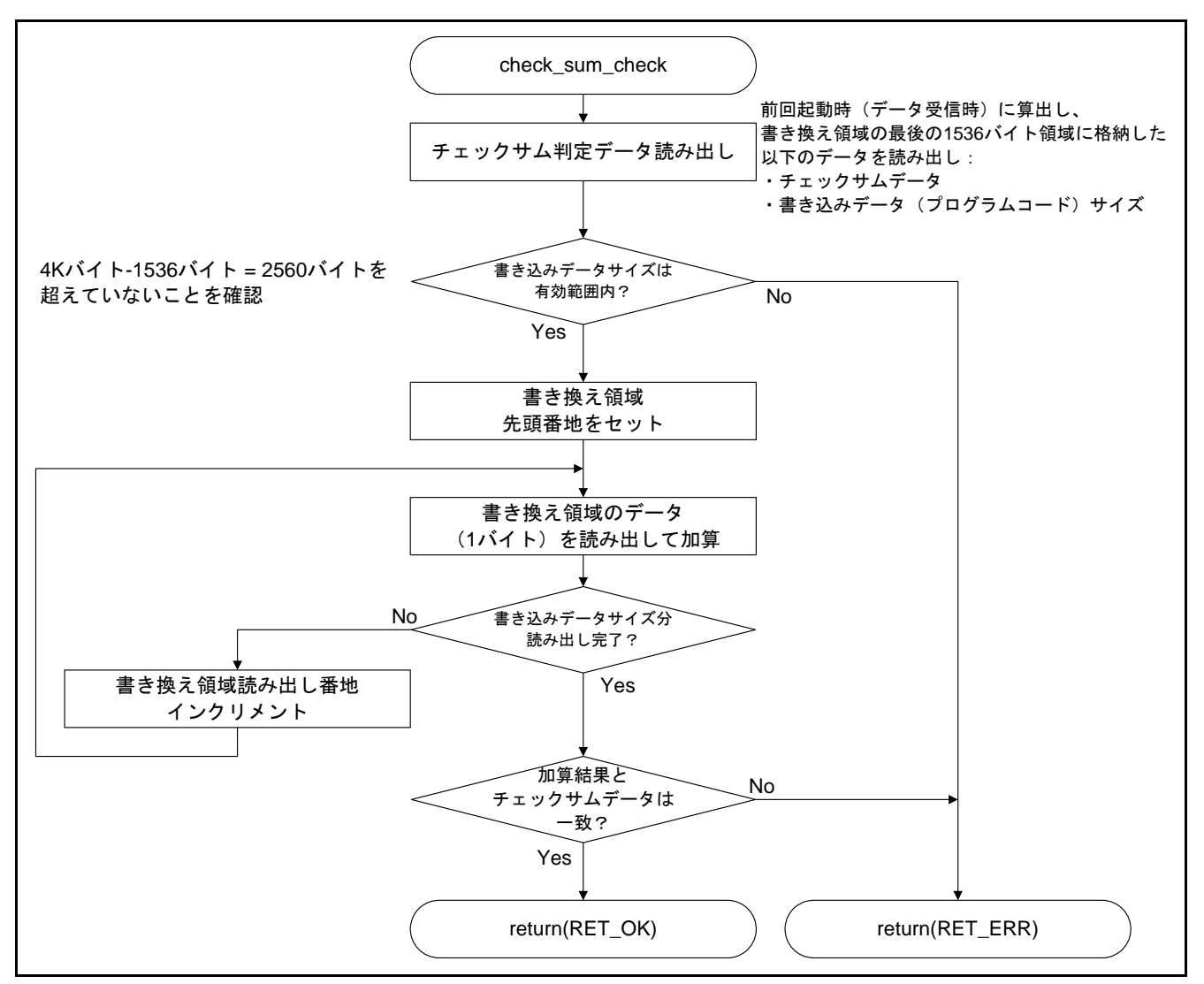

図6.8 書き換え領域のチェックサム判定処理

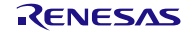

# <span id="page-48-0"></span>6.7.5 INTP2 割り込み初期化処理

図 [6.9](#page-48-0)に INTP2 [割り込み初期化処理の](#page-48-0)フローチャートを示します。

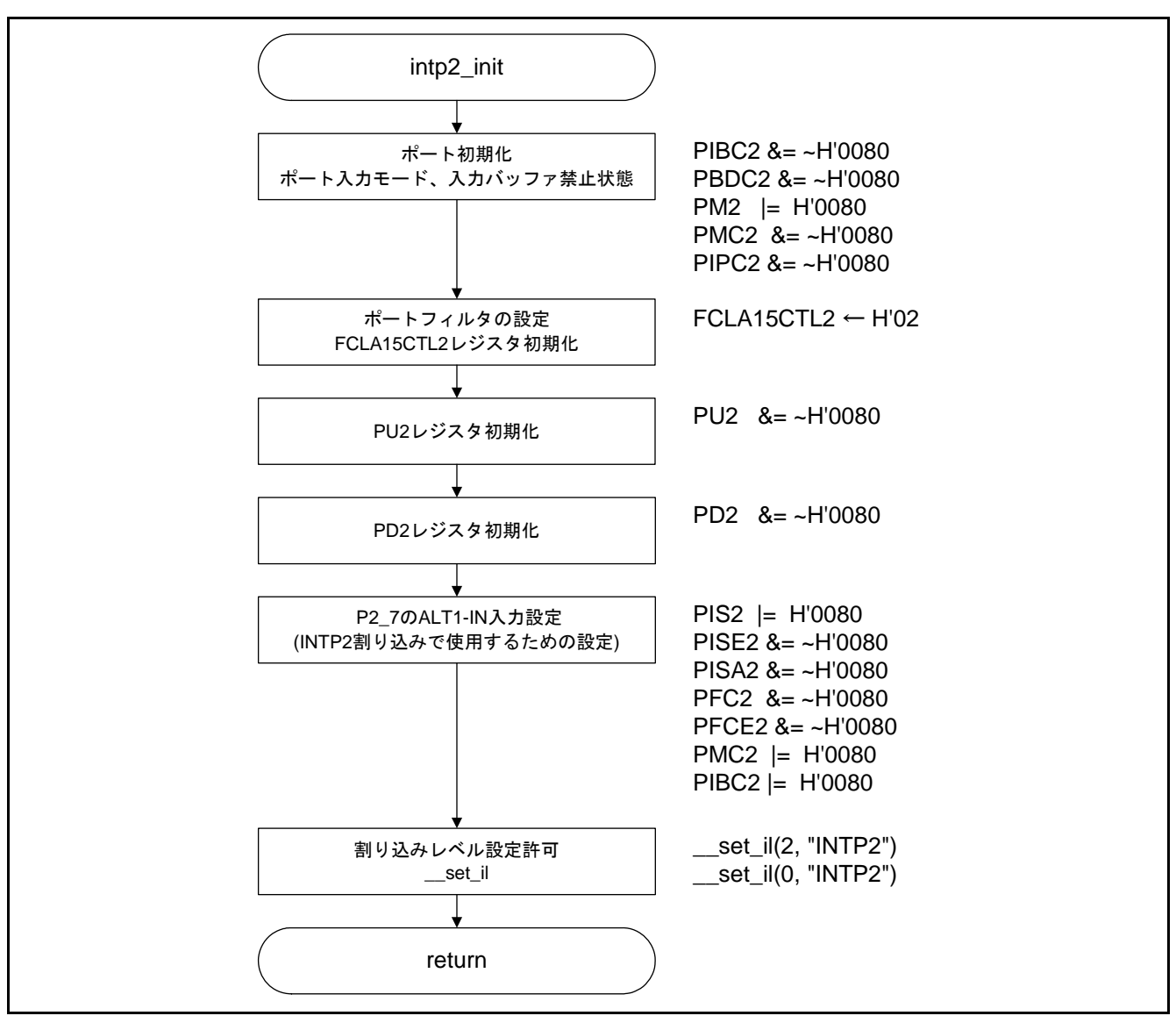

図6.9 INTP2 割り込み初期化処理

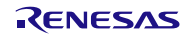

#### <span id="page-49-0"></span>6.7.6 INTP2 割り込み処理

図 [6.10](#page-49-0)に INTP2 [割り込み処理の](#page-49-0)フローチャートを示します。

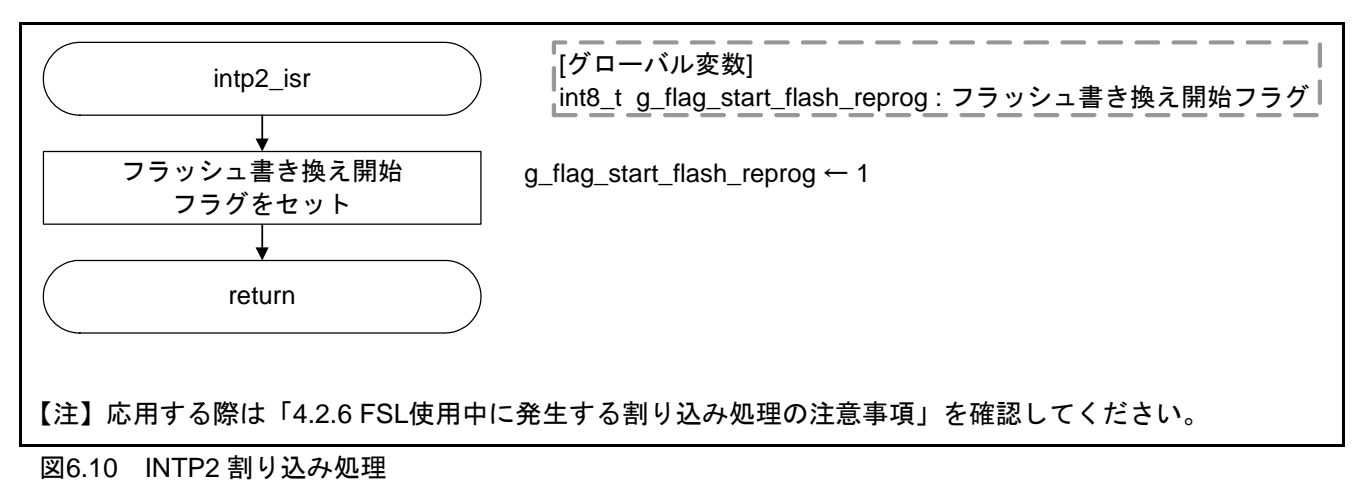

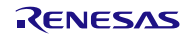

# <span id="page-50-0"></span>6.7.7 フラッシュ書き換え処理

図 [6.11](#page-50-0)、図 [6.12](#page-51-0)に [フラッシュ書き換え処理](#page-50-0)のフローチャートを示します。

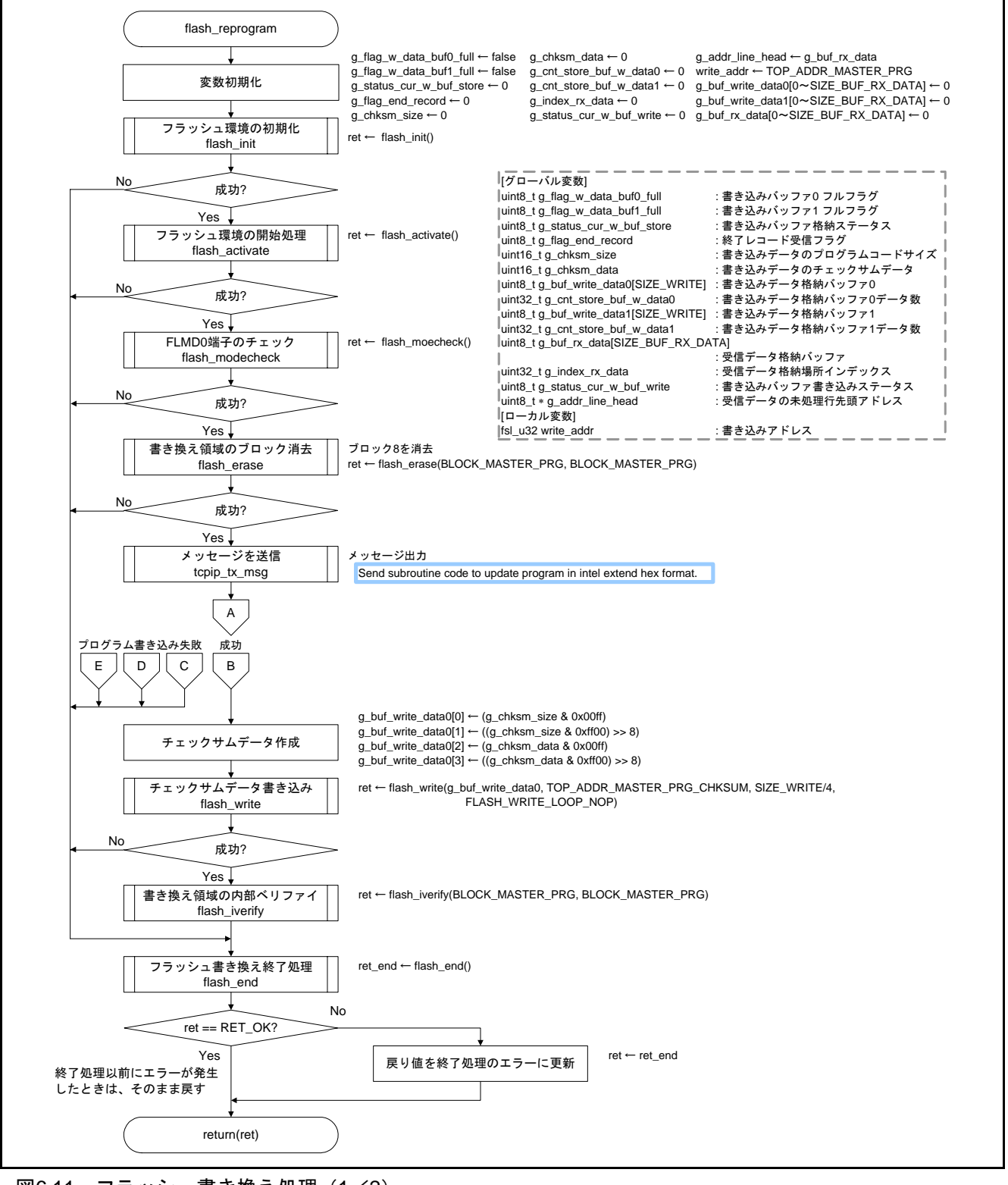

図6.11 フラッシュ書き換え処理 (1/2)

# <span id="page-51-0"></span>V850E2/ML4 イーサネット・コントローラを使用したフラッシュ· セルフ・プログラミングによるプログラムアップデート例

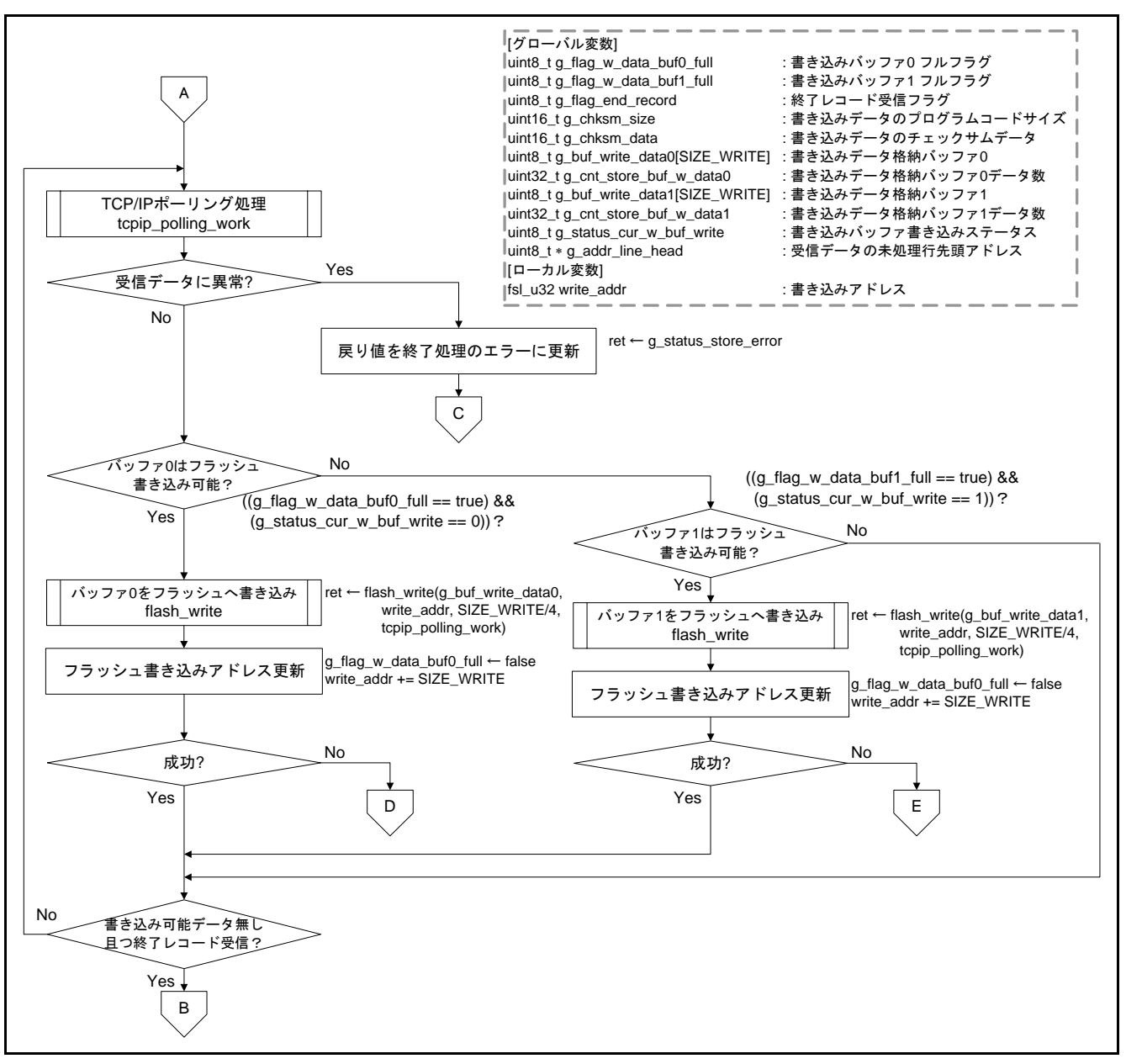

図6.12 フラッシュ書き換え処理(2/2)

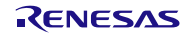

# <span id="page-52-0"></span>6.7.8 フラッシュ環境の初期化処理

図 [6.13](#page-52-0)に [フラッシュ環境の初期化処理](#page-52-0)のフローチャートを示します。

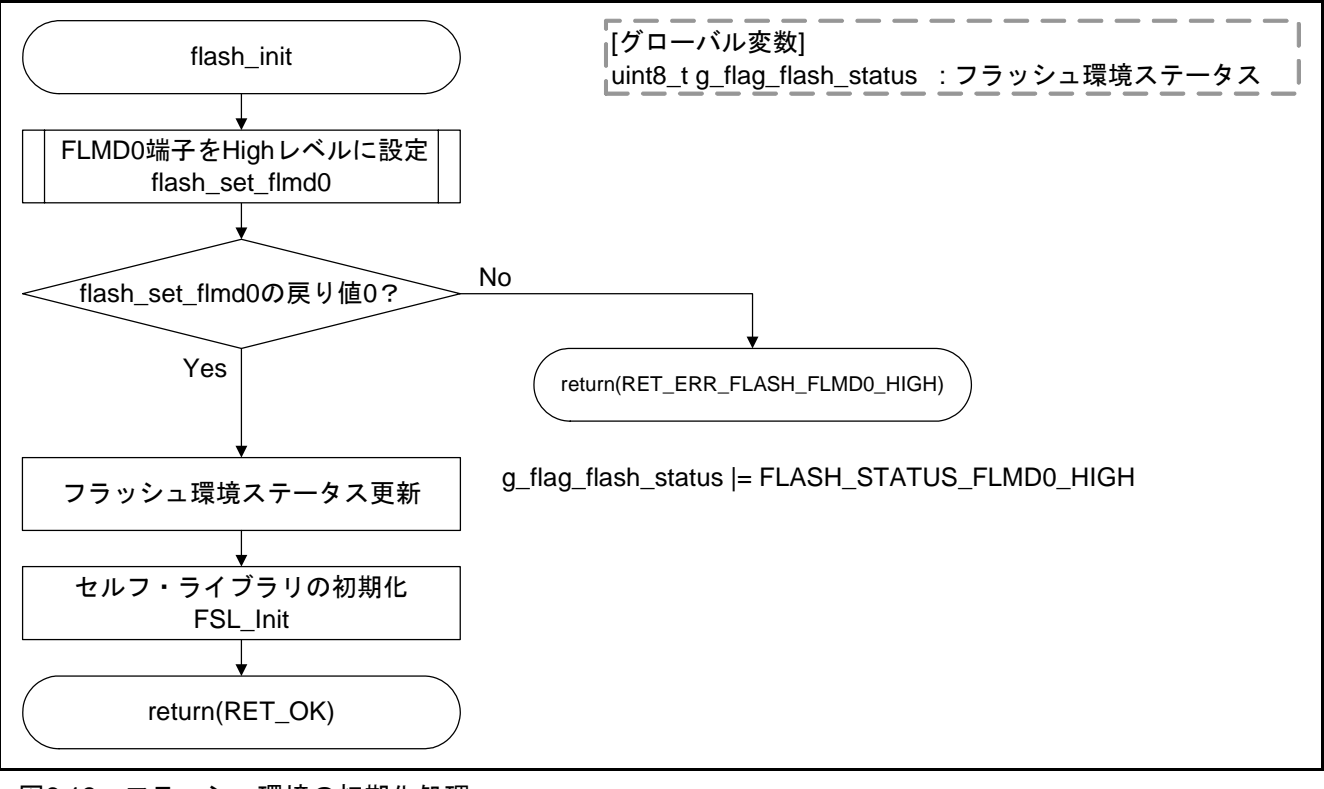

図6.13 フラッシュ環境の初期化処理

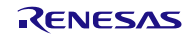

# <span id="page-53-0"></span>6.7.9 フラッシュ環境の開始処理

図 [6.14](#page-53-0)に [フラッシュ環境の開始処理](#page-53-0)のフローチャートを示します。

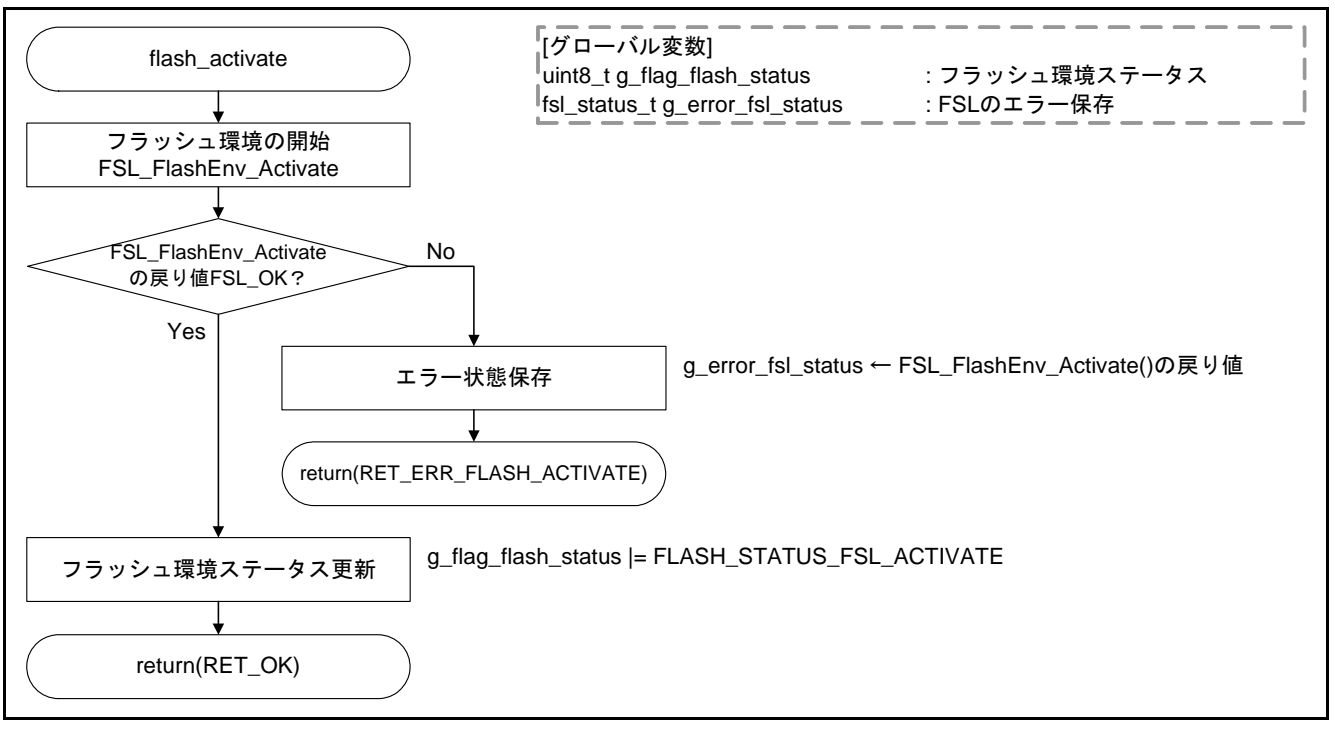

図6.14 フラッシュ環境の開始処理

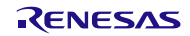

#### <span id="page-54-0"></span>6.7.10 FSL による FLMD0 端子のチェック処理

図 [6.15](#page-54-0)に FSLによるFLMD0 [端子のチェック処理の](#page-54-0)フローチャートを示します。

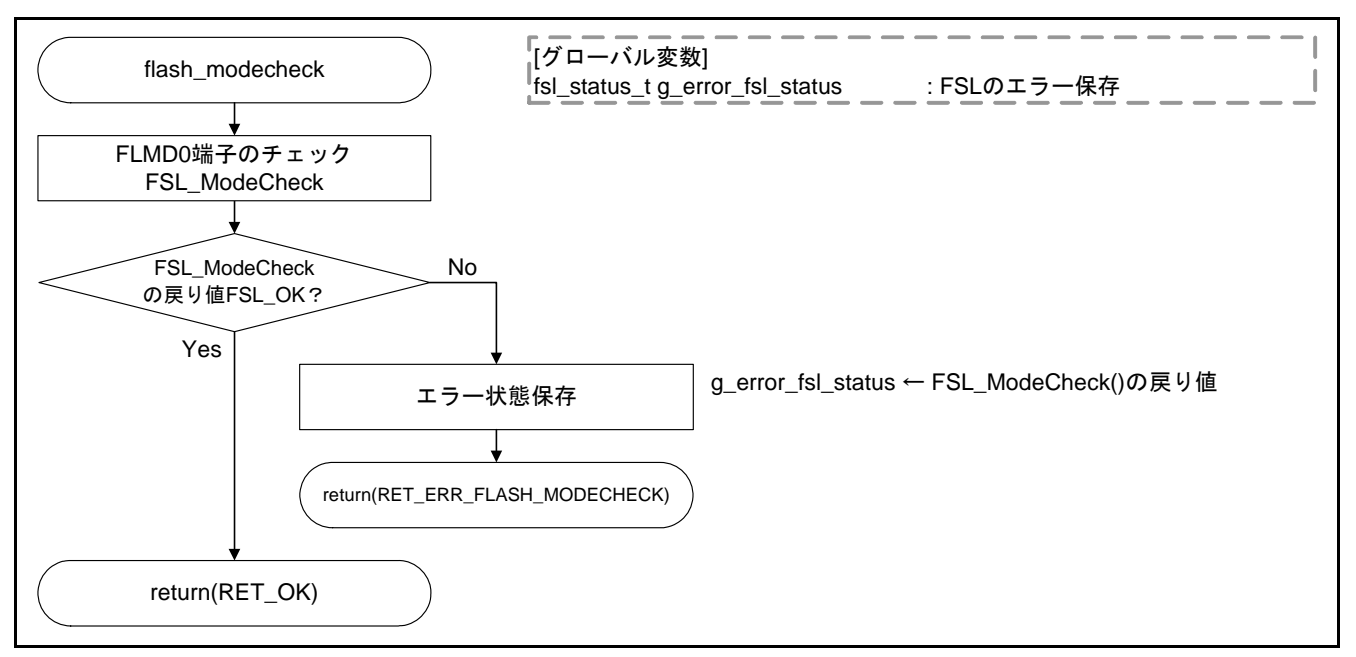

図6.15 FSL による FLMD0 端子のチェック処理

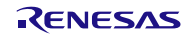

# <span id="page-55-0"></span>6.7.11 指定ブロックの消去処理

図 [6.16](#page-55-0)に [指定ブロックの消去処理](#page-55-0)のフローチャートを示します。

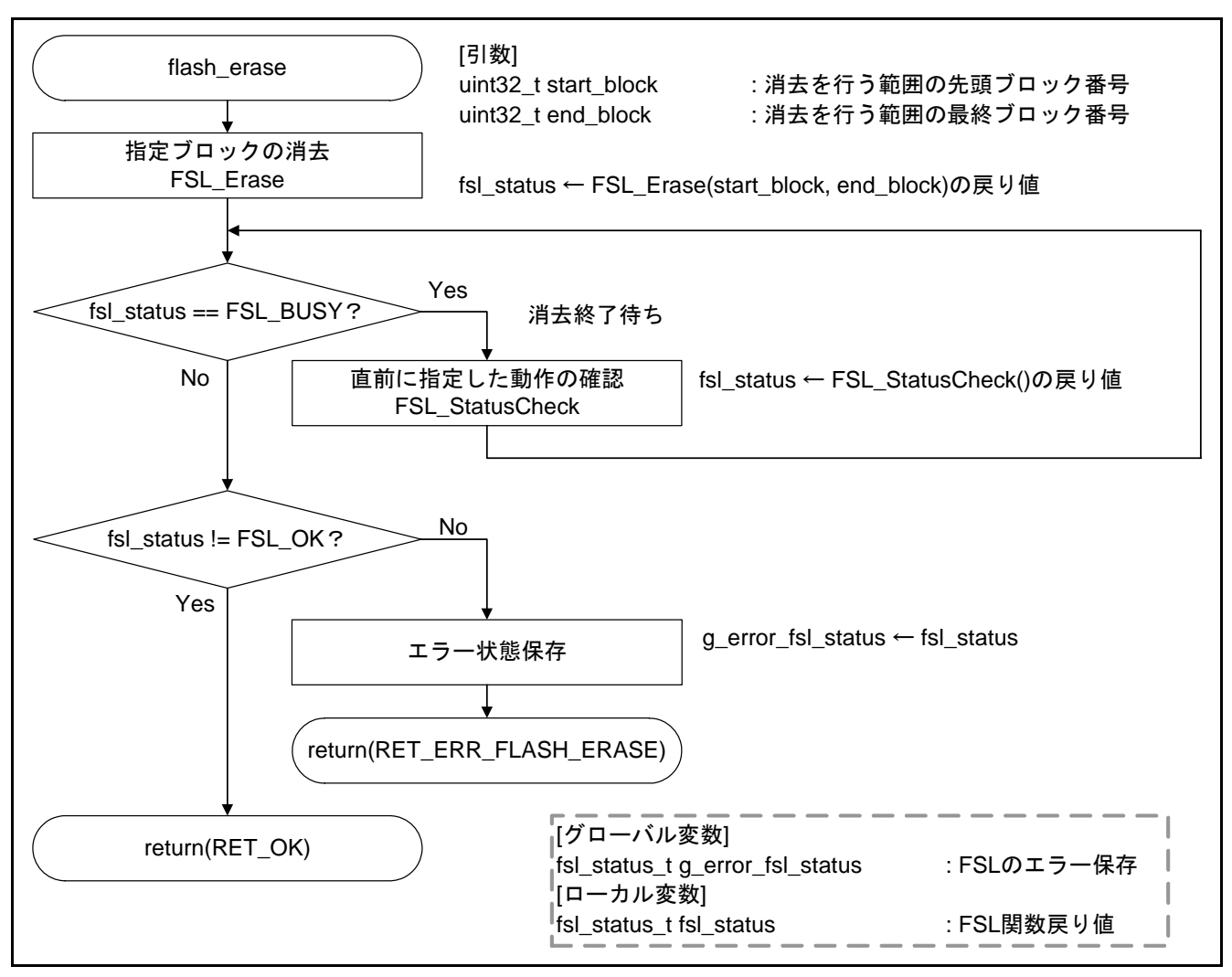

図6.16 指定ブロックの消去処理

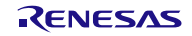

# <span id="page-56-0"></span>6.7.12 指定アドレスからの書き込み処理

図 [6.17](#page-56-0)に [指定アドレスからの書き込み処理](#page-56-0)のフローチャートを示します。

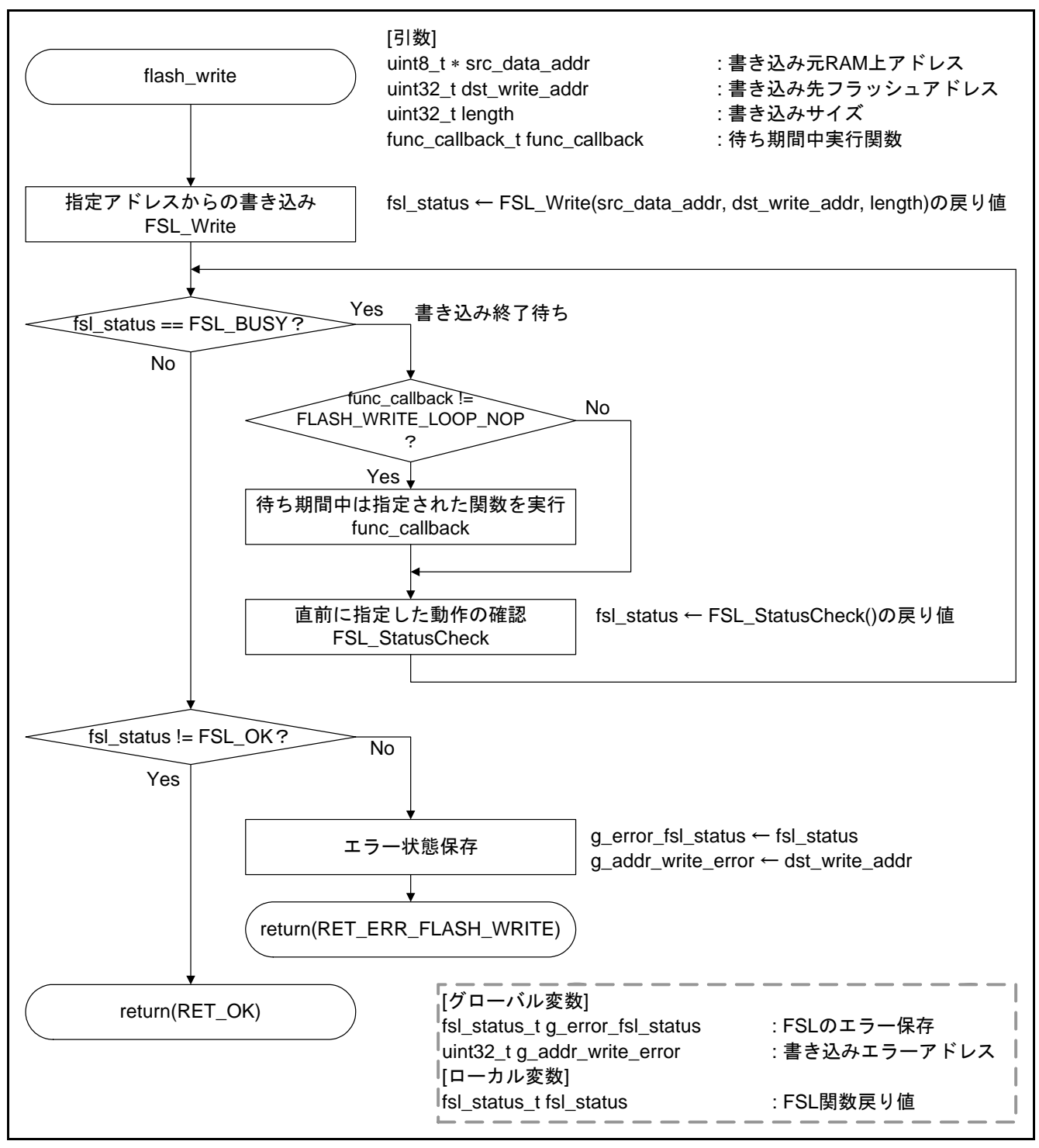

図6.17 指定アドレスからの書き込み処理

#### <span id="page-57-0"></span>6.7.13 指定ブロックの内部ベリファイ処理

図 [6.18](#page-57-0)に [指定ブロックからの内部ベリファイ処理](#page-57-0)のフローチャートを示します。

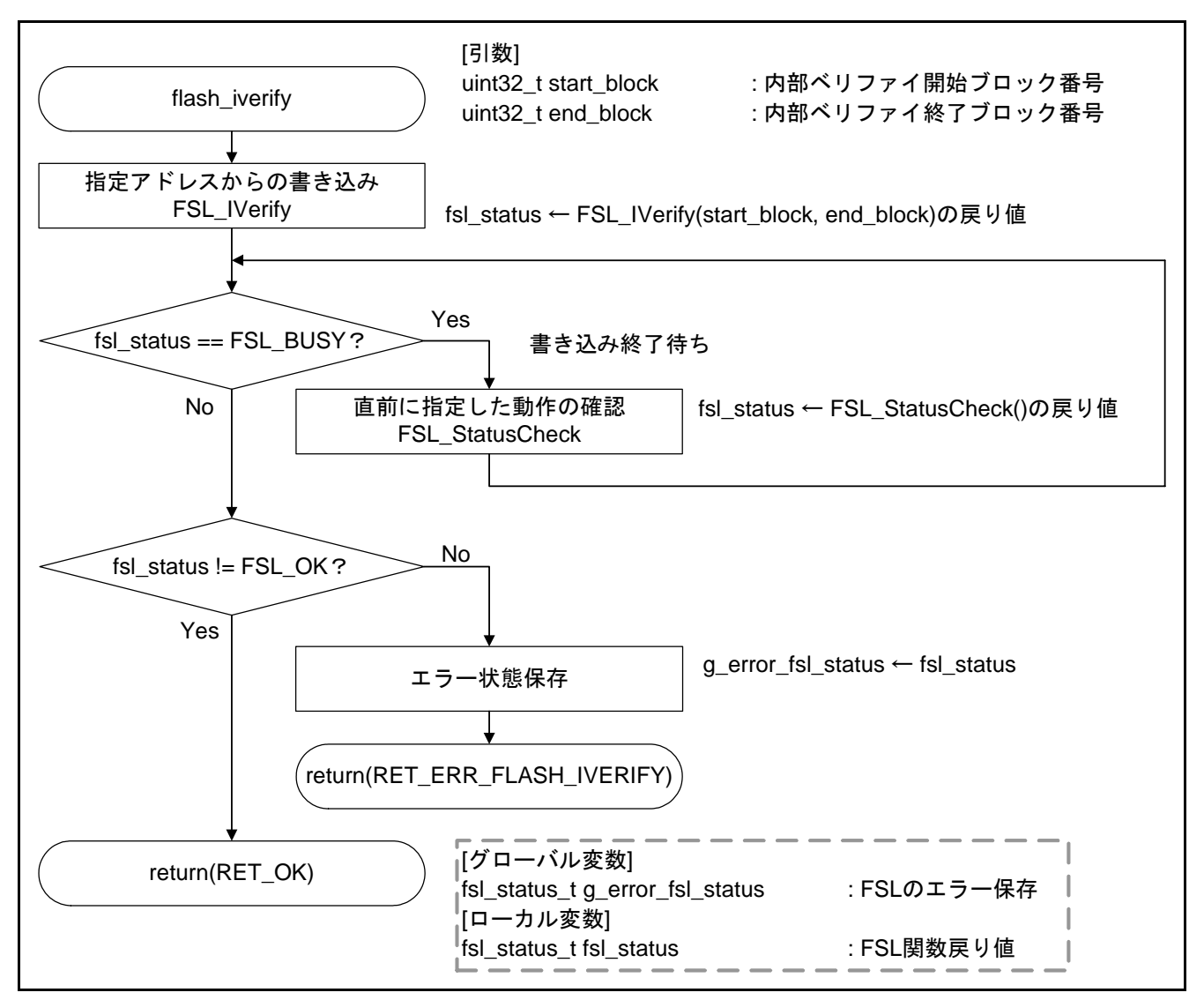

図6.18 指定ブロックからの内部ベリファイ処理

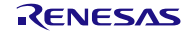

# <span id="page-58-0"></span>6.7.14 フラッシュ環境終了処理

図 [6.19](#page-58-0)に [フラッシュ環境終了処理](#page-58-0)のフローチャートを示します。

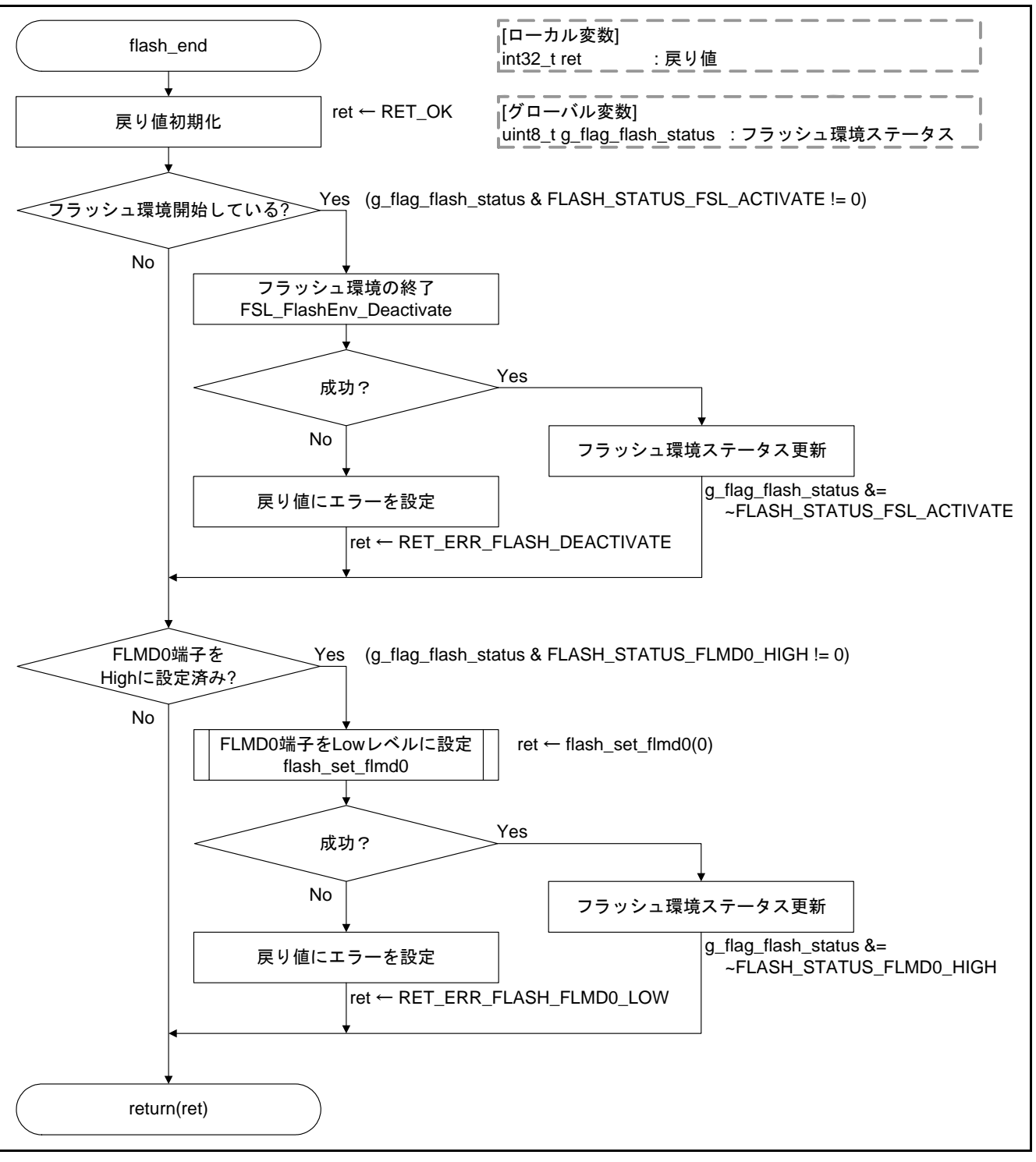

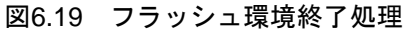

#### <span id="page-59-0"></span>6.7.15 FLMD0 端子レベル設定処理

図 [6.20](#page-59-0)に FLMD0 [端子レベル設定処理の](#page-59-0)フローチャートを示します。

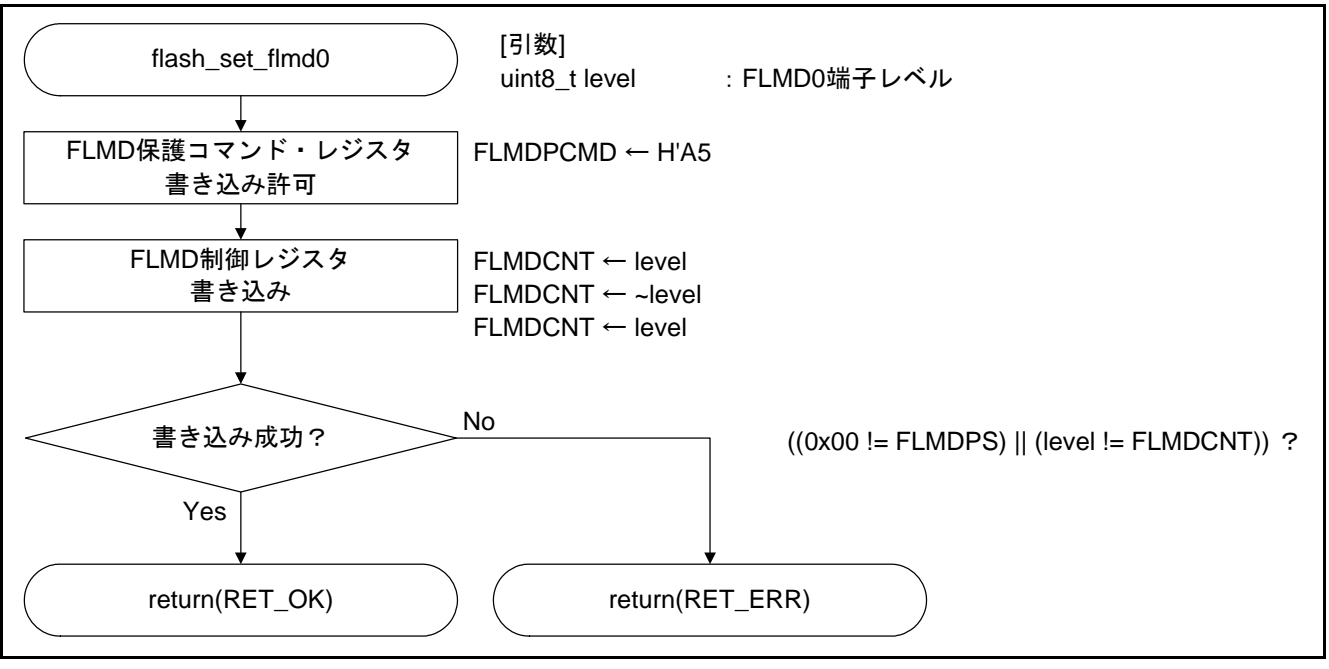

図6.20 FLMD0 端子レベル設定処理

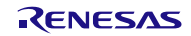

# <span id="page-60-0"></span>6.7.16 受信データ格納処理

図 [6.21](#page-60-0)に [受信データ格納処理](#page-60-0)のフローチャートを示します。

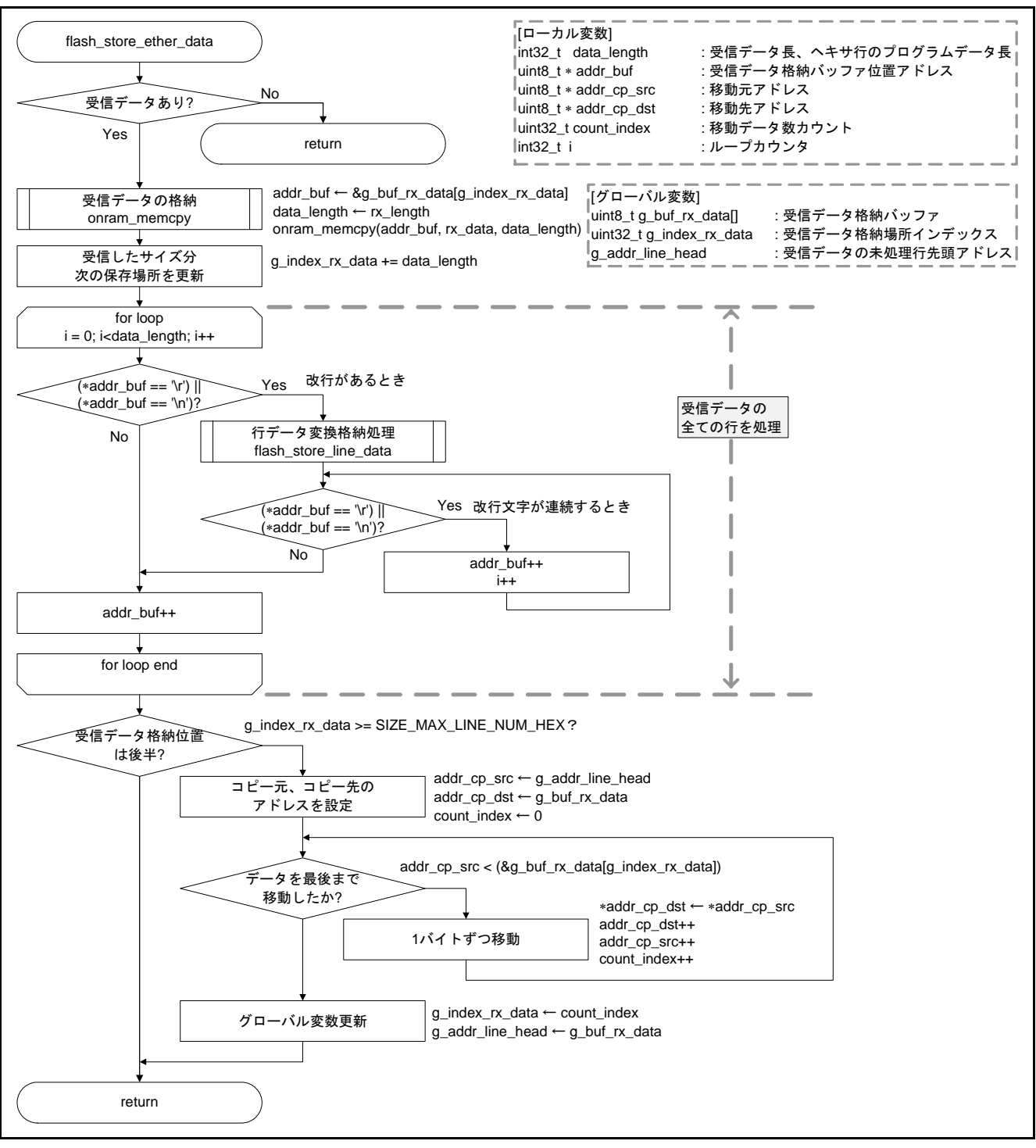

図6.21 受信データ格納処理

### <span id="page-61-0"></span>6.7.17 行データ変換格納処理

図 [6.22](#page-61-0)、図 [6.23](#page-62-0)に [行データ変換格納処理](#page-61-0)のフローチャートを示します。

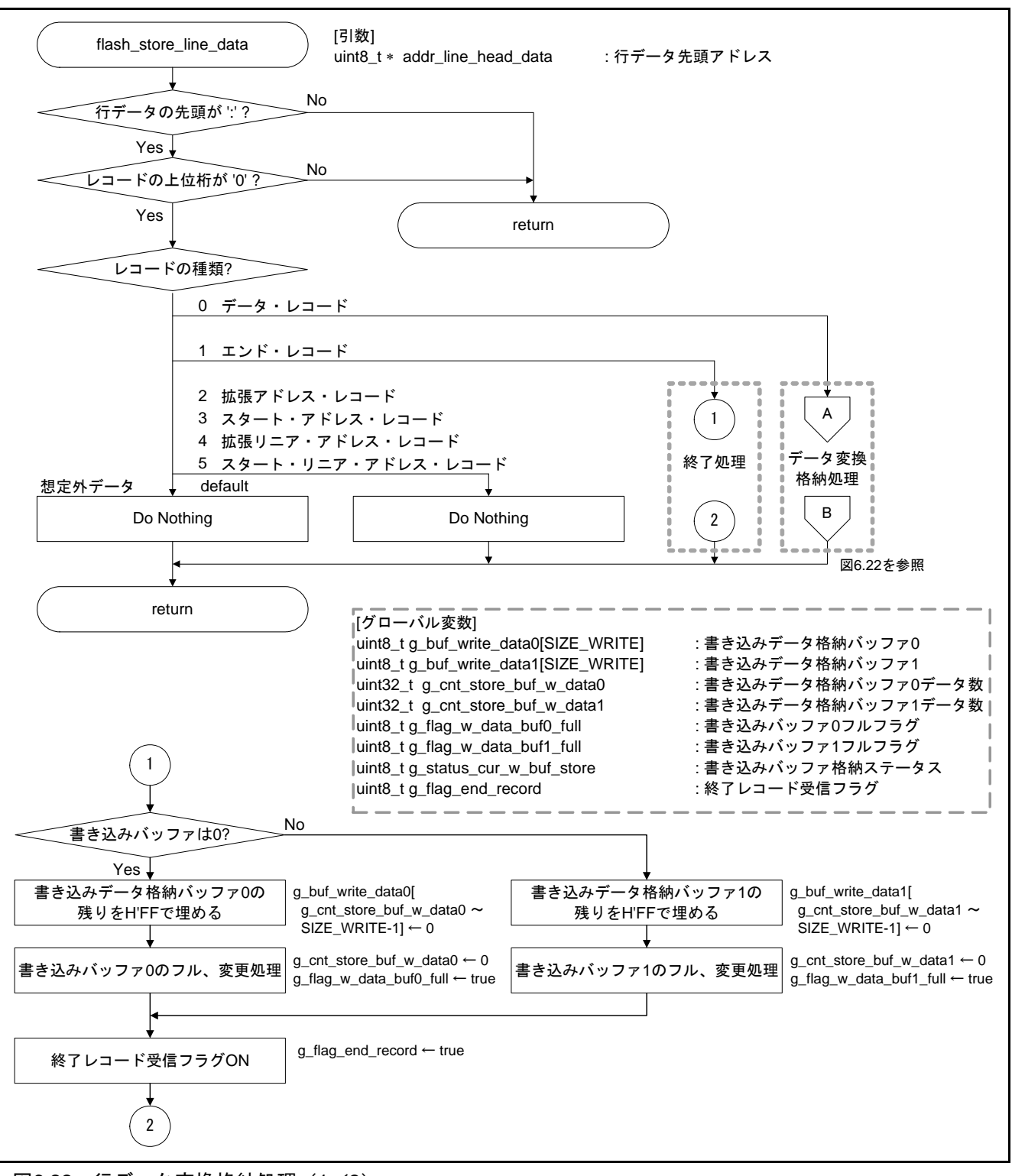

図6.22 行データ変換格納処理(1/2)

<span id="page-62-0"></span>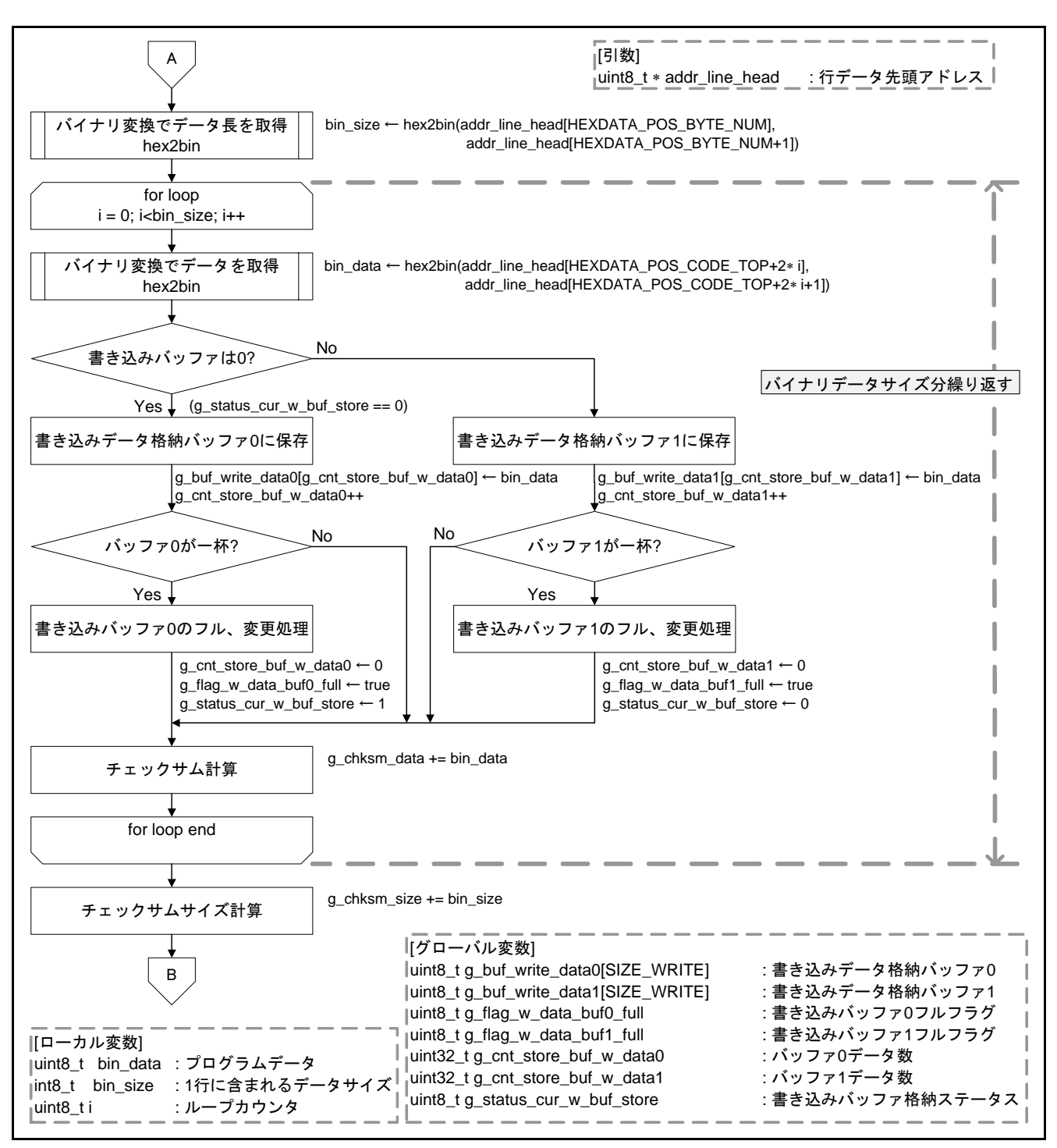

図6.23 行データ変換格納処理(2/2)

# <span id="page-63-0"></span>6.7.18 テキストバイナリ変換処理

図 [6.24](#page-63-0)に [テキストバイナリ変換処理](#page-63-0)のフローチャートを示します。

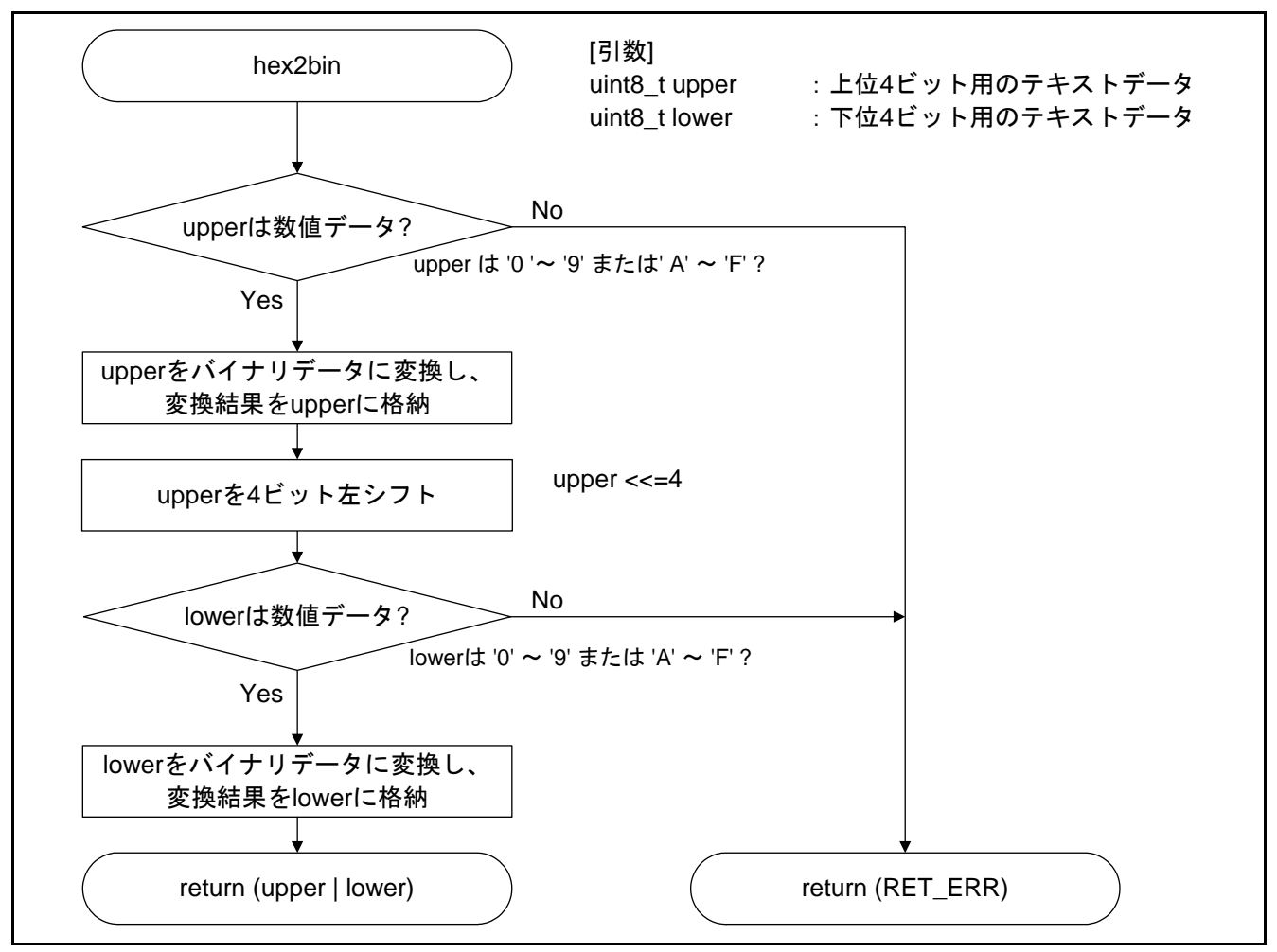

図6.24 テキストバイナリ変換処理

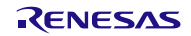

#### <span id="page-64-0"></span>6.7.19 定周期 LED 点滅用 TAUA0 初期化処理(書き換え領域、予備領域サンプル関数)

図 [6.25](#page-64-0)に 定周期LED点滅用TAUA0 [初期化処理\(書き換え領域、予備領域サンプル関数\)の](#page-64-0)フローチャート を示します。

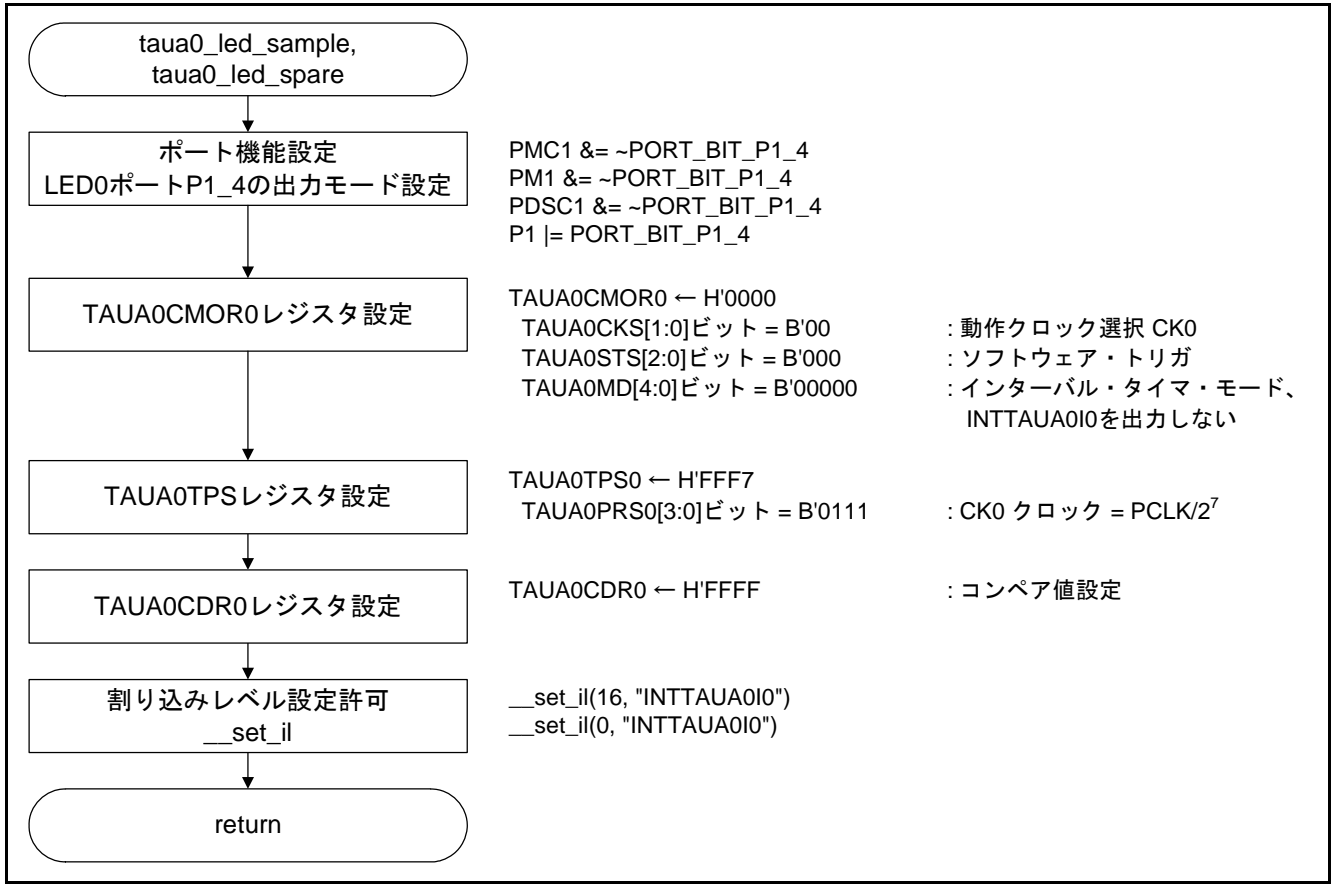

図6.25 定周期 LED 点滅用 TAUA0 初期化処理(書き換え領域、予備領域サンプル関数)

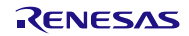

#### <span id="page-65-0"></span>6.7.20 TAUA インターバル・タイマ割り込み処理

図 [6.26](#page-65-0)に TAUA0 [インターバル・タイマ割り込み処理の](#page-65-0)フローチャートを示します。

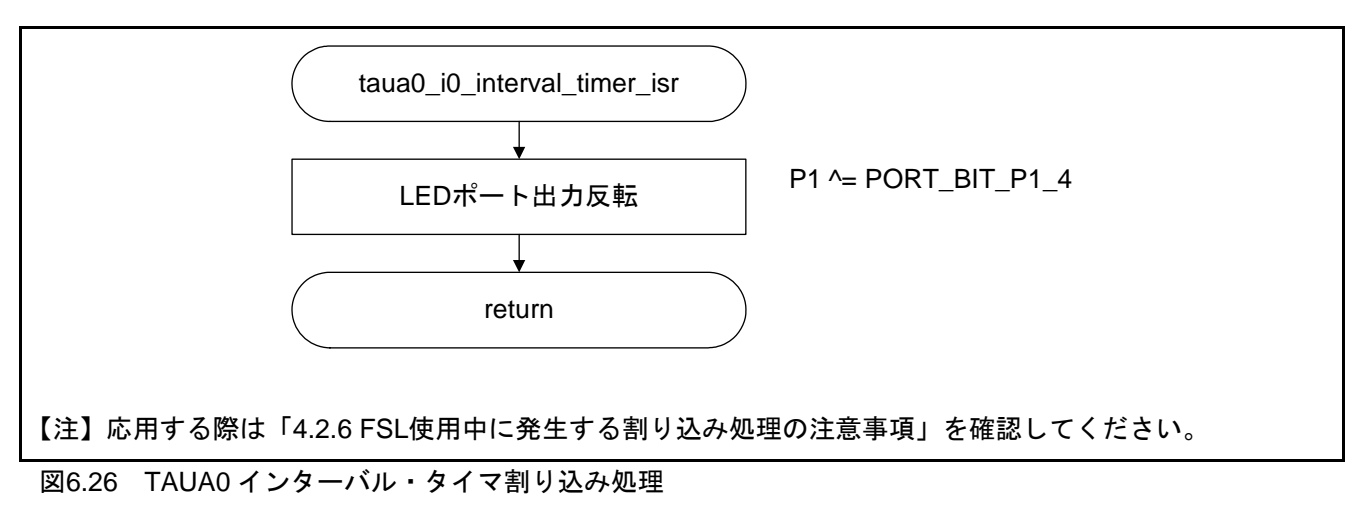

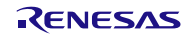

### <span id="page-66-0"></span>6.7.21 TCP/IP 使用 uIP 設定初期化処理

図 [6.27](#page-66-0)に TCP/IP使用uIP[設定初期化処理](#page-66-0)のフローチャートを示します。

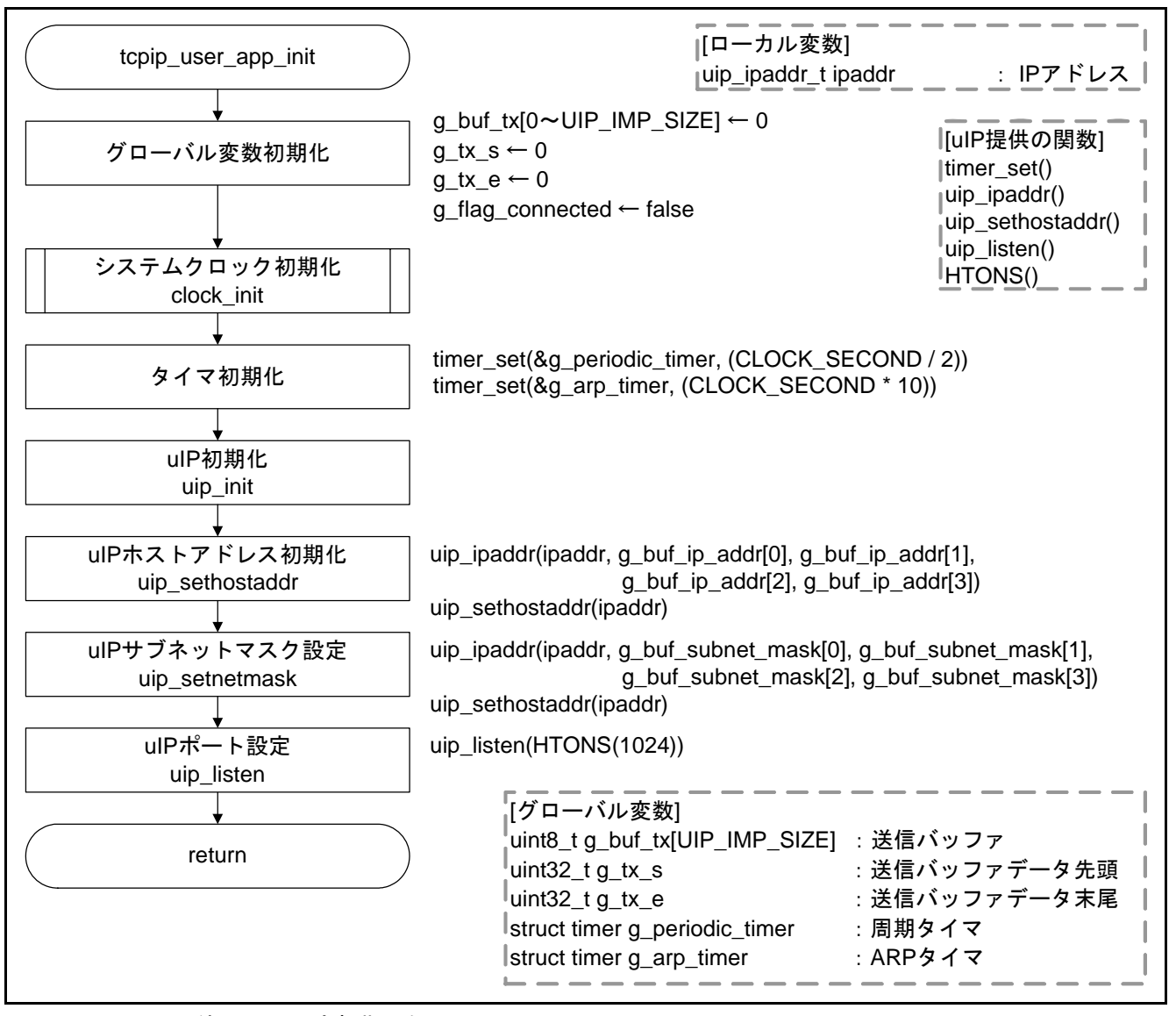

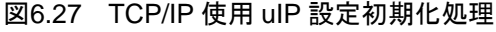

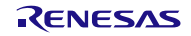

# <span id="page-67-0"></span>6.7.22 TCP/IP イベント処理

図 [6.28](#page-67-0)に TCP/IP[イベント処理](#page-67-0)のフローチャートを示します。

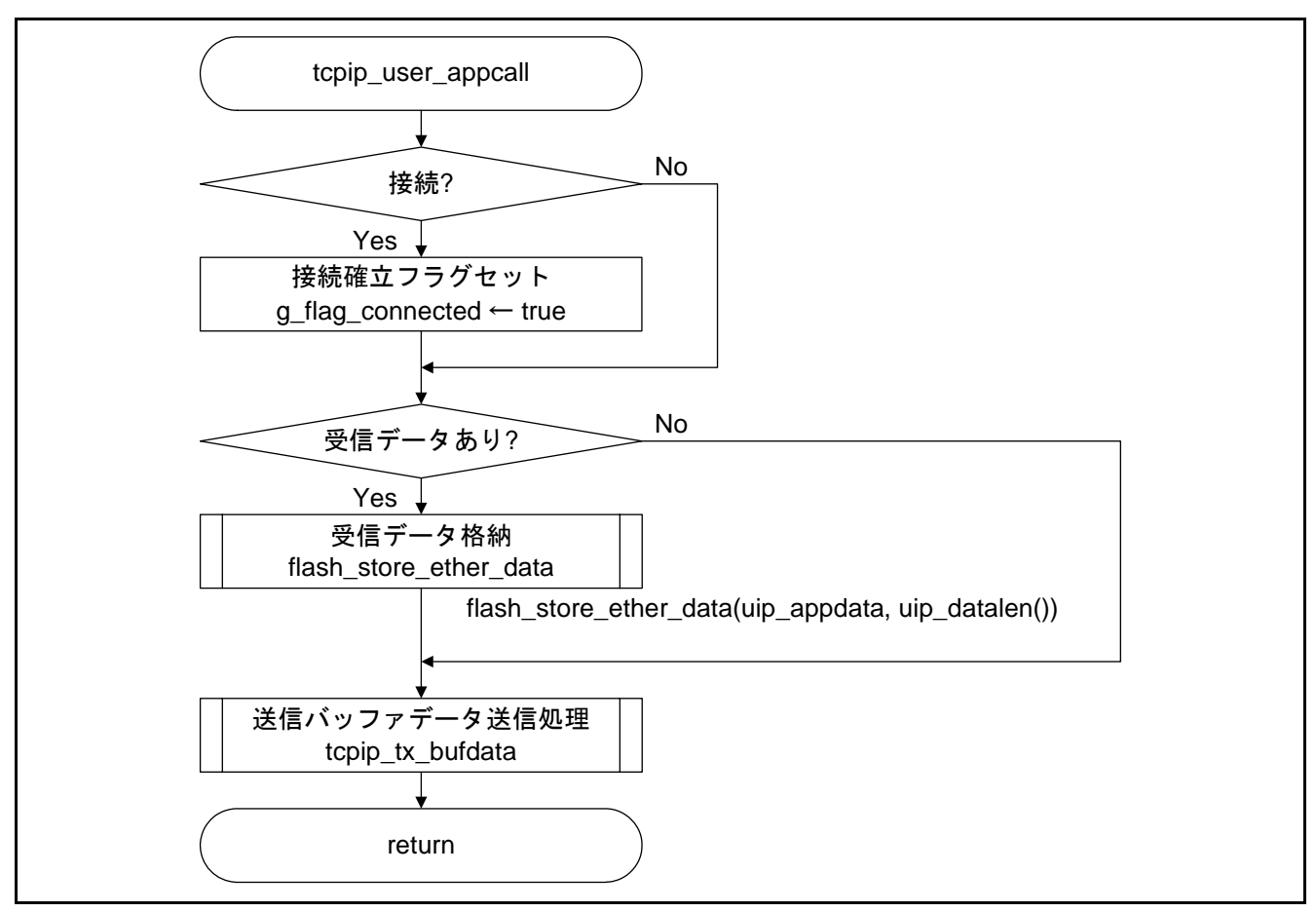

図6.28 TCP/IP イベント処理

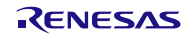

#### <span id="page-68-0"></span>6.7.23 TCP/IP 送信メッセージ格納処理

図 [6.29](#page-68-0)に TCP/IP[送信メッセージ格納処理](#page-68-0)のフローチャートを示します。

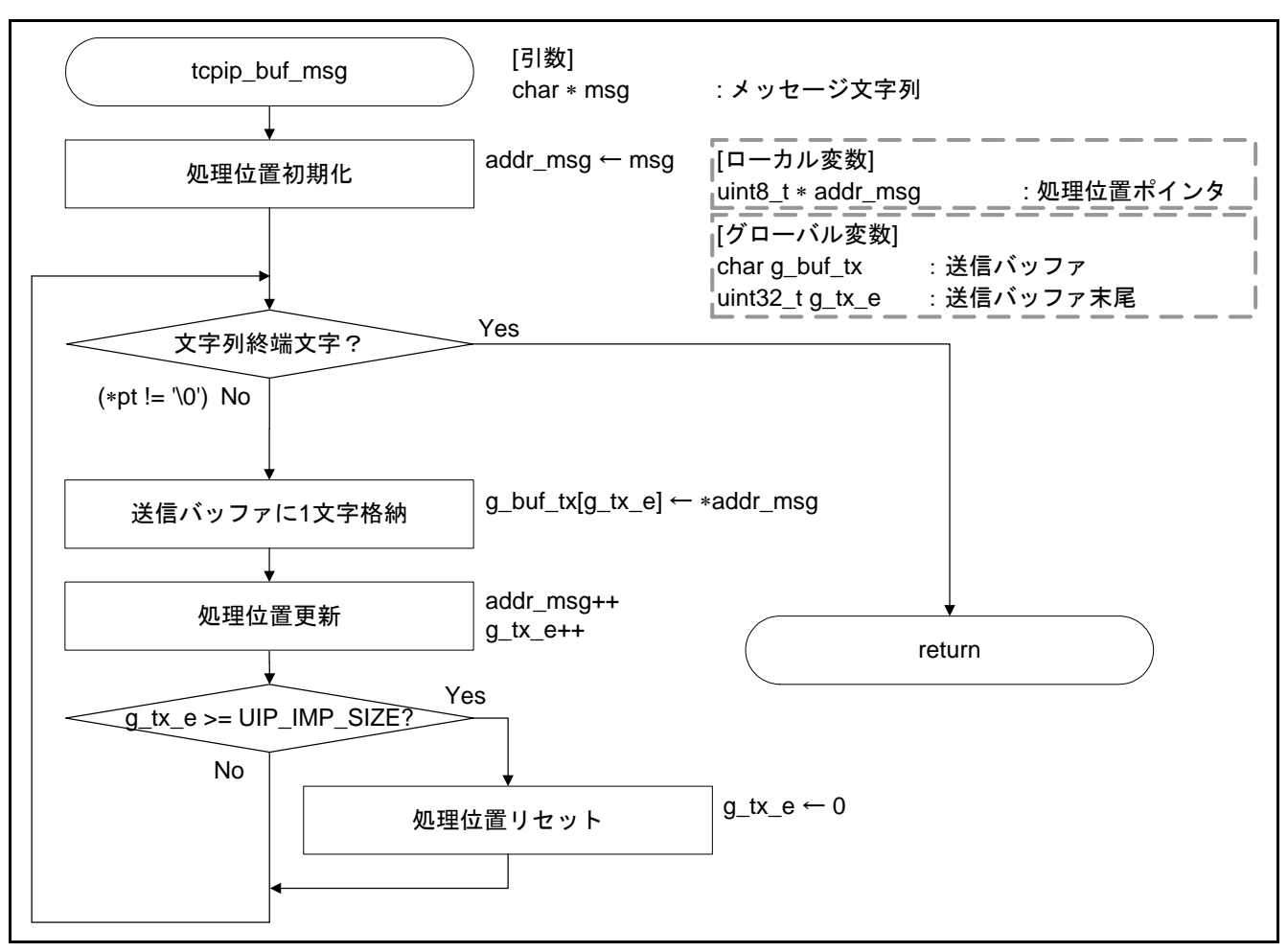

図6.29 TCP/IP 送信メッセージ格納処理

### <span id="page-69-0"></span>6.7.24 TCP/IP バッファデータ送信処理

図 [6.30](#page-69-0)に TCP/IP[バッファデータ送信処理](#page-69-0)のフローチャートを示します。

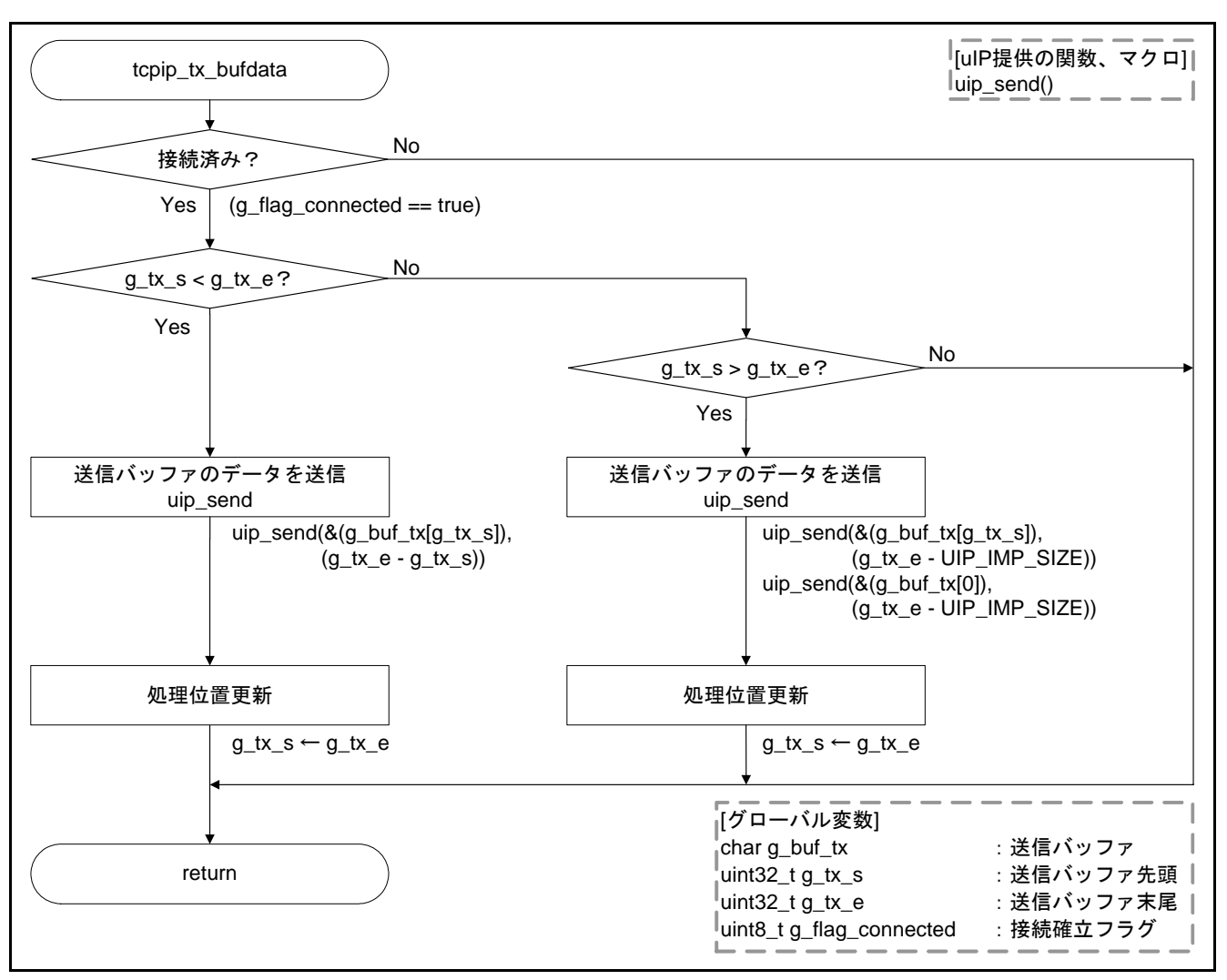

図6.30 TCP/IP バッファデータ送信処理

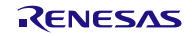

### <span id="page-70-0"></span>6.7.25 TCP/IP ポーリング処理

図 [6.31](#page-70-0)に TCP/IP[ポーリング処理](#page-70-0)のフローチャートを示します。

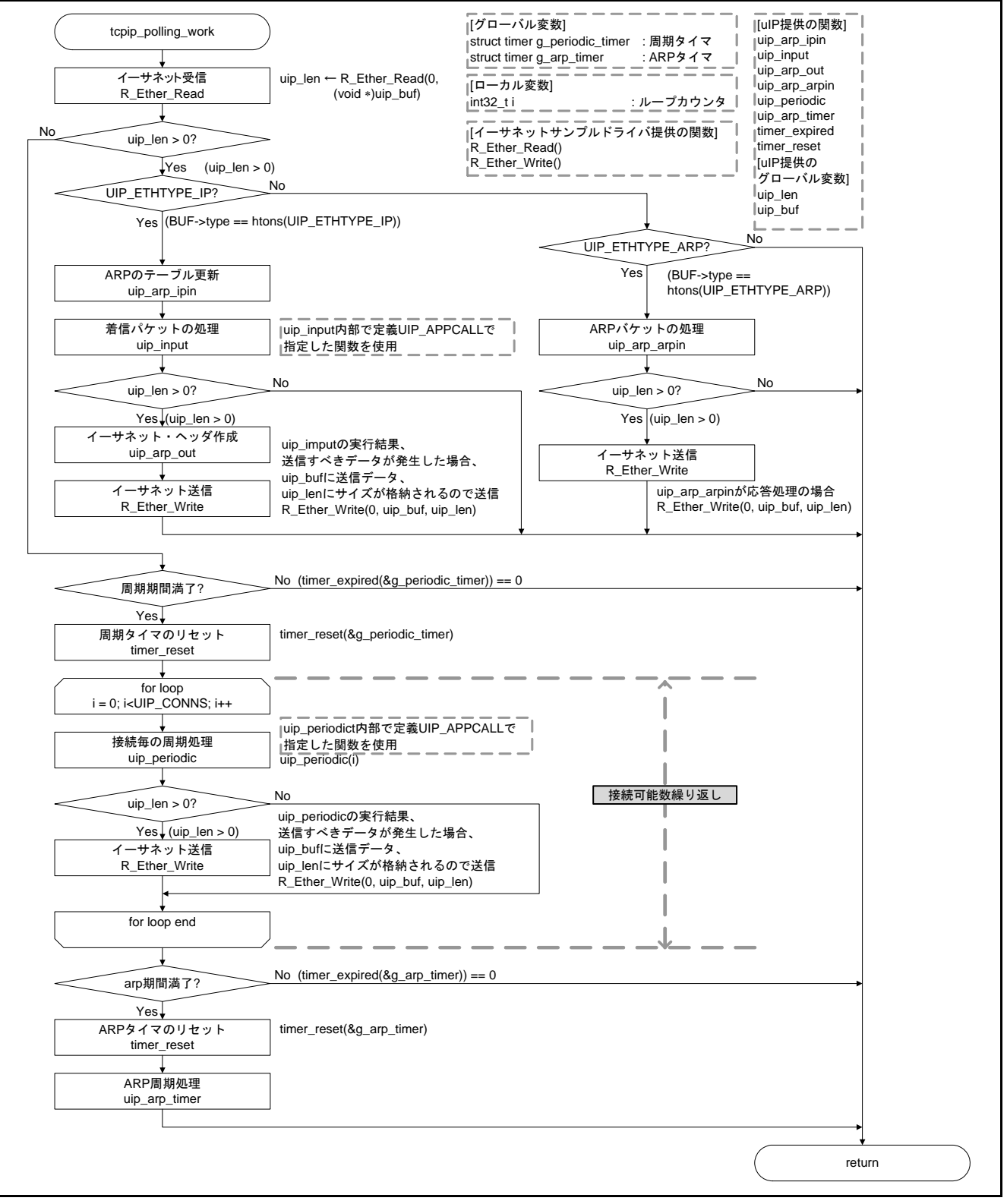

図6.31 TCP/IP ポーリング処理

# <span id="page-71-0"></span>6.7.26 RAM 上配置 memcpy 関数処理

図 [6.32](#page-71-0)に RAM上配置memcpy[関数処理の](#page-71-0)フローチャートを示します。

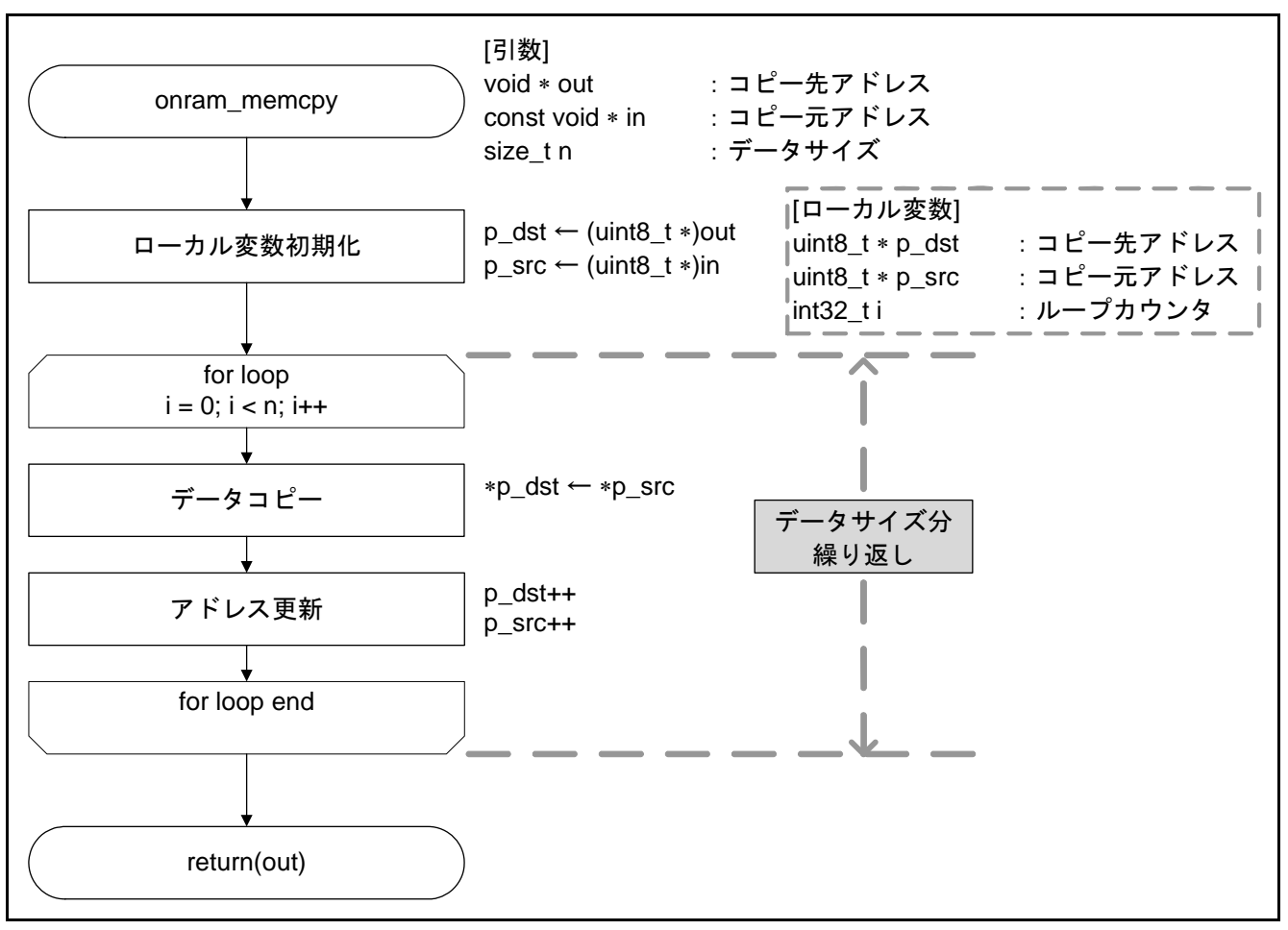

図6.32 RAM 上配置 memcpy 関数処理

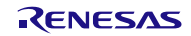
## <span id="page-72-0"></span>6.7.27 RAM 上配置 memcmp 関数処理

図 [6.33](#page-72-0)に RAM上配置memcmp[関数処理](#page-72-0)のフローチャートを示します。

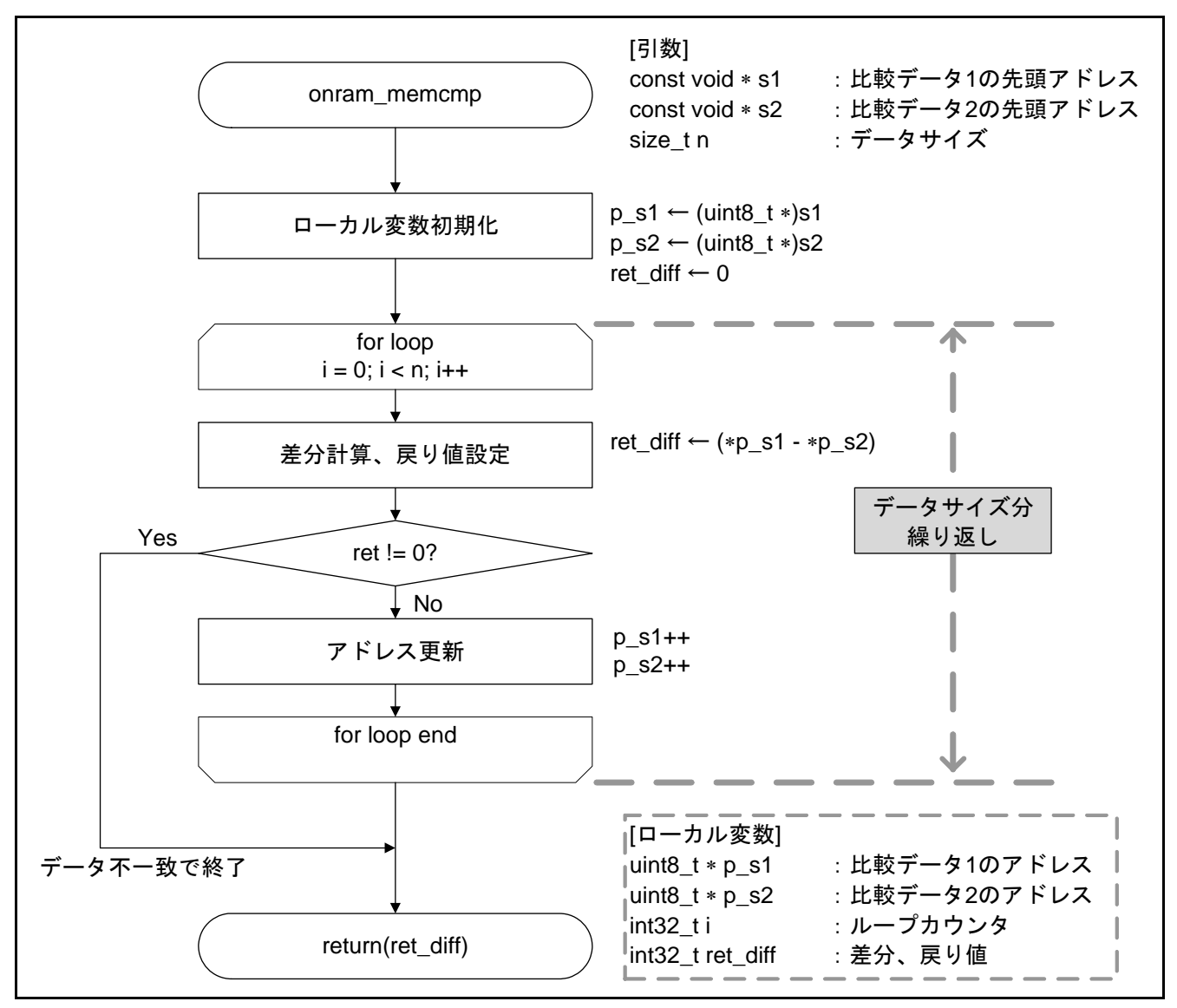

#### 図6.33 RAM 上配置 memcmp 関数処理

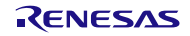

## <span id="page-73-0"></span>6.7.28 RAM 上配置 memset 関数処理

図 [6.34](#page-73-0)に RAM上配置memset[関数処理](#page-73-0)のフローチャートを示します。

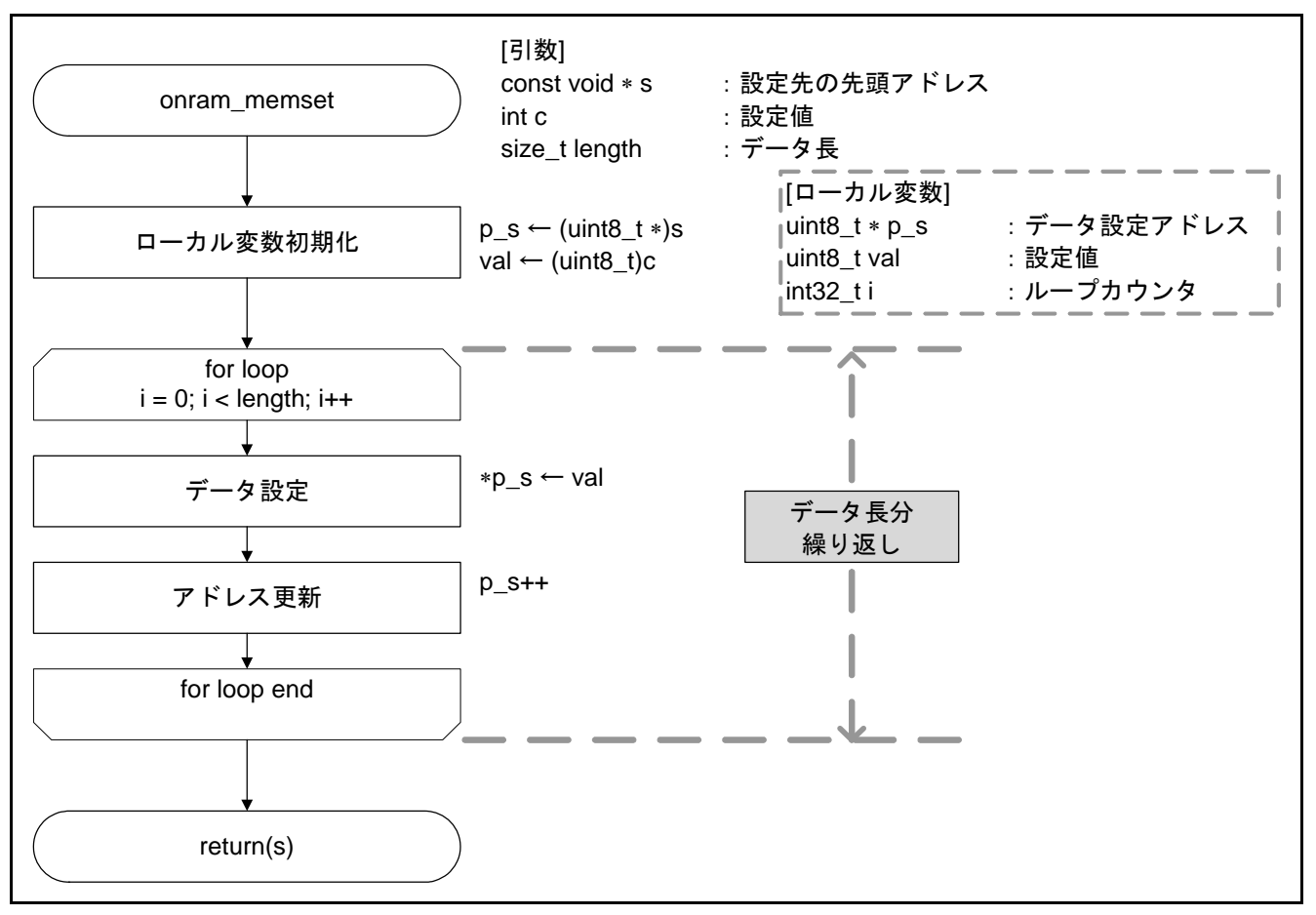

図6.34 RAM 上配置 memset 関数処理

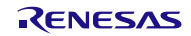

## <span id="page-74-0"></span>6.7.29 システムクロックタイム初期化処理

図 [6.35](#page-74-0)に [クロック時間初期化処理](#page-74-0)のフローチャートを示します。

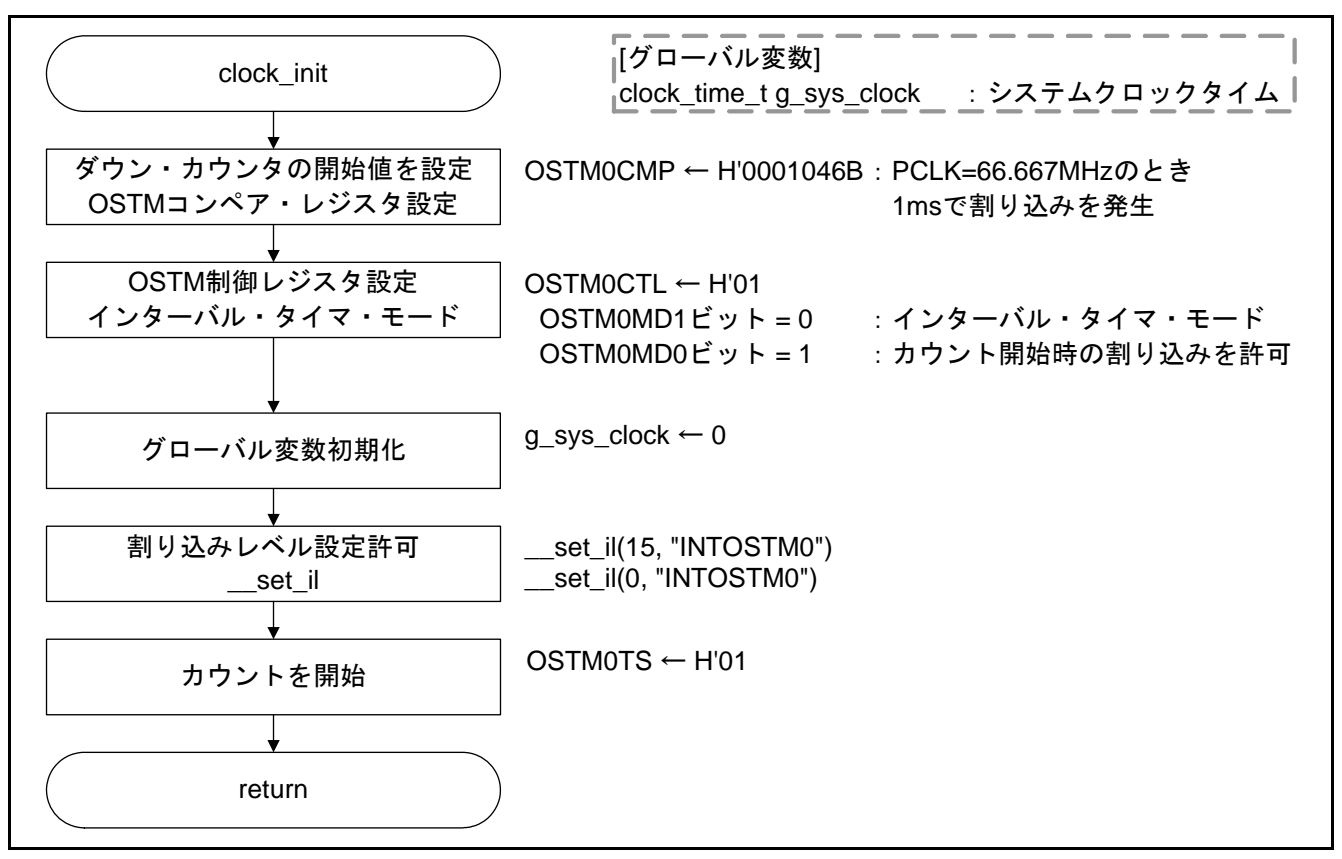

図6.35 クロック時間初期化処理

## 6.7.30 システムクロックタイム取得処理

図 [6.36](#page-74-0)に [クロック時間取得処理](#page-74-0)のフローチャートを示します。

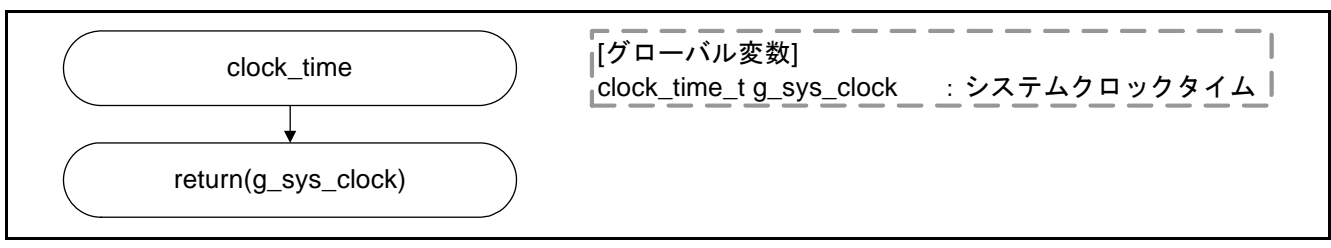

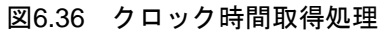

## <span id="page-75-0"></span>6.7.31 OS タイマ割り込み処理

図 [6.37](#page-75-0)に OS[タイマ割り込み処理](#page-75-0)のフローチャートを示します。

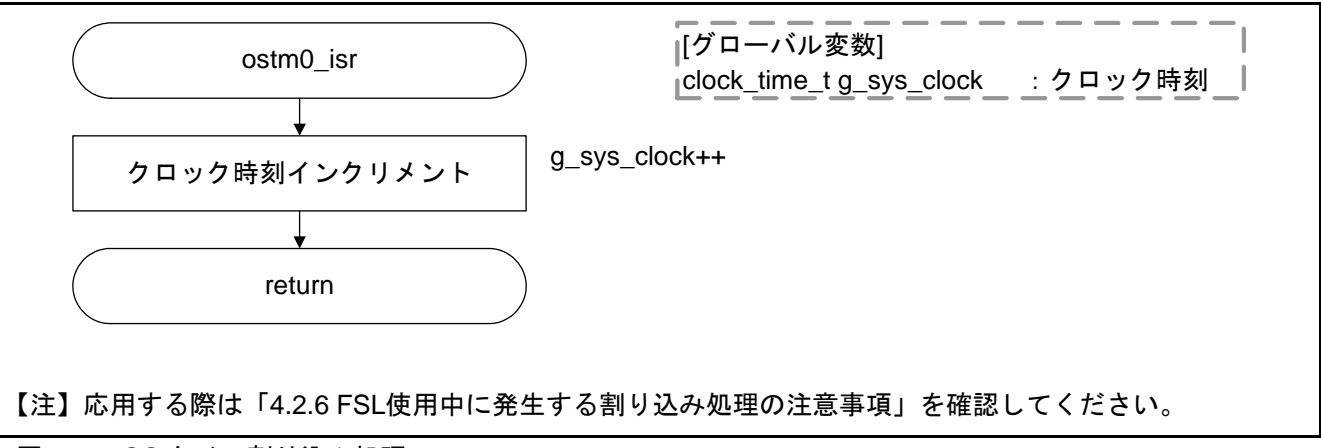

図6.37 OS タイマ割り込み処理

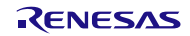

### <span id="page-76-0"></span>6.7.32 イーサネット・コントローラ用ポート機能初期化処理

図 [6.38](#page-76-0)に [イーサネット・コントローラ用ポート機能初期化処理](#page-76-0)のフローチャートを示します。

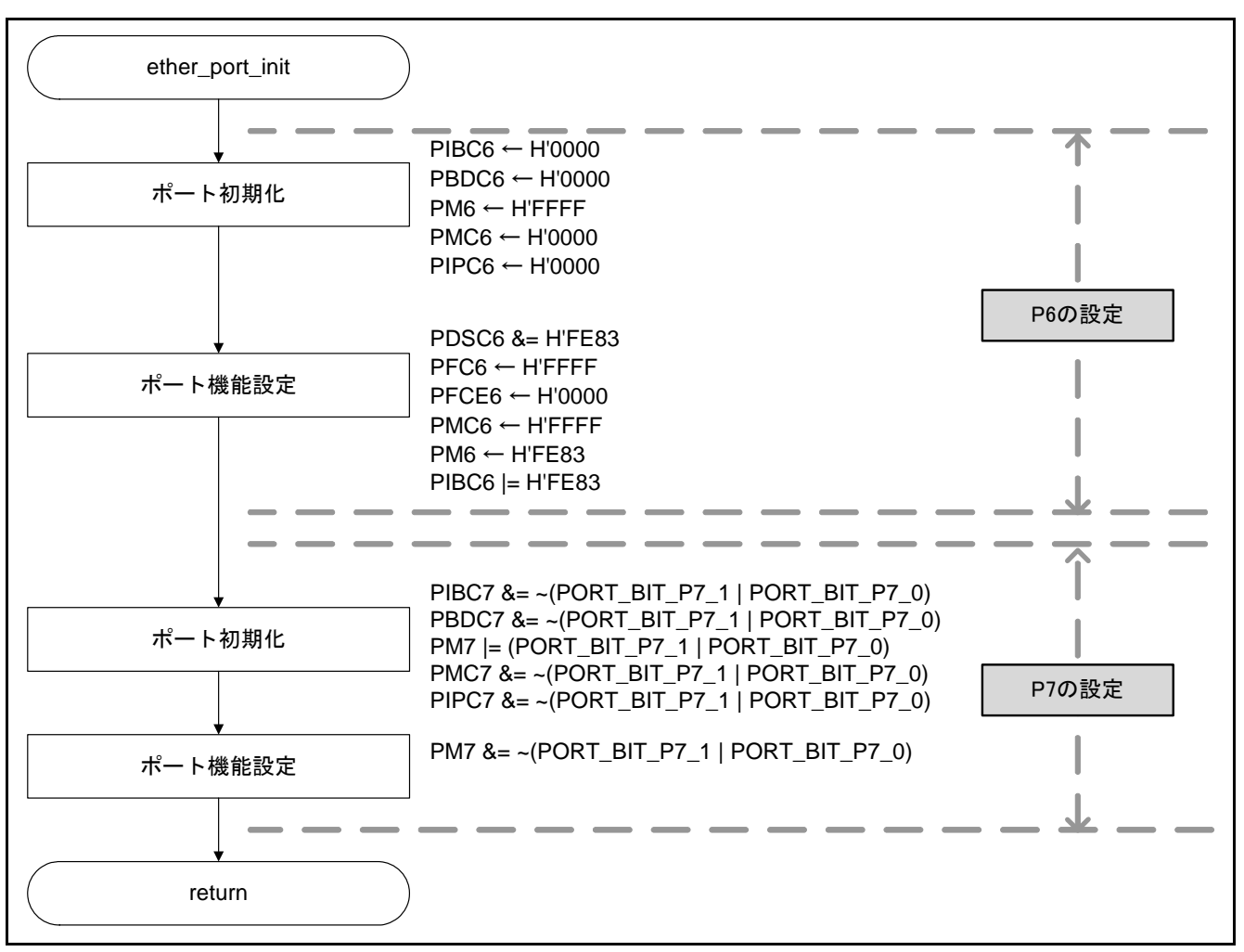

図6.38 イーサネット・コントローラ用ポート機能初期化処理

## <span id="page-77-0"></span>6.7.33 H バス初期化処理

図 [6.39](#page-77-0)に H[バス初期化処理の](#page-77-0)フローチャートを示します。

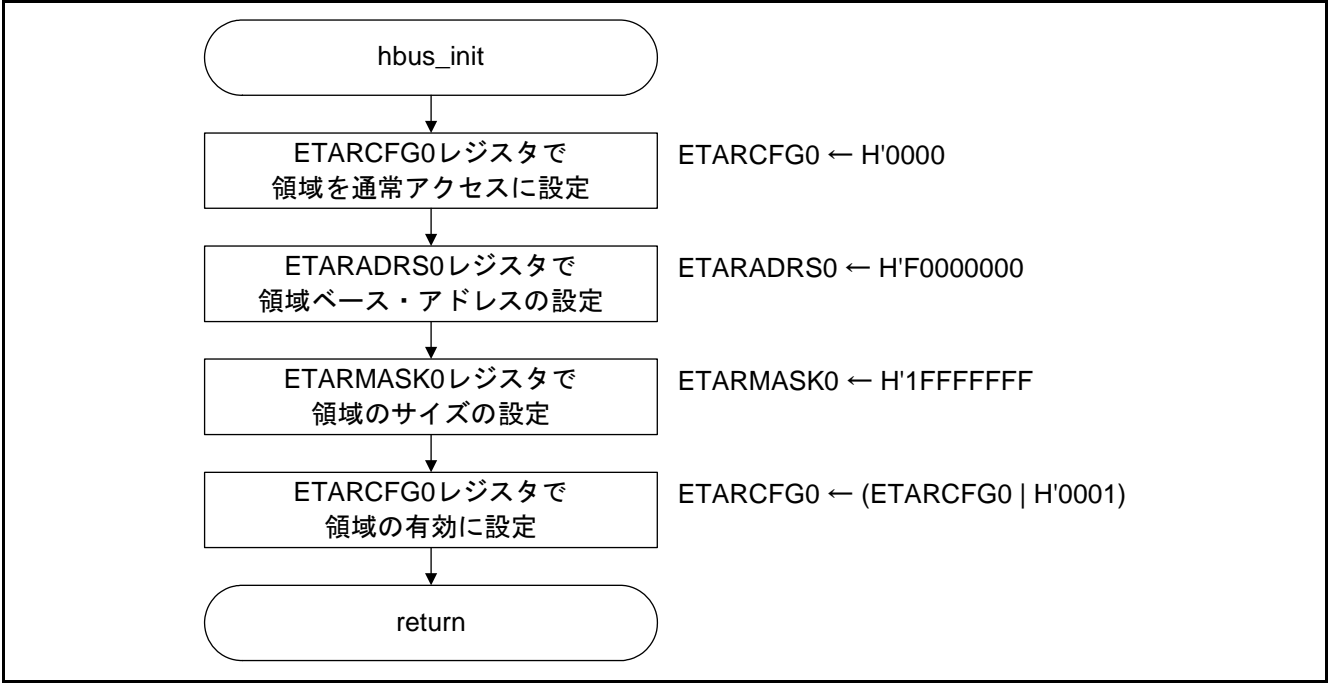

図6.39 H バス初期化処理

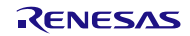

## <span id="page-78-0"></span>6.7.34 ミリ秒単位スリープ処理

図 [6.40](#page-78-0)に [ミリ単位スリープ処理](#page-78-0)のフローチャートを示します。

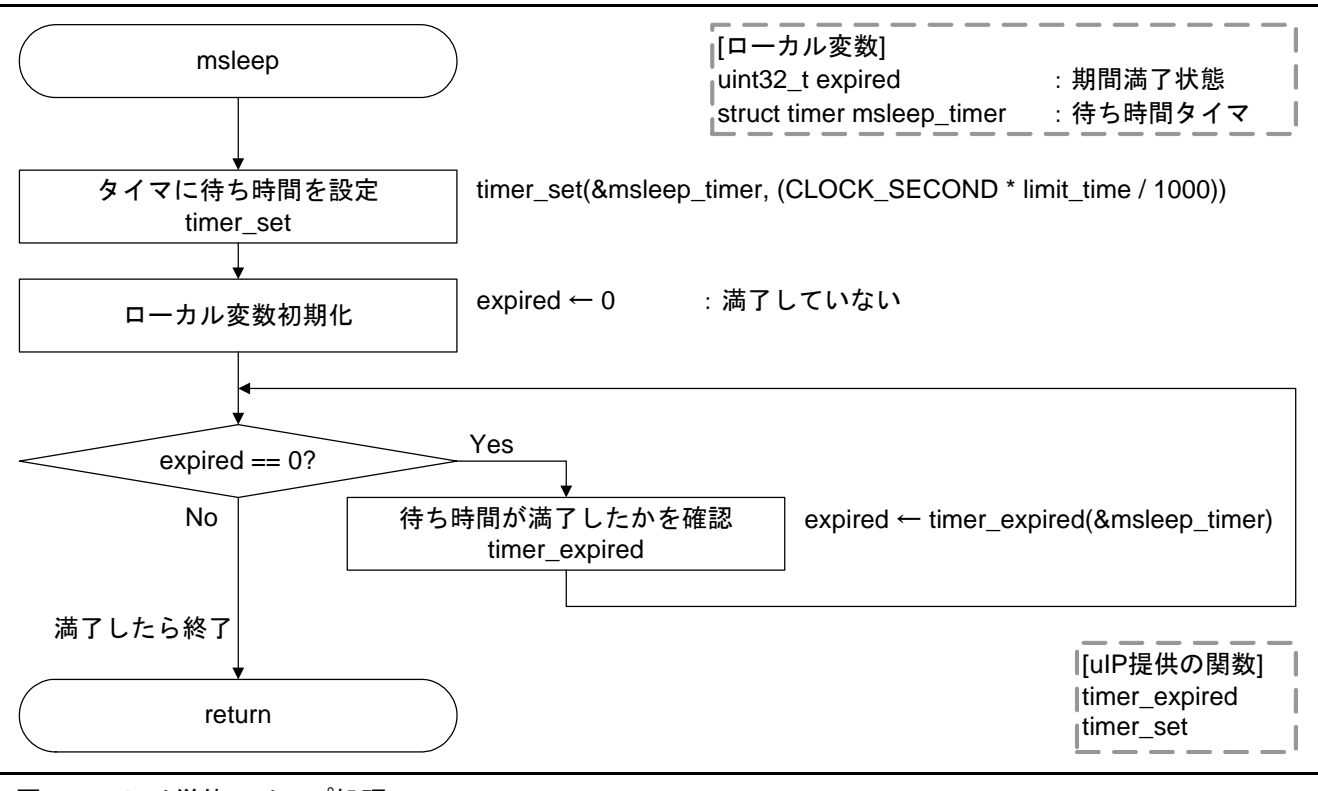

図6.40 ミリ単位スリープ処理

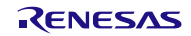

## <span id="page-79-0"></span>7. 操作概要

本サンプルコードでは、イーサネット通信ホスト機器を使用してアップデート用のプログラムを送信しま す。ここではイーサネット通信ホスト機器として PC を使用して制御する例を示します。

図 [7.1](#page-79-0)に [サンプルコード使用のためのハードウェア構成例](#page-79-0)を示します。

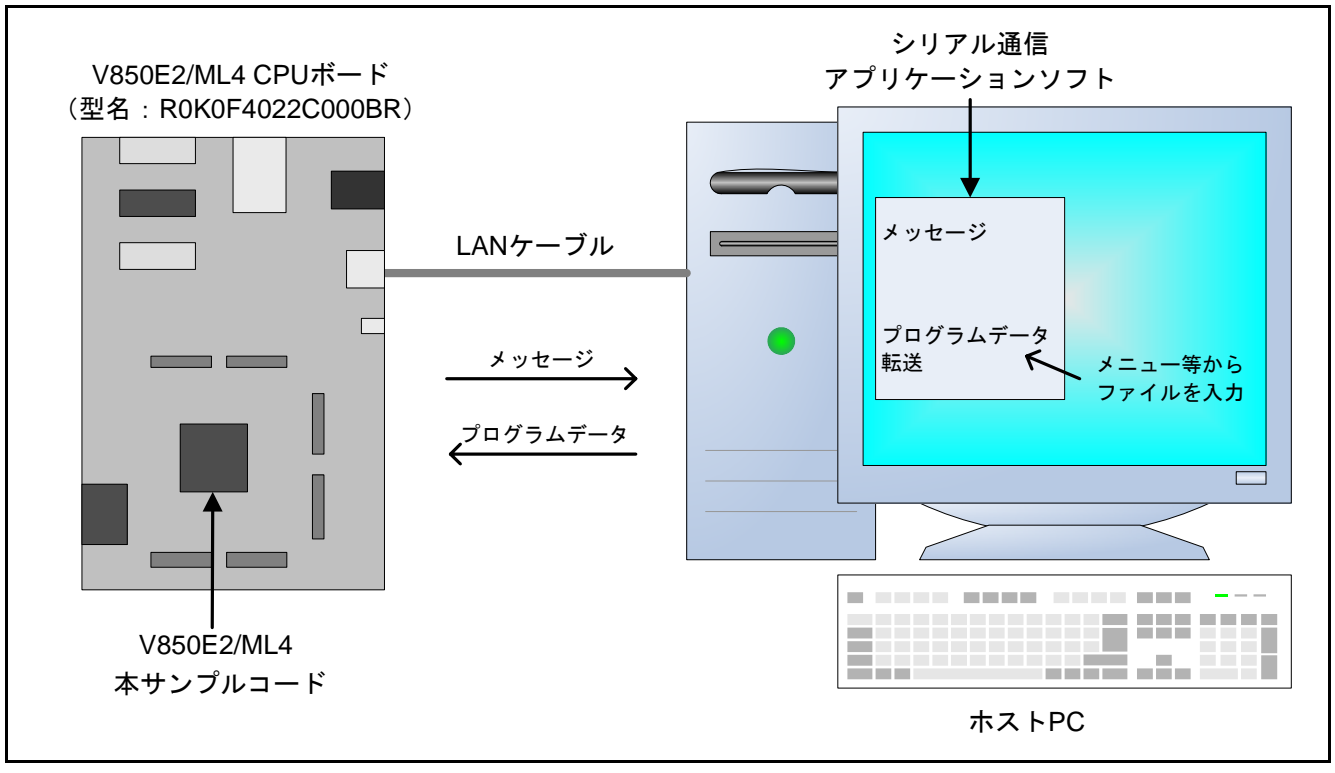

図7.1 サンプルコード使用のためのハードウェア構成例

CPU ボード(Ethernet コネクタ(J2))とホスト PC を、LAN ケーブルで接続してください。コネクタの詳 細は、「V850E2/ML4 CPU ボード R0K0F4022C000BR ユーザーズマニュアル」を参照してください。

上記の設定完了後、本サンプルコードの CPU ボードの電源を入れてください。ホスト PC が CPU ボードを 認識してから、VT100 互換端末エミュレータ(シリアル通信アプリケーションソフト)を起動してください。 また、本サンプルコードを実行する際は、ホスト PC と CPU ボードが同じネットワークになるように、あら かじめホスト PC の IP アドレスとサブネットマスクを設定する必要があります。

端末エミュレータ起動後、接続の設定を行います。端末エミュレータのホストアドレス(通信相手のアド レス)には CPU ボードの IP アドレスを設定し、ポート番号には 1024 を指定してください。接続タイプやサー ビスが設定可能な端末エミュレータを使用する場合は、SSH や Telnet などのサービスを設定せずに、TCP/IP、 IPv4 の Raw データで通信を行うように設定してください。

表 [7.1](#page-80-0)、表 [7.2](#page-80-0)、表 [7.3](#page-80-0)に接続に必要な各種設定例を示します。

#### <span id="page-80-0"></span>表7.1 設定例:IP アドレス (CPU ボード)とサブネットマスク用変数の (初期)設定値

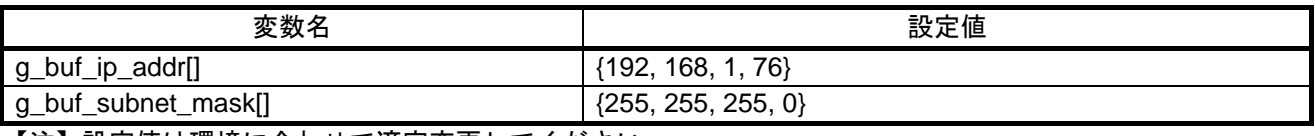

【注】設定値は環境に合わせて適宜変更してください。

表7.2 設定例:ホスト PC のローカルエリアネットワーク設定

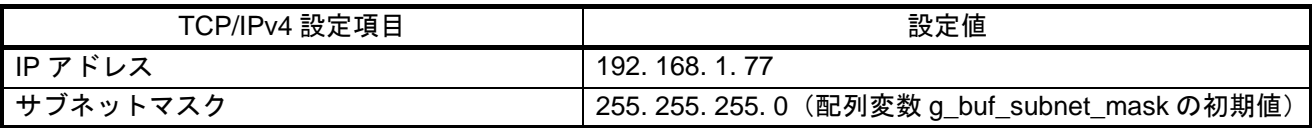

表7.3 設定例:端末エミュレータ上の接続設定

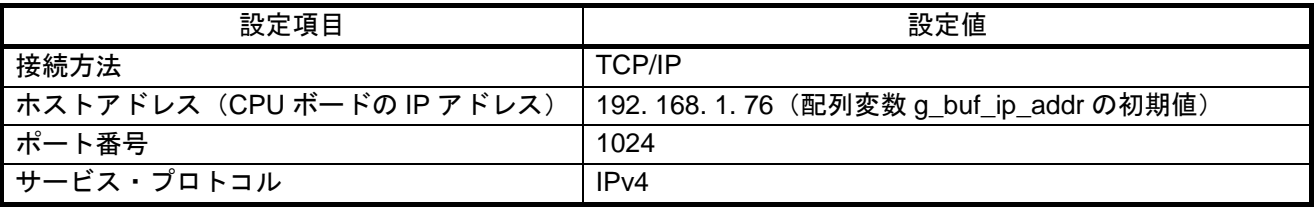

本サンプルコードを実行 (CPU ボードを起動)すると、V850E2/ML4 は予備領域に格納したプログラムを 実行し、CPU ボード上の LED を一定周期で点滅させます。この状態でホスト PC 上の端末エミュレータ接続 を確立すると、V850E2/ML4 はホスト PC に対し「Generate INTP2 interrupt for transition to flash programming event.」というメッセージを送信します。

端末エミュレータ上で上記メッセージ表示を確認後、CPU ボード上の INTP2 外部割り込み用スイッチ (SW5)を押すと、V850E2/ML4 はホスト PC に対し「--> INTP2 detected!」というメッセージを送信します。 INTP2 割り込みが発生すると、V850E2/ML4 はフラッシュ書き換え処理に入り、最初にアップデート領域を 消去します。消去が完了すると、V850E2/ML4 はホスト PC に対し「Send subroutine code to update program in Intel expanded hex format.」というメッセージを送信し、ホスト PC からのデータ受信待ち状態に入ります。

ホスト PC からプログラムデータとしてインテル拡張ヘキサ・フォーマットのファイルを送信するときは、 端末エミュレータの送信機能などを利用してください。該当ファイル (v850e2ml4\_sample\_host\_send.hex など) を選択して送信すると、本サンプルコードは受信したファイルをプログラムデータに変換し、フラッシュ・ メモリ領域のプログラムを書き換えます。

書き換え(アップデート)完了後、V850E2/ML4 はホスト PC に対し「Successfully Finish Writing Program Data. Please Reset.」というメッセージを送信してリセット待ち状態に入ります。メッセージ表示を確認後、端末エ ミュレータを終了してから対象ボードを再起動してください。

CPU ボードを再起動すると、CPU ボード上の LED は前回と異なる周期で点滅します。再起動前のデータ 受信/フラッシュ書き換え(アップデート)が正常に実施できなかった場合、V850E2/ML4 は再起動後に チェックサムエラーと判定します。この場合、V850E2/ML4 は予備領域のプログラムを実行します。

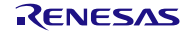

## 8. サンプルコード

サンプルコードは、ルネサス エレクトロニクスホームページから入手してください。

## 9. 参考ドキュメント

- ユーザーズマニュアル:ハードウェア V850E2/ML4 ユーザーズマニュアル ハードウェア編 Rev.2.00(R01UH0262JJ) (最新版をルネサス エレクトロニクスホームページから入手してください。)
- テクニカルアップデート/テクニカルニュース (最新の情報をルネサス エレクトロニクスホームページから入手してください。)
- ユーザーズマニュアル:開発環境
	- CubeSuite+ V1.03.00 総合開発環境ユーザーズマニュアル コーディング編 (CX コンパイラ) Rev.1.00 (R20UT2139JJ)
	- CubeSuite+ V1.03.00 総合開発環境ユーザーズマニュアル ビルド編 (CX コンパイラ) Rev.1.00 (R20UT2142JJ)
	- V850E2/ML4 CPU ボード R0K0F4022C000BR ユーザーズマニュアル Rev.1.00(R20UT0778JJ0100) (最新版をルネサス エレクトロニクスホームページから入手してください。)

#### ユーザーズマニュアル:ソフトウェア

V850E2M ユーザーズマニュアル アーキテクチャ編 Rev.1.00(R01US0001JJ) (最新版をルネサス エレクトロニクスホームページから入手してください。)

uIP 組み込み TCP/IP スタック uip-1.0 リファレンスマニュアル

"The uIP Embedded TCP/IP Stack" The uIP 1.0 Reference Manual (June 2006, Adam Dunkels, Swedish Institute of Computer Science)

# ホームページとサポート窓口

- ルネサス エレクトロニクスホームページ [http://japan.renesas.com](http://japan.renesas.com/)
- お問合せ先 <http://japan.renesas.com/contact/>

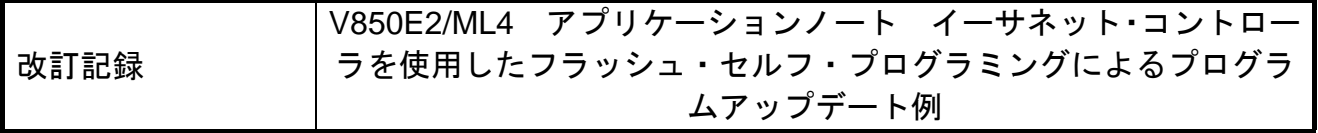

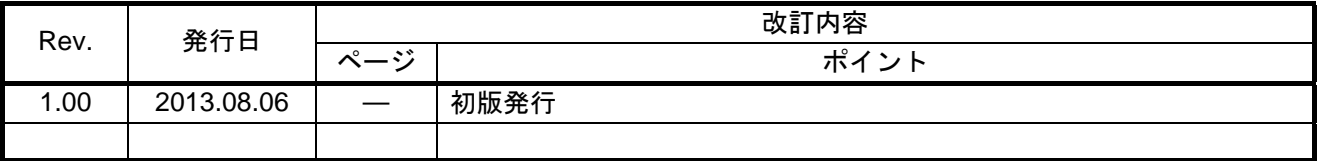

すべての商標および登録商標は、それぞれの所有者に帰属します。

#### 製品ご使用上の注意事項

ここでは、マイコン製品全体に適用する「使用上の注意事項」について説明します。個別の使用上の注意 事項については、本ドキュメントおよびテクニカルアップデートを参照してください。

1. 未使用端子の処理

【注意】未使用端子は、本文の「未使用端子の処理」に従って処理してください。 CMOS製品の入力端子のインピーダンスは、一般に、ハイインピーダンスとなっています。未使用端子 を開放状態で動作させると、誘導現象により、LSI周辺のノイズが印加され、LSI内部で貫通電流が流れ たり、入力信号と認識されて誤動作を起こす恐れがあります。未使用端子は、本文「未使用端子の処理」 で説明する指示に従い処理してください。

#### 2. 電源投入時の処置

【注意】電源投入時は,製品の状態は不定です。

電源投入時には、LSIの内部回路の状態は不確定であり、レジスタの設定や各端子の状態は不定です。 外部リセット端子でリセットする製品の場合、電源投入からリセットが有効になるまでの期間、端子の 状態は保証できません。

同様に、内蔵パワーオンリセット機能を使用してリセットする製品の場合、電源投入からリセットのか かる一定電圧に達するまでの期間、端子の状態は保証できません。

#### 3. リザーブアドレス(予約領域)のアクセス禁止

【注意】リザーブアドレス(予約領域)のアクセスを禁止します。

アドレス領域には、将来の機能拡張用に割り付けられているリザーブアドレス(予約領域)があります。 これらのアドレスをアクセスしたときの動作については、保証できませんので、アクセスしないように してください。

#### 4. クロックについて

【注意】リセット時は、クロックが安定した後、リセットを解除してください。

プログラム実行中のクロック切り替え時は、切り替え先クロックが安定した後に切り替えてください。 リセット時、外部発振子(または外部発振回路)を用いたクロックで動作を開始するシステムでは、ク ロックが十分安定した後、リセットを解除してください。また、プログラムの途中で外部発振子(また は外部発振回路)を用いたクロックに切り替える場合は、切り替え先のクロックが十分安定してから切 り替えてください。

5. 製品間の相違について

【注意】型名の異なる製品に変更する場合は、製品型名ごとにシステム評価試験を実施してください。 同じグループのマイコンでも型名が違うと、内部 ROM、レイアウトパターンの相違などにより、電気的 特性の範囲で、特性値、動作マージン、ノイズ耐量、ノイズ輻射量などが異なる場合があります。型名 が違う製品に変更する場合は、個々の製品ごとにシステム評価試験を実施してください。

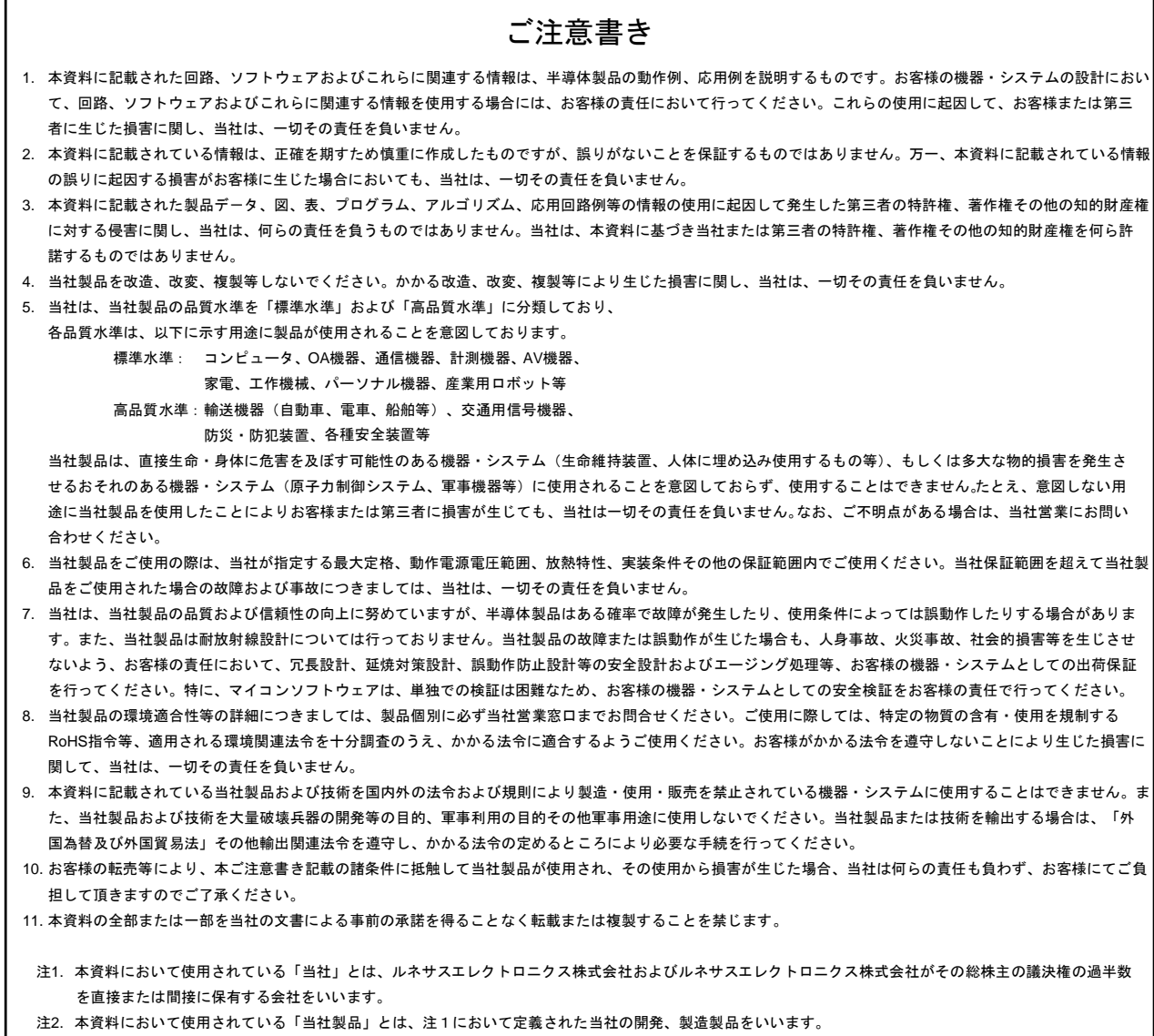

# RENESAS

■営業お問合せ窓口

ルネサスエレクトロニクス株式会社

http://www.renesas.com

※営業お問合せ窓口の住所は変更になることがあります。最新情報につきましては、弊社ホームページをご覧ください。

ルネサス エレクトロニクス販売株式会社 〒100-0004 千代田区大手町 2-6-2(日本ビル)

■技術的なお問合せおよび資料のご請求は下記へどうぞ。 総合お問合せ窓口:http://japan.renesas.com/contact/

© 2013 Renesas Electronics Corporation. All rights reserved. Colophon 2.1